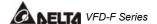

#### CHAPTER 1 RECEIVING AND INSPECTION

This VFD-F AC drive has gone through rigorous quality control tests at the factory before shipment. After receiving the AC drive, please check for the following:

#### Receiving

- ✓ Check to make sure that the package includes an AC drive, the User Manual, dust covers and rubber bushings.
- ✓ Inspect the unit to insure it was not damaged during shipment.
- ✓ Make sure that the part number indicated on the nameplate corresponds with the part number of your order.

#### **1.1 Nameplate Information:** Example for 7.5HP/5.5kW 3-phase 460V AC drive

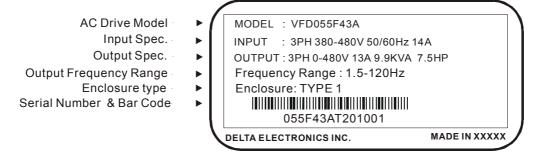

#### 1.2 Model Explanation:

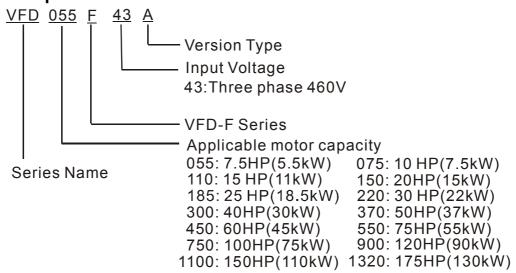

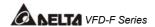

## 1.3 Series Number Explanation

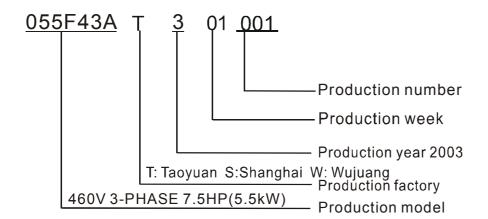

If there is any nameplate information not corresponding to your purchase order or any problem, please contact your distributor.

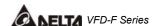

#### **CHAPTER 2 STORAGE AND INSTALLATION**

#### 2.1 Storage

The AC drive should be kept in the shipping carton before installation. In order to retain the warranty coverage, the AC drive should be stored properly when it is not to be used for an extended period of time.

#### **Ambient Conditions:**

Operation Air Temperature: -10°C to +40°C (14°F to 104°F)

+50°C (122°F) without dust cover.

Atmosphere pressure: 86 to 106 kPa Installation Site Altitude: below 1000m

Vibration: Maximum 9.80 m/s<sup>2</sup> (1G) at less than 20Hz Maximum 5.88 m/s<sup>2</sup> (0.6G) at 20Hz to 50Hz

Storage Temperature: -20°C to +65°C (-4°F to 149°F)

Relative Humidity: Less than 90%, no condensation allowed

Atmosphere pressure: 86 to 106 kPa

Transportation Temperature: -20°C to +60°C (-4°F to 140°F)

Relative Humidity: Less than 90%, no condensation allowed

Atmosphere pressure: 86 to 106 kPa

Vibration: Maximum 9.86 m/s<sup>2</sup> (1G) at less than 20Hz, Maximum 5.88

 $m/s^2$  (0.6G) at 20Hz to 50Hz

Pollution Degree 2: good for a factory type environment.

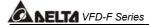

#### 2.2 Installation

#### A CAUTION

The control, power supply and motor leads must be laid separately. They must not be fed through the same cable conduit / trunking.

High voltage insulation test equipment must not be used on cables connected to the drive.

Improper installation of the AC drive will greatly reduce its life. Be sure to observe the following precautions when selecting a mounting location.

#### Failure to observe these precautions may void the warranty!

- Do not mount the AC drive near heat-radiating elements or in direct sunlight.
- Do not install the AC drive in a place subjected to high temperature, high humidity, excessive vibration, corrosive gases or liquids, or airborne dust or metallic particles.
- Mount the AC drive vertically and do not restrict the air flow to the heat sink fins.
- The AC drive generates heat. Allow sufficient space around the unit for heat dissipation.

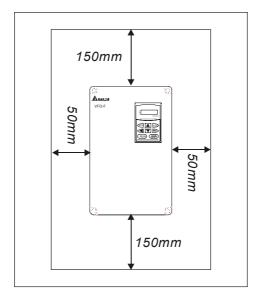

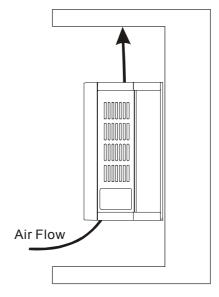

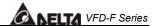

#### **CHAPTER 3 WIRING**

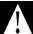

#### **DANGER**

#### **Hazardous Voltage**

Before accessing the AC drive:

- Disconnect all power to the AC drive.
- Wait five minutes for DC bus capacitors discharge.

Any electrical or mechanical modification to this equipment without prior written consent of Delta Electronics, Inc. will void all warranties and may result in a safety hazard in addition to voiding the UL listing.

#### **Short Circuit Withstand:**

The rated voltage must be equal to or less than 240V (460V model is 480Volts) and the current must be equal to or less than 5000A RMS. (the model of 51HP and above is 10000A RMS)

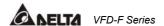

#### 3.1 Basic Wiring Diagram

Users must connect wires according to the following circuit diagram shown below. Do not plug a Modem or telephone line to the RS-485 communication port, permanent damage may result. Pins 1 & 2 are the power sources for the optional copy keypad and should not be used while using RS-485 communication.

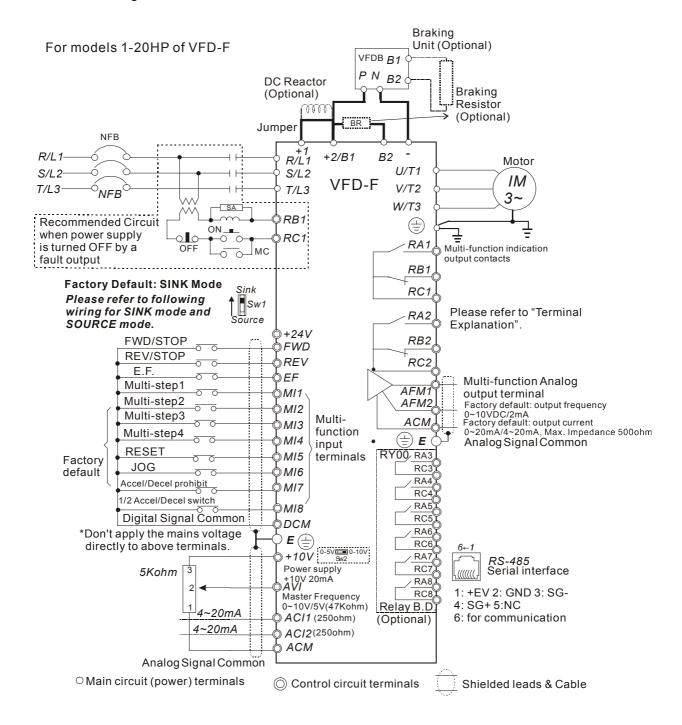

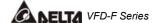

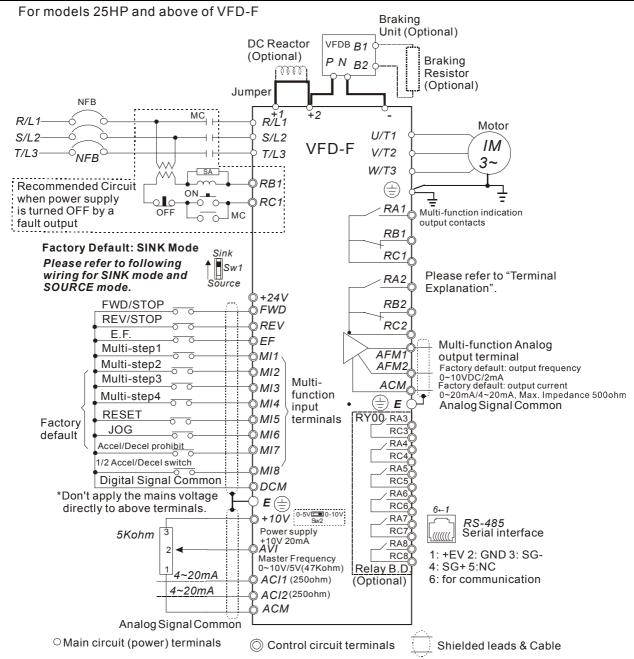

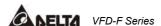

#### Wiring for SINK mode and SOURCE mode

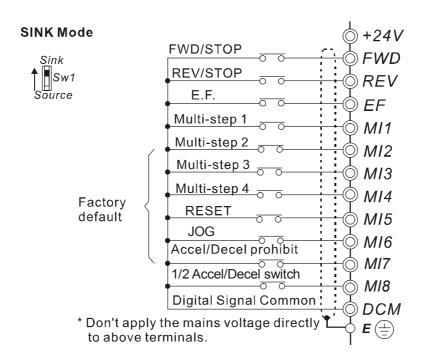

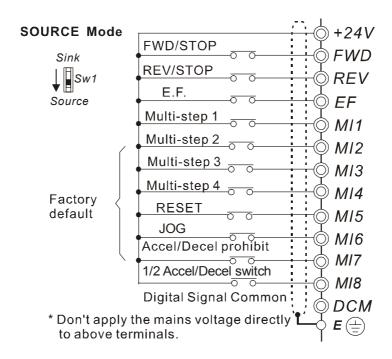

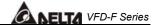

## 3.2 Terminal Explanations

| Terminal Symbol  | Explanation of Terminal Function                    |  |
|------------------|-----------------------------------------------------|--|
| R/L1, S/L2, T/L3 | AC line input terminals                             |  |
| U/T1, V/T2, W/T3 | AC drive output terminals motor connections         |  |
| +1,+2            | Connections for DC Link Reactor (optional)          |  |
| +2/B1~B2         | Connections for Braking Resistor (optional)         |  |
| +2~ -,+2/B1~ -   | Connections for External Braking Unit (VFDB series) |  |
| ( <del> </del>   | Earth Ground                                        |  |

## 3.3 Control Terminals Explanations

| Terminal Symbols | Terminal Functions     | Factory Settings                                          |
|------------------|------------------------|-----------------------------------------------------------|
| FWD              | Forward-Stop command   |                                                           |
| REV              | Reverse-Stop command   |                                                           |
| EF               | External fault         |                                                           |
| MI1              | Multi-function Input 1 | Factory default: Multi-step speed command 1               |
| MI2              | Multi-function Input 2 | Factory default: Multi-step speed command 2               |
| MI3              | Multi-function Input 3 | Factory default: Multi-step speed command 3               |
| MI4              | Multi-function Input 4 | Factory default: Multi-step speed command 4               |
| MI5              | Multi-function Input 5 | Factory default: RESET                                    |
| MI6              | Multi-function Input 6 | Factory default: JOG                                      |
| MI7              | Multi-function Input 7 | Factory default: Accel/Decel prohibit                     |
| MI8              | Multi-function Input 8 | Factory default: Accel/Decel time switch 1                |
| +24V             | DC Voltage Source      | (+24V, 20mA), used for source mode.                       |
| DCM              | Digital Signal Common  | Used as common for digital inputs and used for sink mode. |

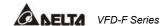

| Terminal Symbols    | Terminal Functions                    | Factory Settings                                           |
|---------------------|---------------------------------------|------------------------------------------------------------|
| Terrilliai Syribois |                                       | r actory Settings                                          |
| RA 1                | Multi-function Relay1 output (N.O.) a |                                                            |
| RB 1                | Multi-function Relay1 output (N.C.) b |                                                            |
| RC 1                | Multi-function Relay1 common          | 1.5A(N.O.)/1A(N.C.) 240VAC                                 |
| RA 2                | Multi-function Relay2 output (N.O.) a | 1.5A(N.O.)/1A(N.C.) 24VDC<br>Refer to Pr.03-00 to Pr.03-01 |
| RB 2                | Multi-function Relay2 output (N.C.) b |                                                            |
| RC 2                | Multi-function Relay2 common          |                                                            |
| +10V                | Potentiometer power source            | +10V 20mA                                                  |
| AVI                 | Analog voltage Input                  | 0 to +10V correspond to Max. operation frequency           |
| ACI 1/2             | Analog current Input                  | 4 to 20mA correspond to Max. operation frequency           |
| AFM 1               | Analog frequency /current meter 1     | 0 to 10V correspond to Max. operation frequency            |
| AFM 2               | Analog frequency /current meter 2     | 4 to 20mA correspond to 2 times of output current          |
| ACM                 | Analog control signal (common)        |                                                            |

<sup>\*</sup> Control signal wiring size: 18 AWG (0.75 mm²).

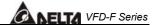

#### 3.4 Main Circuit Wiring

#### 1HP to 5HP (VFD007F43A, VFD015F43A, VFD022F43A, VFD037F43A)

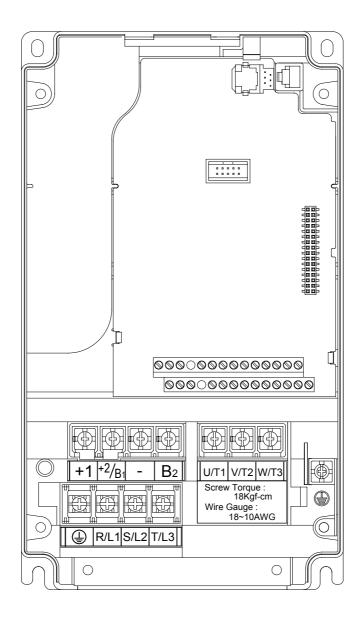

**Control Terminal** 

Torque: 4Kgf-cm (3 in-lbf)

Wire: 12-24 AWG

**Power Terminal** 

Torque: 18 kgf-cm (15.6 in-lbf) Wire Gauge: 10-18 AWG

Wire Type: Stranded copper only, 75° C

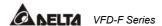

## 7.5 HP to 20 HP (VFD055F43B, VFD075F43B, VFD110F43A, VFD150F43A)

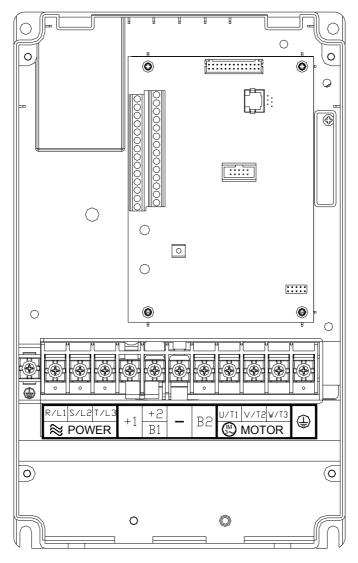

**Control Terminal** 

Torque: 4Kgf-cm (3 in-lbf)

Wire: 12-24 AWG

**Power Terminal** 

Torque: 30Kgf-cm (26 in-lbf)

Wire: 12-8 AWG

Wire Type: Stranded copper only, 75° C

NOTE: If wiring of the terminal utilizes the wire with a 6AWG-diameter, it is thus necessary

to use the Recognized Ring Terminal to conduct a proper wiring.

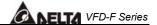

## 25 HP to 40 HP (VFD185F43A, VFD220F43A, VFD300F43A)

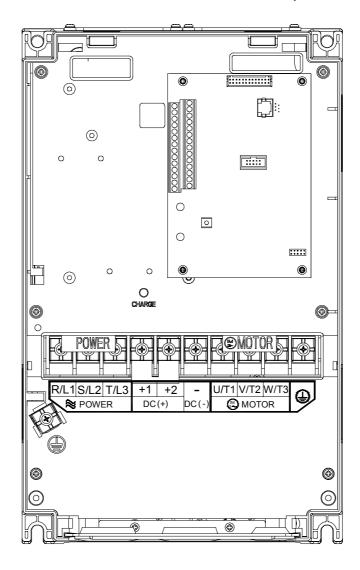

**Control Terminal** 

Torque: 4Kgf-cm (3 in-lbf)

Wire: 12-24 AWG

**Power Terminal** 

Torque: 30Kgf-cm (26 in-lbf)

Wire: 8-2 AWG

Wire Type: Stranded copper only, 75° C

NOTE: If wiring of the terminal utilizes the wire with a 1AWG-diameter, it is thus necessary

to use the Recognized Ring Terminal to conduct a proper wiring.

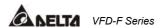

## 50 HP to 60 HP (VFD370F43A, VFD450F43A)

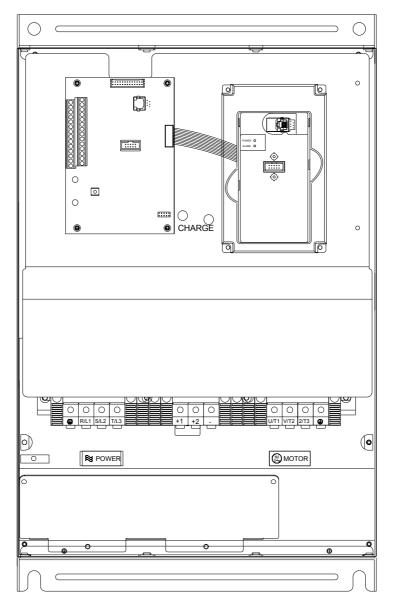

**Control Terminal** 

Torque: 4Kgf-cm (3 in-lbf)

Wire: 12-24 AWG

**Power Terminal** 

Torque: 57kgf-cm (49.5 in-lbf) min. Wire Gauge: VFD370F43A: 3AWG

VFD450F43A: 2AWG

Wire Type: Stranded copper only, 75° C

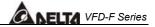

#### 75 HP to 100 HP (VFD550F43A, VFD750F43A)

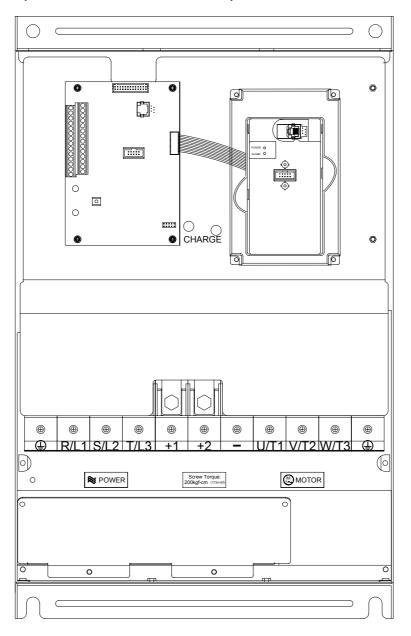

**Control Terminal** 

Torque: 4Kgf-cm (3 in-lbf)

Wire: 12-24 AWG

**Power Terminal** 

Torque: 200kgf-cm (173 in-lbf)

Wire Gauge: VFD550F43A: 1/0-4/0 AWG

VFD750F43A: 3/0-4/0 AWG

Wire Type: Stranded copper only, 75°C

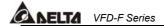

#### 3.5 Wiring Notes: PLEASE READ PRIOR TO INSTALLATION.

- 1. CAUTION: Do not connect the AC power to the U/T1, V/T2, W/T3 terminals, as it will damage the AC drive.
- 2. **WARNING:** Ensure all screws are tightened to the proper torque rating.
- 3. During installation, follow all local electrical, construction, and safety codes for the country the drive is to be installed in.
- 4. Ensure that the appropriate protective devices (circuit breaker or fuses) are connected between the power supply and AC drive.
- 5. Make sure that the leads are connected correctly and the AC drive is properly grounded. (Ground resistance should not exceed  $0.1\Omega$ .)
- 6. Use ground leads that comply with AWG/MCM standards and keep them as short as possible.
- 7. Multiple VFD-F units can be installed in one location. All the units should be grounded directly to a common ground terminal. The VFD-F ground terminals may also be connected in parallel, as shown in the figure below. **Ensure there are no ground loops.**

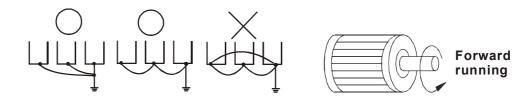

- 8. When the AC drive output terminals U/T1, V/T2, and W/T3 are connected to the motor terminals U/T1, V/T2, and W/T3, respectively, the motor will rotate counterclockwise (as viewed from the shaft ends of the motor) when a forward operation command is received. To reverse the direction of motor rotation, switch over any of the two motor leads.
- 9. Make sure that the power source is capable of supplying the correct voltage and required current to the AC drive.

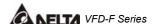

- 10. Do not attach or remove wiring when power is applied to the AC drive.
- 11. Do not inspect components unless inside "CHARGE" lamp is turned off.
- 12. Do not monitor the signals on the circuit board while the AC drive is in operation.
- 13. For the single-phase rated AC drives, the AC power can be connected to any two of the three input terminals R/L1, S/L2, T/L3. **Note: This drive is not intended for the use with single-phase motors.**
- 14. Route the power and control wires separately, or at 90° angle to each other.
- 15. If a filter is required for reducing EMI (Electro Magnetic Interference), install it as close as possible to AC drive. EMI can also be reduced by lowering the Carrier Frequency.
- 16. If the AC drive is installed in the place where a load reactor is needed, install the filter close to U/T1, V/T2, W/T3, side of AC drive. Do not use a Capacitor or L-C Filter (Inductance-Capacitance) or R-C Filter (Resistance-Capacitance), unless approved by Delta.
- 17. When using a GFCI (Ground Fault Circuit Interrupt), select current sensor with sensitivity of 200mA, and not less than 0.1-second detection to avoid nuisance tripping.

#### 3.6 Motor Operation Precautions

- 1. When using the AC drive to operate a standard 3-phase induction motor, notice that the energy loss is greater than for an inverter duty motor.
- 2. Avoid running a standard induction motor at low speed. Under these conditions, the motor temperature may rise above the motor rating due to limited airflow produced by the motor's fan.
- 3. When the standard motor operates at low speed, the output load must be decreased.
- 4. If 100% output torque is desired at low speed, it may be necessary to use a special "inverter-duty" rated motor.

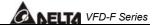

## **CHAPTER 4 DIGITAL KEYPAD OPERATION**

This chapter describes the various controls and indicators found on the digital keypad/display PU01. The information in this chapter should be read and understood before performing the start—up procedures described in the chapter of parameter settings.

- ♥ Description of the Keypad
- ♦ Description of Display
- ⋄ Keypad Operation Modes & Programming Steps

#### VFD-PU01 Dimensions: mm (inch)

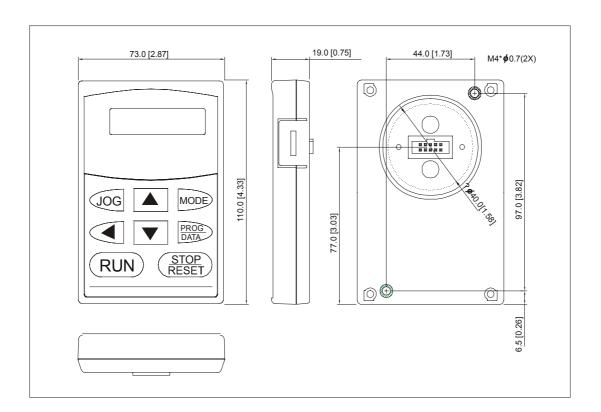

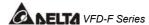

## 4.1 Description of the Digital Keypad VFD-PU01

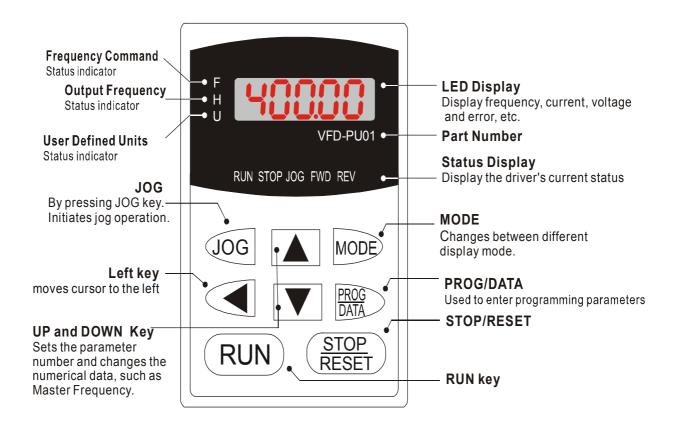

| Display Message | Descriptions                                                                      |  |
|-----------------|-----------------------------------------------------------------------------------|--|
| f 8000          | Display the AC drive Master Frequency.                                            |  |
| H 50.00         | Display the actual operation frequency present at terminals U/T1, V/T2, and W/T3. |  |
| · 1800.0        | Display voltage (V), Current (A), power factor and feedback signal (P)            |  |

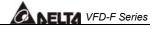

| Display Message | Descriptions                                                                                                    |
|-----------------|----------------------------------------------------------------------------------------------------|
| 8 5.0           | Display the output current present at terminals U/T1, V/T2, and W/T3.                                                                                                    |
| -F-d-           | Display the AC drive forward run status.                                                                                                    |
| 60-             | The AC drive reverse run status.                                                                                                    |
| 08-00           | Display the specified parameter setting.                                                                                                    |
|                 | Display the actual value stored within the specified parameter.                                                                                                    |
| <b>E.F.</b>     | External Fault.                                                                                                    |
| -End-           | Display "End" for approximately 1 second if input has been accepted. After a parameter value has been set, the new value is automatically stored in memory. To modify an entry, use the or keys. |
| -6              | Display "Err", if the input is invalid.                                                                                                    |

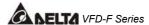

#### 4.2 Operation steps of the Digital Keypad VFD-PU01

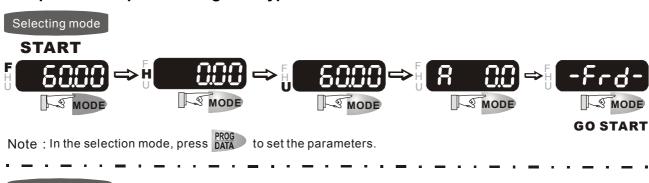

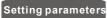

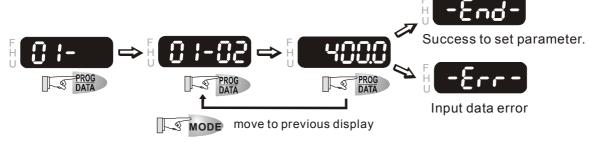

NOTE :In the parameter setting mode, you can press MODE to return the selecting mode.

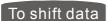

**START** 

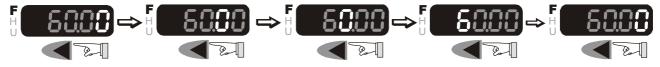

#### To modify data

START

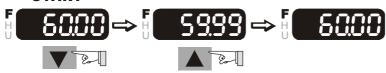

#### Setting direction

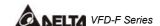

#### **CHAPTER 5 DESCRIPTION OF PARAMETER SETTINGS**

#### 5.1 Group 0: AC Drive Status Parameters

Group 0 is read-only.

**00 - 00** Software Version Factory setting: Read Only

This parameter displays the software version of AC drive.

**00 - 01** AC Drive Status Indication 1 Factory setting: Read Only

This parameter displays the AC drive status.

| Code | AC Drive Status                        | Explanation                                                            |
|------|----------------------------------------|------------------------------------------------------------------------|
| 00   | No fault occurred                      | ·                                                                      |
| 01   | ос                                     | over current                                                           |
| 02   | ov                                     | over voltage                                                           |
| 03   | оН                                     | over temperature                                                       |
| 04   | oL                                     | overload                                                               |
| 05   | oL1                                    | electronic thermal relay                                               |
| 06   | EF (external fault)                    | EF-DCM is closed                                                       |
| 07   | occ (AC drive IGBT fault )             | IGBT short circuit protection                                          |
| 80   | CF3 (CPU failure)                      | Abnormal A/D reading during self-check                                 |
| 09   | HPF (hardware protection failure)      | Hardware protection function activated during self-check.              |
| 10   | ocA (over current during acceleration) | Output current exceeds protection level during acceleration            |
| 11   | ocd (over current during deceleration) | Output current exceeds protection level during deceleration            |
| 12   | Ocn (over current during steady state) | Output current exceeds protection level during steady state operation. |
| 13   | GFF (ground fault)                     | Ground fault protection feature activated                              |
| 14   | Lv (under voltage)                     | Low input voltage                                                      |
| 15   | CF1                                    | EEPROM input data is abnormal                                          |
| 16   | CF2                                    | EEPROM output data is abnormal                                         |
| 17   | bb (base block)                        | BB is set and activated                                                |
| 18   | oL2 (over load 2)                      | Output current exceeds rated motor current                             |
| 19   | Reserved                               |                                                                        |
| 20   | codE                                   | software or password protection                                        |
| 21   | EF1 (external emergency stop)          | EF1 (a multifunction-DCM is enabled)                                   |
| 22   | PHL (phase loss)                       | Input power lacks phase.                                               |
|      |                                        | 3-phase input power is unbalance and                                   |
|      |                                        | exceeds specification.                                                 |
| 23   | Lc (Low Current)                       | Low current detection during operation.                                |
| 24   | FbL(Feedback Loss)                     | Feedback signal is abnormal.                                           |

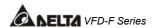

00 - 02 AC Drive Status Indication 2

Factory setting: Read Only

Display Bit 0~1: 00: Run LED is off and stop led is on. (AC Drive stopping)

01: Run LED is blink and stop led is on. (AC Drive deceleration to stop)

10: Run LED is on and stop led is blink. (AC Drive standby)

11: Run LED is on and stop led is off. (AC Drive running)

Bit 2: 1: Jog on.

Bit 3~4: 00: Rev LED is off and FWD led is on. (Forward)

01: Rev LED is blink and FWD led is on. (Reverse to Forward)

10: Rev LED is on and FWD led is blink. (Forward to Reverse)

11: Rev LED is on and FWD led is off. (Reverse)

Bit 5-7: Reserved

Bit 8: Master frequency source via communication interface

Bit 9: Master frequency source via analog

Bit10: Running command via communication interface

Bit11: Parameter locked Bit12~15: Reserved

| 00 - 03 Frequency Setting                    | Factory setting: Read Only |
|----------------------------------------------|----------------------------|
| This parameter displays the frequency commar | nd set by the user.        |
| 00 - 04 Output Frequency                     | Factory setting: Read Only |

This parameter displays actual output frequency of the AC drive.

| 00 - 05 Output Current | Factory setting: Read Only |
|------------------------|----------------------------|
|------------------------|----------------------------|

This parameter displays actual output current of the AC drive.

| 00 - 06 DC-BUS Voltage | Factory setting: Read Only |
|------------------------|----------------------------|
|------------------------|----------------------------|

This parameter displays DC-BUS voltage of the AC drive.

| 00 - 07 Output Voltage | Factory setting: Read Only |
|------------------------|----------------------------|

This parameter displays output voltage of the AC drive.

This parameter displays output power factor.

## 00 - 09 Output Power (kW) Factory setting: Read Only

☐ This parameter displays output power of the AC drive.

## 00 - 10 Feedback Signal Actual Value Factory setting: Read Only

This parameter displays feedback signal value.

This parameter displays feedback signal value(%).

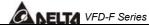

| 00 - 12 User Target Value (Low bit) uL 0-99.99 | Factory setting: Read Only |
|------------------------------------------------|----------------------------|
| 00 - 13 User Target Value (High bit) uH 0-9999 | Factory setting: Read Only |
|                                                |                            |

- User Target Value = Actual output frequency (0-04) × User Defined Multiplier (02-10).
- Maximum summed display of both parameters is 999999.99.
- ☐ When User Target Value <=99.99, 00-12=0.

**00 - 14** PLC time Factory setting: Read Only

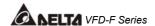

#### 5.2 Group 1: Basic Parameters

#### 01 - 00 Maximum Output Frequency

Factory Setting: 60.00

Settings 50.00~120.00Hz

This parameter determines the AC drives maximum output frequency. All master frequency commands set by the keypad or analog inputs are limited by this parameter. The analog commands (AVI, ACI1 and ACI2) may be scaled to correspond to the output frequency range. (Please refer to 04-09~04-20.)

#### **01 - 01** Maximum Voltage Frequency (Base Frequency)

Factory Setting: 60.00

Settings 0.10~120.00 Hz

- This parameter sets the frequency, where the maximum output voltage (Pr. 01-02) will be reached. The output frequency may exceed this setting, but the output voltage doesn't increase beyond this point. This parameter should be set according to the rated frequency of the motor as indicated on the motor nameplate.
- If this parameter setting is smaller than the rated frequency of the motor, nuisance over current faults or damage to the AC drive may occur.
- If this parameter setting is greater than the rated frequency of the motor, the motor will encounter torque loss.

## 01 - 02 Maximum Output Voltage

Factory Setting: 220.0 /

380.0 / 440.0

Settings 0.1 / 0.2V ~ 255.0 / 510.0V

- This parameter determines the Maximum Output Voltage of the AC drive. This parameter setting should be set according to rated voltage of the motor as indicated on the motor nameplate. If rated voltage of the motor is 440V, this parameter must be set to 440V. If rated voltage of the motor is 380V, this parameter must be set to 380V.
- If this setting is greater than the rated voltage of the motor, nuisance over current faults or damage to the AC drive may occur.

### 01 - 03 Mid-point Frequency

Factory Setting: 1.50

Settings 0.10~120.00 Hz

- ☐ This parameter sets the Mid-point Frequency of the V/F curve.
- This parameter must meet the following argument. Pr.1-01 >= Pr.1-03 >= Pr.1-05.

#### 01 - 04 Mid-point Voltage

Factory Setting: 11.0

Settings 0.2V~510.0V

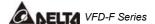

This parameter sets the Mid-point Voltage of the V/F curve.

This parameter must meet the following argument. Pr.1-02 >= Pr.1-04 >= Pr.1-06.

#### 01 - 05 Minimum Output Frequency

Factory Setting: 1.50

Settings 0.10~20.00 Hz

This parameter sets the Minimum Output Frequency of the AC drive. This parameter must be lower than or equal to the Mid-point frequency

#### 01 - 06 Minimum Output Voltage

Factory Setting: 11.0

Settings 0.2V~100.0V

This parameter sets the Minimum Output Voltage of the AC Drive. The parameter must be lower than or equal to the Mid-point Voltage.

#### 01 - 07 Upper Bound Frequency

Factory Setting: 60.00

Settings 0.00~120.00 Hz

This parameter will limit the maximum output frequency of AC drive. If slip compensation (Pr.07-02~07-05) or feedback control (Pr.10-00~10-09) are enabled, the output frequency of AC drive may exceed the Master Frequency Command, but it will continue to be limited by this parameter setting.

#### 01 - 08 Lower Bound Frequency

Factory Setting: 0.00

Settings 0.00~120.00 Hz

- This parameter will limit the minimum output frequency. Any Master Frequency Command below Pr.1-08, will result in an output equal to Pr.1-08.
- Upon a start command, the drive will accelerate from Pr.1-05 Minimum Output Frequency to the Master Frequency Command point.
- The Lower Bound Frequency setting must be smaller than the Dwell Frequency (Pr.11-08>=01-08). If lower bound frequency setting is greater than the Dwell Frequency, the AC drive will equalize the two settings to the Lower Bound point.

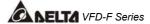

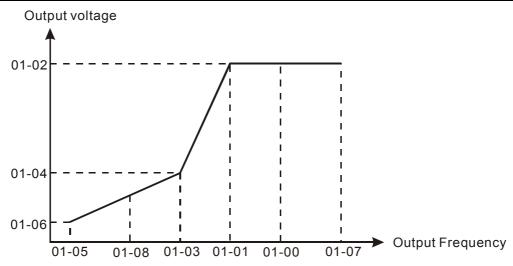

|                               | 1 | 1                          |
|-------------------------------|---|----------------------------|
| 01 - 09 Acceleration Time 1   | × | Factory Setting: 10.0/60.0 |
| 01 - 10 Deceleration Time 1   | × | Factory Setting: 10.0/60.0 |
| 01 - 11 Acceleration Time 2   | × | Factory Setting: 10.0/60.0 |
| 01 - 12 Deceleration Time 2   | N | Factory Setting: 10.0/60.0 |
| 01 - 13 Acceleration Time 3   | N | Factory Setting: 10.0/60.0 |
| 01 - 14 Deceleration Time 3   | N | Factory Setting: 10.0/60.0 |
| 01 - 15 Acceleration Time 4   | N | Factory Setting: 10.0/60.0 |
| 01 - 16 Deceleration Time 4   | N | Factory Setting: 10.0/60.0 |
| 01 - 17 JOG Acceleration Time | N | Factory Setting: 10.0/60.0 |
| 01 - 18 JOG Deceleration Time | × | Factory Setting: 10.0/60.0 |

Settings 0.1~3600.0 Sec Unit: 0.1sec

- Acceleration time is the time required for the AC drive to ramp from 0 Hz to its Maximum Output Frequency (Pr.1-00). Deceleration time is the time required for the AC drive to decelerate from Maximum Output Frequency (Pr.1-00) down to 0 Hz.
- An Acceleration or Deceleration time that is too quick, may cause the AC drives protection features to enable (over-current stall prevention during Accel 06-01 or over-voltage stall prevention 06-00). If this occurs, the actual Accel/Decel time will be longer than this setting.
- Warning: An acceleration or deceleration that is too quick, may cause excess loads on the AC drive and may permanently damage the drive.
- If you want to decelerate the AC drive in short time period, we recommend to add an external braking module and braking resistor.
- You can set 1<sup>st</sup> to 4<sup>th</sup> Accel/Decel time via multi-function input terminals 04-00 to 04-07.

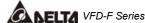

| <b>01 - 19</b> JOG Freq | uency            | * | Factory Setting: 6.00 |
|-------------------------|------------------|---|-----------------------|
| Settings                | 0.0 Hz~120.00 Hz |   | Unit: 0.1sec          |

When the JOG function is to be utilized, users need to use the multi-function input terminals (Pr. 04-00 to 04-07 set to 07) or the JOG key on keypad. Once a JOG command is initiated, the AC drive will accelerate from the Minimum Output Frequency (Pr.01-05) to the JOG frequency (Pr.01-19).

The accel/decel time of the JOG operation is determined by the JOG accel/decel speed (Pr.01-17 and 01-18).

When the drive is in operation, the JOG command is disabled.

# 01 - 20S Curve Delay Time in AccelFactory Setting: 0.0001 - 21S Curve Delay Time in DecelSettings0.00~2.50sec

These parameters enable the S curve. The longer the S curve time period the smoother the transition between speeds.

O1 - 22Modulation Index✓Factory Setting: 1.00Settings0.90~1.20Unit: 0.1

This parameter sets the ratio of the Maximum Output Voltage to the input voltage.

The Maximum Output Voltage (Pr.01-02) is normally limited to the input voltage. With the Modulation Index parameter, the user is able to increase the output voltage beyond the incoming line voltage.

A Modulation Index of 1, defines the Maximum Output Voltage (Pr. 1-02) is equal to the input voltage.

A Modulation index of 1.2, defines the Maximum Output Voltage (Pr. 1-02) is 20% higher than in the input voltage. Please note, the output voltage wave form will be distorted due to harmonics and may increase torque ripple and noise in the motor.

## 01 - 23 Accel/Decel Time Unit

Factory Setting: 01

Settings 00: Unit is 1 Sec

01: Unit is 0.1 Sec 02: Unit is 0.01 Sec

- This parameter sets the resolution of accel/decel time (Pr.01-09 to 01-18).
- A high resolution decreases the accel/decel time range as shown in the following chart.

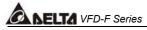

| 01-23 | Accel/Decel time unit | Accel/Decel time range |
|-------|-----------------------|------------------------|
| 00    | 1 Sec                 | 1~36000 Sec            |
| 01    | 0.1 Sec               | 0.1~3600.0 Sec         |
| 02    | 0.01 Sec              | 0.01~360.00 Sec        |

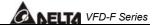

#### 5.3 Group 2: Operation Method Parameters

02 - 00 Source of Frequency Command 

Factory Setting: 00

Settings 00: via keypad

01: via analog input AVI02: via analog input ACI103: via analog input ACI2

04: via RS485 serial communication

05: via External Reference

#### Settings:

- 00: Frequency command source is the keypad. User may use UP/DOWN keys to adjust the frequency command. Also if the Multi-Function Input terminals (Pr.04-00 to 04-07) are set to 13 or 14, their function will be the same as the UP/DOWN keys.
- 01: Frequency command source is the analog input terminal AVI.
- 02: Frequency command source is the analog input terminal ACI1.
- 03: Frequency command source is the analog input terminal ACI2.
- 04: Frequency command source is the RS485 serial communication.
- 05: Frequency command source depends on the setting of Pr. 04-24.
- You may use SW2 on the control board to choose between a  $0\sim10V$  or  $0\sim5V$  input range. When AVI is set to  $0\sim5V$ , the voltage input is limited to 5V maximum. The relationship to frequency is 0V = 0hz and 5V = Pr1-00.

#### 

Settings

- 00: Controlled by the digital keypad
- 01: Controlled by the external terminals, keypad STOP enabled.
- 02: Controlled by the external terminals, keypad STOP disabled.
- 03: Controlled by the RS-485 communication interface, keypad STOP enabled.
- 04: Controlled by the RS-485 communication interface, keypad STOP disabled.
- This parameter sets the operation command source of the AC drive.
- When the AC drive is controlled by an external source, you may select 2-wire or 3-wire operation. Please refer to Pr.02-05.

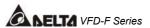

#### 02 - 02 Stop Method

Factory Setting: 00

Settings 00:Stop = ramp to stop, E.F. (External Fault) = coast to stop

01:Stop = coast to stop, E.F. = coast to stop

02:Stop = ramp to stop, E.F. = ramp to stop

03:Stop = coast to stop, E.F. = ramp to stop

- Ramp: The AC drive decelerates the motor to minimum output frequency according to the deceleration time setting.
- Coast: The AC drive output instantly stops upon command and the motor free spins until it comes to a complete stop.
- External Fault may be enabled by the EF terminal or a Multi-Function terminal. Please refer to Pr.04-00 to 04-07.
- Loss of an ACI signal may cause an E.F condition. Please refer to 02-07.

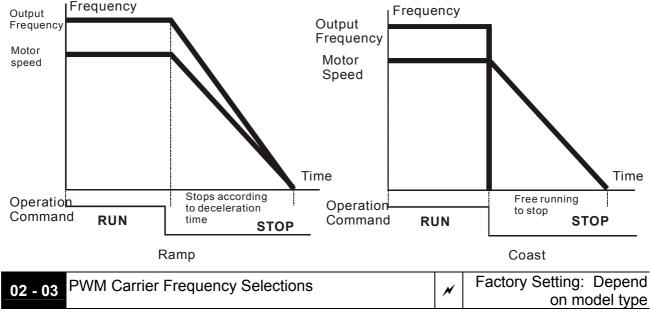

Settings 1K~10KHz

- This parameter sets the carrier frequency of PWM output. The factory setting and setting range depend on the model type.
- When the temperature of the heat sink is greater than its limit, the AC drive will automatic lower the carrier frequency to avoid over heating the AC drive.
- The Carrier frequency of the PWM output has a signification influence on the electromagnetic noise, heat dissipation of the AC drive, and the acoustic noise to the motor as shown in the following chart.

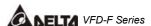

| Carrier       | Acoustic      | Electromagnetic | Leakage       | Heat          |
|---------------|---------------|-----------------|---------------|---------------|
| frequency     | Noise         | Noise           | Current       | Dissipation   |
| Signification | Minimal       | Signification   | Signification | Signification |
|               | ₩             | ↓               | . ↓           |               |
| Minimal       | Signification | Minimal         | Minimal       | Minimal       |

When the carrier frequency is low, current ripple of the AC drive is large. This may result in a current display value greater than the actual value.

#### 02 - 04 Forward/Reverse Enable

Factory Setting: 00

Settings 00: Forward/Reverse enabled

01: Reverse disabled02: Forward disabled

This parameter enables the direction of the AC drive.

#### 02 - 05 2-wire/3-wire Operation Control Modes

Factory Setting: 00

Settings 00: 2-wire (#1), RUN/FWD, RUN/REV

01: 2-wire (#2), RUN/STOP, FWD/REV

02: 3-wire

This parameter sets the operation mode when operating by external terminals.

Please refer to 02-01.

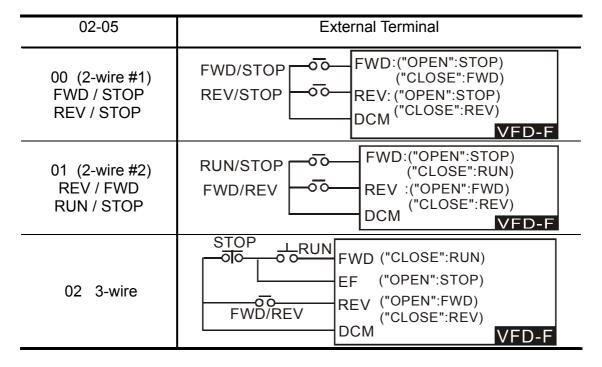

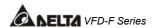

#### 02 - 06 Line Start Lockout

Factory Setting: 01

Settings 00: Disabled

01: Enabled

When enabled, the AC drive will not start when powered up with a run command applied. The AC drive must see the run command transition from stop to run after power up. When Line Start Lockout is disabled (also known as Auto-Start), the AC drive will start when powered-up with run commands applied.

#### 02 - 07 Loss of ACI Signal

Factory Setting: 01

Settings 00: Decelerate to 0Hz

01: E.F.

02: Continue operation by the last frequency command

This parameter determines the AC drives response to a loss of the ACI input.

#### 02 - 08 Start-up Display Selection

N

Factory Setting: 00

Settings Bit0~1: 00 = F LED

01 = H LED

10 = U LED (special display)

11 = Fwd / Rev

Bit2: 0 = Fwd LED / 1 = Rev LED

Bit3~5: 000 = 1st 7-step

001 = 2nd 7-step

010 = 3rd 7 - step

011 = 4th 7-step

100 = 5th 7-step

Bit6~7: Reserved

- This parameter determines the display on keypad after each power up.
- To program this parameter the user must first generate a Hex value with the information above. Then using the Hex to Decimal conversion to find the corresponding Decimal value and enter it into this parameter.
- For example, a setting of 21 (decimal 21= hex 010101) will display the "H" and "REV" LEDs and the cursor will stay at the 3rd 7-step display upon power up.
- When setting to U LED, please refer to 02-09.

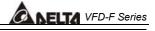

| 02 - 09 Special Dis                                                                                                    | play                                                                                                    | N        | Factory Setting: 00         |  |
|----------------------------------------------------------------------------------------------------|----------------------------------------------------------------------------------------------------|----------|-----------------------------|--|
| Settings                                                                                                    | 00: A displays output current of AC drive                                                                         | 9        |                             |  |
|                                                                                                    | 01: U displays DC-Bus voltage of AC dri                                                                           | ve       |                             |  |
|                                                                                                    | 02: E displays RMS of output voltage                                                                              |          |                             |  |
|                                                                                                    | 03: P displays feedback signal                                                                                    |          |                             |  |
|                                                                                                    | 04: PLC display auto procedure state                                                                              |          |                             |  |
| This parameter defined setting.                                                                                                    | chooses the display on the keypad imm                                                                             | edia     | tely following the "U" user |  |
| (MODE" key will                                                                                                    | scroll from "F", "H", "U", (Pr. 02-09), FWD,                                                                      | and      | I back to "F".              |  |
| Users may also                                                                                                    | use the "LEFT" key on the digital keypad to                                                                       | o sw     | itch display content.       |  |
| 02 - 10 User Define                                                                                                    | ed Coefficient                                                                                                    | ×        | Factory Setting: 1.00       |  |
| Settings                                                                                                    | 0.01~160.00                                                                                                    |          | Unit: 0.01                  |  |
| When this param 02-10.                                                                                                    | neter is set, the "H "display value = actual                                                                      | out      | out frequency of AC drive x |  |
| ·                                                                                                    | If output frequency of AC drive is 90Hz, set 02-10 to 2.5. When H LED lights, the value on the display is 225.00. |          |                             |  |
| 02 - 11 Flying Start                                                                                                    | l .                                                                                                    | ×        | Factory Setting: 00         |  |
| Settings                                                                                                    | 00: Disable                                                                                                    |          | _                           |  |
|                                                                                                    | 01: Enable (DC braking disabled)                                                                                  |          |                             |  |
| When the AC drive starts into a running motor (Flying Start), it may cause an over current on the drive and may damage the motor. Using speed search upon start-up will allow the drive to slowly find the motor speed, smoothly take control of the motor, and bring it to command speed. |                                                                                                    |          |                             |  |
| ☐ If the Flying Start feature is enabled upon start-up, the DC braking 08-01 will be disabled.                                                                                                    |                                                                                                    |          |                             |  |
| 02 - 12 Flying Start                                                                                                    | t Frequency                                                                                                    | N        | Factory Setting: 00         |  |
| Settings                                                                                                    | 00: Begin search from Master Frequenc                                                                             | у Сс     | mmand                       |  |
|                                                                                                    | 01: Begin search from Maximum Freque                                                                              | ency     | (Pr.01-00)                  |  |
| 02 - 13 Master Fre                                                                                                    | quency Memory Setting                                                                                             | N        | Factory Setting: 01         |  |
| Settings                                                                                                    | 00: Do not remember the last known free                                                                           | quer     | ncy                         |  |
|                                                                                                    | 01: Remember the last known frequency                                                                             | <b>y</b> |                             |  |

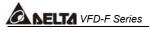

| If this parameter is set to 00: The AC drive will not store the last known master frequency command, after power is removed.                                             |
|----------------------------------------------------------------------------------------------------|
| If this parameter is set to 01: The AC drive will memorize the last known master frequency command after power off. Upon power up the last known frequency is displayed. |
| After a fault, the AC drive will always remember the last know master frequency command.                                                                                 |
| This feature is only enabled when Pr. 02-00 is set for 0 or 4.                                                                                                    |

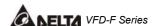

## 5.4 Group 3: Output Function Parameters

| 03 - 00 Multi-function Output terminal 1 | Factory Setting: 00 |
|------------------------------------------|---------------------|
| 03 - 01 Multi-function Output terminal 2 | Factory Setting: 00 |
| 03 - 02 Multi-function Output terminal 3 | Factory Setting: 00 |
| 03 - 03 Multi-function Output terminal 4 | Factory Setting: 00 |
| 03 - 04 Multi-function Output terminal 5 | Factory Setting: 00 |
| 03 - 05 Multi-function Output terminal 6 | Factory Setting: 00 |
| 03 - 06 Multi-function Output terminal 7 | Factory Setting: 00 |
| 03 - 07 Multi-function Output terminal 8 | Factory Setting: 00 |

Settings 00-33

| Setting | Functions                       | Descriptions                                                                                                    |
|---------|---------------------------------|----------------------------------------------------------------------------------------------------|
| 00      | No function                     |                                                                                                    |
| 01      | Motor No. 1                     |                                                                                                    |
| 02      | Motor No. 2                     |                                                                                                    |
| 03      | Motor No. 3                     | ],,,,,,,,,,,,,,,,,,,,,,,,,,,,,,,,,,,,,,                                                                                        |
| 04      | Motor No. 4                     | When starting circulative control, AC drive will                                                                               |
| 05      | Motor No. 5                     | automatic set this parameter by 11-01 to 11-03.                                                                                |
| 06      | Motor No. 6                     |                                                                                                    |
| 07      | Motor No. 7                     |                                                                                                    |
| 80      | Motor No. 8                     |                                                                                                    |
| 09      | Auxiliary 1 output              |                                                                                                    |
| 10      | Auxiliary 2 output              | Parameter value 09 to 15 program                                                                                               |
| 11      | Auxiliary 3 output              | Multi-Function Output Terminals                                                                                                |
| 12      | Auxiliary 4 output              | (Pr.03-00~Pr.03-07) to correspond with the AC                                                                                  |
| 13      | Auxiliary 5 output              | drive multi-function input terminals, Pr.04-00 to                                                                              |
| 14      | Auxiliary 6 output              | 04-07(settings 20~26).                                                                                                    |
| 15      | Auxiliary 7 output              |                                                                                                    |
| 16      | Indication during operation     | The corresponding output will be closed during operation (including DC braking time).                                          |
| 17      | Master frequency attained       | The corresponding output will be closed when output frequency reaches master frequency command.                                |
| 18      | Zero Speed (including shutdown) | The corresponding output will be closed when the AC drive has no output voltage signal.                                        |
| 19      | Over-torque                     | The corresponding output relay will be closed when the AC drives output current exceeds the over-torque detection level 06-04. |
| 20      | External Fault                  | The corresponding output will be closed when the EF is enabled. (Pr. 4-00 to 4-07)                                             |

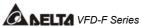

| Setting | Functions                     | Descriptions                                                                                                    |
|---------|-------------------------------|----------------------------------------------------------------------------------------------------|
| 21      | Low voltage detection         | The corresponding output will be closed when the DC Bus voltage drops below our threshold. The keypad will display "Lu".                      |
| 22      | Operation Mode indication     | The corresponding output will be closed when the AC drives "Operation Command" is controlled by the external terminals.                       |
| 23      | Fault Indication              | The corresponding output will be closed when AC drive has experienced a fault.                                                                |
| 24      | Master Frequency Attained 1   | The corresponding output will be closed when the AC drives output frequency exceeds (Pr.03-08) Master Frequency Attained 1.                   |
| 25      | Master Frequency Attained 2   | The corresponding output will be closed when the AC drives output frequency exceeds (Pr.03-09) Master Frequency Attained 2.                   |
| 26      | Over Temperature indication   | The corresponding output will be closed when the AC drive temperature exceeds its rating.                                                     |
| 27      | Drive Ready                   | The corresponding output will be closed the when the AC drive is ready and has no faults.                                                     |
| 28      | External Emergency Stop (EF1) | The corresponding output will be closed when multi-function input terminals (Pr.04-00 to 04-07) are set to emergency stop and then activated. |
| 29      | Software braking output       | The corresponding output will be closed when the AC drives DC bus voltage exceeds (Pr.08-19) the braking level.                               |
| 30      | OL or OL1 overload warning    | The corresponding output will be closed upon an overload (OL or OL1) fault.                                                                   |
| 31      | Dwell indication (sleep)      | The corresponding output will be closed when the AC drive is in a Dwell status (Pr.11-07).                                                    |
| 32      | Low current indication        | The corresponding output will be closed when the AC drives output current is lower than the Low Current setting (Pr.06-08).                   |
| 33      | PID feedback error indication | The corresponding output will be closed when the PID feedback signal has an error.                                                            |
| 34      | PLC Program Running           | The Output will be activated when PLC Program is running.                                                                                     |
| 35      | PLC Program Step Completed    | The Output will be activated for 0.5 sec when each multi-step speed is attained.                                                              |
| 36      | PLC Program Completed         | The output will be activated for 0.5 sec when the PLC program cycle has completed                                                             |
| 37      | PLC Operation Paused          | The output will be activated when PLC operation is paused.                                                                                    |

The VFD-F has two form C relays (multi-function output 1 and 2). There is an optional External Relay Card with 6 NO contact relays (multi-function outputs 3-8).

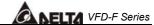

- External relay specifications = 8A/250VAC or 5A/30VDC.
- Relay delay time is 5~10 msec.

| 03 - 08 Master Frequency Attained 1 Factory S |                   |            |
|-----------------------------------------------|-------------------|------------|
| 03 - 09 Master Fre                            | quency Attained 2 |            |
| Settings                                      | 0.00~120.00 Hz    | Unit: 0.01 |

- An output relay may be programmed to activate when the output frequency exceeds the desired attained frequency setting of these two parameters.
- There is a ±2Hz window of operation. If the master frequency attained is 20Hz and the output frequency exceeds 20Hz, the corresponding output relay will be "closed". When the output frequency is less than 18Hz, the corresponding output relay will be "opened" as the following diagram shows.

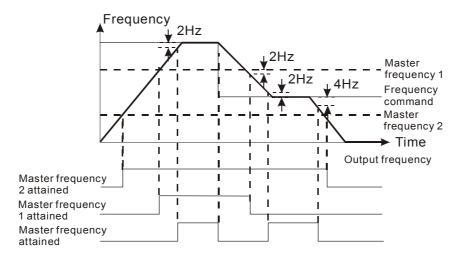

| <b>03 - 10</b> Analog Output 1, (AFM1) 0~10Vdc | Factory Setting: 00 |
|------------------------------------------------|---------------------|
| 03 - 11 Analog Output 2, (AFM2) 0/4~ 20mA      | Factory Setting: 01 |

Settings 00: Output frequency

01: Output current02: Output voltage

03: Frequency command

04: Power factor loading

- These parameters select the content of the analog output signals AFM1 and AFM2.
- Setting 00: 0-10V = 0 (Pr.01-00)
- ☐ Setting 01: 0-10V = 0 (2.52.0 x rated current)
- ☐ Setting 02: 0-10V = 0 (Pr.01-02)
- Setting 03: 0-10V = 0 Master Freq. command

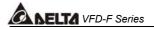

- Setting 04: 0-10V = 0.0 output power factor 1.0
- When using 0-20mA output, please refer to Pr. 3-14.
- Maximum impedance loading of analog output 2 (AFM2) can't be greater than 500 ohms.

| 03 - 12 Analog Output Gain 1 | × | Factory Setting: 100 |
|------------------------------|---|----------------------|
| 03 - 13 Analog Output Gain 2 |   | Factory Setting: 100 |

Settings 01~200%

- This parameter is to determine analog output gain.
- The analog output is limited to 10V and 20mA. The gain is designed to offer a normally small output signal to be enlarged for easier viewing on a meter.

#### 03 - 14 Analog Output 2 Selection

Factory Setting: 01

Settings

00: 0~20mA

01: 4~20mA

This parameter selects the output range of Analog Output 2 (AFM2).

#### 03 - 15 DC Fan Control

Factory Setting: 00

Settings

- 00: Fan runs on power up.
- 01: Fan begins upon a RUN command. Fan stops 1 minute after a STOP command.
- 02: Fan begins upon a RUN command. Fan stops after a STOP command
- 03: Fan is controlled by temperature. Approximately a 60°C temperature will start the fan.
- This parameter determines DC fan control method.

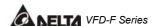

## 5.5 Group 4: Input Function Parameters

| 04 - 00 Multi-function Input terminal 1 | Factory Setting: 01 |
|-----------------------------------------|---------------------|
| 04 - 01 Multi-function Input terminal 2 | Factory Setting: 02 |
| 04 - 02 Multi-function Input terminal 3 | Factory Setting: 03 |
| 04 - 03 Multi-function Input terminal 4 | Factory Setting: 04 |
| 04 - 04 Multi-function Input terminal 5 | Factory Setting: 05 |
| 04 - 05 Multi-function Input terminal 6 | Factory Setting: 06 |
| 04 - 06 Multi-function Input terminal 7 | Factory Setting: 07 |
| 04 - 07 Multi-function Input terminal 8 | Factory Setting: 08 |

Settings 00~31

| Setting | Functions               | Descriptions                                                                                                    |  |  |
|---------|-------------------------|----------------------------------------------------------------------------------------------------|--|--|
| 00      | No function             | All unused terminals should be set to 00, to assure they have no effect on drive operation.                                                                                       |  |  |
| 01      | Multi-Speed terminal 1  | Allows colorion of the 45 multi stan and do                                                                                                    |  |  |
| 02      | Multi-Speed terminal 2  | Allows selection of the 15 multi-step speeds.  Please refer to 05-00 to 05-14 to program the                                                                                      |  |  |
| 03      | Multi-Speed terminal 3  | ——— 15 step speeds.                                                                                                    |  |  |
| 04      | Multi-Speed terminal 4  | 10 step speeds.                                                                                                    |  |  |
| 05      | Reset (NO)              | Clears (Reset) a fault and returns the AC drive                                                                                                    |  |  |
| 06      | Reset (NC)              | to normal operation.                                                                                                    |  |  |
| 07      | Jog operation (JOG)     | Enables the JOG command. Works identical to the JOG key on the digital keypad.                                                                                                    |  |  |
| 80      | Accel/Decel disable     | Stops the acceleration or deceleration of the AC drive. AC drive then maintains a constant speed.                                                                                 |  |  |
| 09      | Accel/Decel 2 selection | A corresponding terminal set to value 09 and                                                                                                    |  |  |
| 10      | Accel/Decel 3 selection | closed selects Accel/Decel time 2. A corresponding terminal set to value 10 and closed selects Accel/Decel time 3. Accel/Decel time 4 is selected when both terminals are closed. |  |  |
| 11      | B.B. (NO) input         | Enables the base block (pause) function.                                                                                                    |  |  |
| 12      | B.B. (NC) input         | Please refer to Pr.08-08, for base block functions.                                                                                                    |  |  |
| 13      | Increase Frequency      | Enables the external terminals to increase or                                                                                                    |  |  |
| 14      | Decrease Frequency      | decrease the Master Frequency command each time an input is received. Terminals are not active during a stop command.                                                             |  |  |
| 15      | Emergency stop (NO)     | Generates an external fault (EF1). The                                                                                                    |  |  |
| 16      | Emergency stop (NC)     | function is identical to the external terminal (EF).                                                                                                    |  |  |

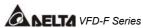

| Setting | Functions                 | Descriptions                                                                                                    |
|---------|---------------------------|----------------------------------------------------------------------------------------------------|
| 17      | AVI(open), ACI1(close)    | External selection of the Master Frequency command. (Analog input AVI = terminal open) or (ACI1 = terminal closed). This setting over-rides Pr.02-00.                                                                                                  |
| 18      | KEYPAD(open), EXT(close)  | External selection of the Operation Command Source. (Keypad = terminal open) or (External terminals = terminal closed). This setting is valid when Pr.02-01 is set to 00. Otherwise, the Operation Command Source will follow the setting in Pr.02-01. |
| 19      | PID disable               | Disable PID feedback control and operate via Master Frequency Command source Pr.02-00.                                                                                                    |
| 20      | Auxiliary 1 input         |                                                                                                    |
| 21      | Auxiliary 2 input         | Parameter value 20 to 26 program                                                                                                    |
| 22      | Auxiliary 3 input         | Multi-Function Input Terminals                                                                                                    |
| 23      | Auxiliary 4 input         | (Pr.04-00~Pr.04-07) to correspond with the AC                                                                                                    |
| 24      | Auxiliary 5 input         | drive multi-function output terminals Pr.03-00                                                                                                    |
| 25      | Auxiliary 6 input         | to 03-07 (settings 09-15).                                                                                                    |
| 26      | Auxiliary 7 input         |                                                                                                    |
| 27      | Motor No.1 output disable | When multiple motors are controlled by an AC                                                                                                    |
| 28      | Motor No.2 output disable | drive, these settings will allow the                                                                                                    |
| 29      | Motor No.3 output disable | corresponding motor to disable and ignore this                                                                                                    |
| 30      | Motor No.4 output disable | motor. AC drive will not accept a "Motor Output Disabled" signal when it is running.                                                                                                    |
| 31      | All motor outputs disable | When multiplex motors are in circulative control mode, this terminal can stop the motor that power supply is not from AC drive and set the circulative control mode disable. Now only the motor in running keeps running.                              |
| 32      | Run PLC Program           | Parameter value 32 programs Multi-Function                                                                                                    |
| 33      | Pause PLC Program         | Input Terminal to enable the AC drive internal PLC program. Parameter value 33 programs an input terminal to pause the PLC program. Note: Pr.05-00 to Pr.05-16 defines the PLC program.                                                                |

| 04 - 08 Digital Input | Terminal Response Time | Factory Setting: 01 |
|-----------------------|------------------------|---------------------|
| Settings              | 01~20                  |                     |

- This parameter selects the response time of digital input terminals MI1 to MI8, EF, REV and FWD.
- AC drive will scan the digital input terminals once every 2msec. During each scan the drive will check the status of each terminal (open or closed).

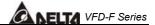

- In noisy environments, it would be advantageous to verify the terminal status several times before executing a new command, nearly eliminating false signals.
- Example: If Pr.04-08 is set to 4, the AC drive will confirm the terminal status (4+1 = 5) 5 times before a change is made. This correlates to an 8~10msec time response from input command to execution.
- ☐ It is not recommended to set this parameter to 00, since interference may cause improper operation of the AC drive.

| operation of the AC drive.                            |                                     |
|-------------------------------------------------------|-------------------------------------|
| 04 - 09 AVI Minimum Voltage                           | Factory Setting: 0.0                |
| 04 - 10 AVI Maximum Voltage                           | Factory Setting: 10.0               |
| Settings 0.0 ~ 10.0V                                  | Unit: 0.1                           |
| 04 - 11 AVI Minimum Frequency (percentage of Pr.1-00) | Factory Setting: 0.00               |
| 04 - 12 AVI Maximum Frequency (percentage of Pr.1-00) | ) Factory Setting: 100.00           |
| Settings 0.00~100.00%                                 | Unit: 0.01                          |
| 04 - 13 ACI1 Minimum Current                          | Factory Setting: 4.0                |
| 04 - 14 ACI1 Maximum Current                          | Factory Setting: 20.0               |
| Settings 0.0 ~ 20.0mA                                 | Unit: 0.1                           |
| 04 - 15 ACI1 Minimum Frequency (percentage of Pr.1-00 | ) Factory Setting: 0.00             |
| 04 - 16 ACI1 Maximum Frequency (percentage of Pr.1-00 | Factory Setting: 100.00             |
| Settings 0.0~100.0%                                   | Unit: 0.01                          |
| 04 - 17 ACI2 Minimum Current                          | Factory Setting: 4.0                |
| 04 - 18 ACI2 Maximum Current                          | Factory Setting: 20.0               |
| Settings 0.0 ~ 20.0mA                                 | Unit: 0.1                           |
| 04 - 19 ACI2 Minimum frequency (percentage of Pr.1-00 | ) Factory Setting: 0.00             |
| 04 - 20 ACI2 Maximum frequency (percentage of Pr.1-00 | ) Factory Setting: 100.00           |
| Settings 0.00~100.00%                                 | Unit: 0.01                          |
| The above parameters are used to set the analog input | reference values. The min and max   |
| frequencies are based on Pr.01-00 (during open-loop   | control) or the PID reference value |

Pr.10-01 (during PID close-loop control).

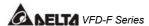

Please refer to the following diagram for more details:

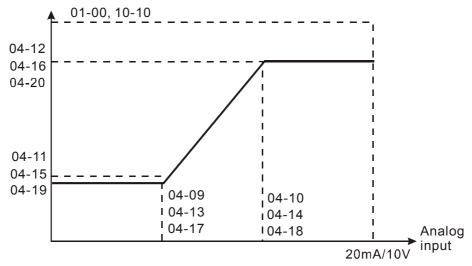

Example: Using the AVI(0~10V) as the target source and ACI1(4~20mA corresponds to 0~5Pa) and ACI2(0~10mA corresponds to 0~4Pa) as the feedback location for a pressure sensor connected. If your target value is between 3~7Pa (Set Pr.10-01 to 10, other parameters settings refer Pr.10-01 to set as shown in the following diagram and then setting the PID feedback relative parameters.) If setting AVI to 7.5V, pressure sum of ACI1 and ACI2 could be controlled at 6Pa.

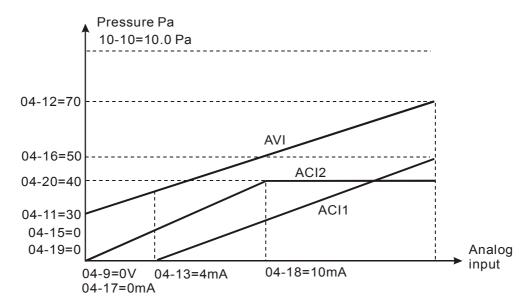

| 04 - 21 Analog Input Delay AVI  | Factory Setting: 0.50 |
|---------------------------------|-----------------------|
| 04 - 22 Analog Input Delay ACI1 | Factory Setting: 0.50 |
| 04 - 23 Analog Input Delay ACI2 | Factory Setting: 0.50 |
| Settings 0.00 ~ 10.00 Sec       | Unit: 0.01            |

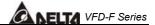

- This parameter selects the time constant for the analog input signal filter. A properly adjusted time constant may help filter noise on the analog input terminals.
- If the input delay is set too long, the system may experience oscillation. Be careful setting these parameters.

#### 04 - 24 Summation of External Frequency Sources

Factory Setting: 00

Settings 00: No functions

01: AVI+ACI1 02: ACI1+ACI2 03: ACI2+AVI

04: Communication master frequency +AVI05: Communication master frequency +ACI106: Communication master frequency +ACI2

This parameter selects the terminals used for summation of the External Frequency Sources.

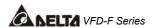

## 5.6 Group 5: Multi-step Speed Frequency Parameters

| 05 - 00 | 1 <sup>st</sup> Step Speed Frequency | × | Factory Setting: 0.00 |
|---------|--------------------------------------|---|-----------------------|
| 05 - 01 | 2nd Step Speed Frequency             | × | Factory Setting: 0.00 |
| 05 - 02 | 3rd Step Speed Frequency             | N | Factory Setting: 0.00 |
| 05 - 03 | 4th Step Speed Frequency             | N | Factory Setting: 0.00 |
| 05 - 04 | 5th Step Speed Frequency             | N | Factory Setting: 0.00 |
| 05 - 05 | 6th Step Speed Frequency             | N | Factory Setting: 0.00 |
| 05 - 06 | 7th Step Speed Frequency             | N | Factory Setting: 0.00 |
| 05 - 07 | 8th Step Speed Frequency             | N | Factory Setting: 0.00 |
| 05 - 08 | 9th Step Speed Frequency             | N | Factory Setting: 0.00 |
| 05 - 09 | 10th Step Speed Frequency            | N | Factory Setting: 0.00 |
| 05 - 10 | 11th Step Speed Frequency            | N | Factory Setting: 0.00 |
| 05 - 11 | 12th Step Speed Frequency            | N | Factory Setting: 0.00 |
| 05 - 12 | 13th Step Speed Frequency            | N | Factory Setting: 0.00 |
| 05 - 13 | 14th Step Speed Frequency            | N | Factory Setting: 0.00 |
| 05 - 14 | 15th Step Speed Frequency            | N | Factory Setting: 0.00 |
|         |                                      |   |                       |

Settings 0.00~120.00 Hz

Unit: 0.01

The Multi-Function Input Terminals (refer to Pr.04-00 to 04-07) are used to select one of the AC drive Multi-Step speeds. The speeds (frequencies) are determined by Pr.05-00 to 05-14 shown above.

| 05 | - 15 PLC Mode                                                             |       | Factory Setting: 00                                               |
|----|---------------------------------------------------------------------------|-------|-------------------------------------------------------------------|
|    | Settings                                                                  | 00    | Disable PLC operation                                             |
|    |                                                                           | 01    | Execute one program cycle                                         |
|    |                                                                           | 02    | Continuously execute program cycles                               |
|    |                                                                           | 03    | Execute one program cycle step by step                            |
|    |                                                                           | 04    | Continuously execute program cycles step by step                  |
|    | This parameter                                                            | seled | cts the mode of PLC operation for the AC drive. The AC drive will |
|    | change speeds and directions according to the user's desired programming. |       |                                                                   |

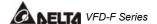

**Example 1 (Pr.05-15 = 1):** Execute one cycle of the PLC program. Its relative parameter settings are:

Pr.05-00 to 05-14: 1<sup>st</sup> to 15<sup>th</sup> step speed (sets the frequency of each step speed)

Pr.04-00 to 04-07: Multi-Function Input Terminals (set one multi-function terminal as 32

- PLC auto-operation).

Pr.03-00 to 03-07: Multi-Function Output Terminals (set a Multi-Function Terminal as

34-PLC running indication, 35-PLC step completed or 36-PLC

program completed).

Pr.05-16: Direction of operation for the 1<sup>st</sup> to 15<sup>th</sup> step speed. Pr.05-17 to 05-31: Operation time setting of the 1<sup>st</sup> to 15<sup>th</sup> step speed.

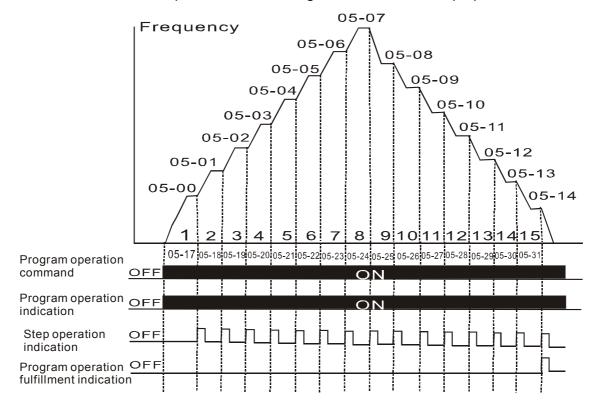

Note: The above diagram shows one complete PLC cycle. To restart the cycle, turn the PLC program off and on again.

#### Example 2 (Pr.05-15 = 2): Continuously executes program cycles:

The diagram above shows the PLC program stepping through each speed. Set Pr.05-15 to 2 continuously executes the program. To stop the PLC program, one must either pause the program or turn it off. (Refer to Pr.04-00 to 04-07 values 32 and 33).

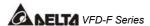

#### Example 3 (Pr.05-15 = 3) Execute one cycle step by step:

The example below shows how the PLC can perform one cycle at a time, within in a complete cycle. Each step will use the accel/decel times in Pr.01-09 to Pr.01-16. It should be noticed that the time each step spends at its intended frequency is diminished, due to the time spent during accel/decel.

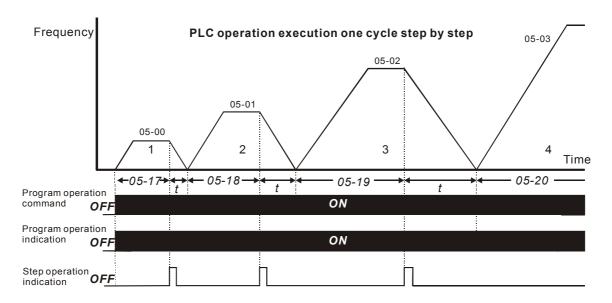

#### 05 - 16 PLC Forward/Reverse Motion

Factory Setting: 00

Settings 00 to 32767

This parameter controls the direction of motion for the Multi-Step Speeds Pr.05-00 to Pr.05-14 during PLC mode. All other direction commands are invalid during the PLC mode.

#### Note:

The equivalent 15-bit number is used to program the forward/reverse motion for each of the 15 speed steps. The binary notation for the 15-bit number must be translated into decimal notation and then entered.

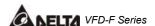

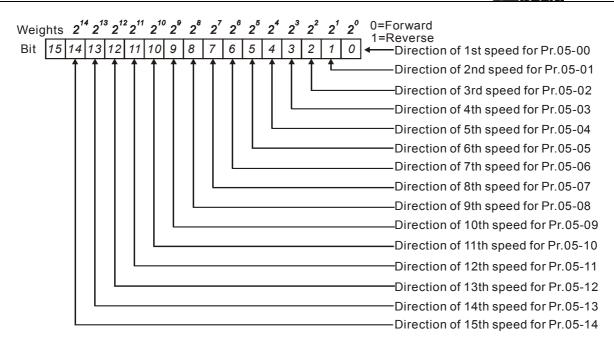

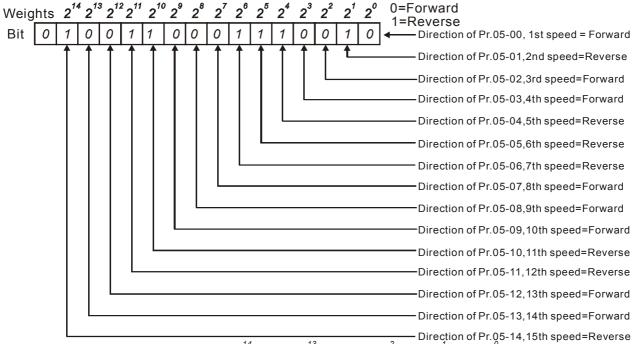

The setting value = bit14x2<sup>14</sup>+bit13x2<sup>13</sup>+....+bit2x2<sup>2</sup>+bit1x2<sup>1</sup>+bit0x2<sup>0</sup> = 1x2<sup>14</sup>+1x2<sup>11</sup>+1x2<sup>10</sup>+1x2<sup>6</sup>+1x2<sup>5</sup>+1x2<sup>4</sup>+1x2<sup>1</sup> =16384+2048+1024+64+32+16+2 =19570

Setting 05-16 = 19570

| NOTE<br>2 <sup>14</sup> =10<br>2 <sup>9</sup> =51 | 6384 2 <sup>13</sup> : |     | _                 | 2 <sup>11</sup> =2048 2<br>2 <sup>6</sup> =64 2 | 2 <sup>10</sup> =1024<br>2 <sup>5</sup> =32 |
|---------------------------------------------------|------------------------|-----|-------------------|-------------------------------------------------|---------------------------------------------|
| 2 <sup>4</sup> =16                                | $2^{3}$                | 8 2 | <sup>2</sup> =4 2 | 2 <sup>1</sup> =2                               | 2 <sup>0</sup> =1                           |

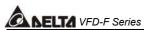

| 05 - 17 Time Duration of 1st Step Speed  | Factory Setting: 0.0 |
|------------------------------------------|----------------------|
| 05 - 18 Time Duration of 2nd Step Speed  | Factory Setting: 0.0 |
| 05 - 19 Time Duration of 3rd Step Speed  | Factory Setting: 0.0 |
| 05 - 10 Time Duration of 4th Step Speed  | Factory Setting: 0.0 |
| 05 - 21 Time Duration of 5th Step Speed  | Factory Setting: 0.0 |
| 05 - 22 Time Duration of 6th Step Speed  | Factory Setting: 0.0 |
| 05 - 23 Time Duration of 7th Step Speed  | Factory Setting: 0.0 |
| 05 - 24 Time Duration of 8th Step Speed  | Factory Setting: 0.0 |
| 05 - 25 Time Duration of 9th Step Speed  | Factory Setting: 0.0 |
| 05 - 26 Time Duration of 10th Step Speed | Factory Setting: 0.0 |
| 05 - 27 Time Duration of 11th Step Speed | Factory Setting: 0.0 |
| 05 - 28 Time Duration of 12th Step Speed | Factory Setting: 0.0 |
| 05 - 29 Time Duration of 13th Step Speed | Factory Setting: 0.0 |
| 05 - 30 Time Duration of 14th Step Speed | Factory Setting: 0.0 |
| 05 - 31 Time Duration of 15th Step Speed | Factory Setting: 0.0 |
| Settings 0.0 to 65500                    | Unit: 1 /0.1sec      |

Pr.05-17 to Pr.05-31 correspond to operation time of each step speed defined by Pr.05-00 to Pr.05-14. The maximum setting 65500 seconds will be displayed as t6550. If it is displayed t6550, that means 6550 seconds.

Note: If a parameter is set to "00" (0 sec), the corresponding step will be skipped. This is commonly used to reduce the number of program steps.

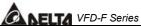

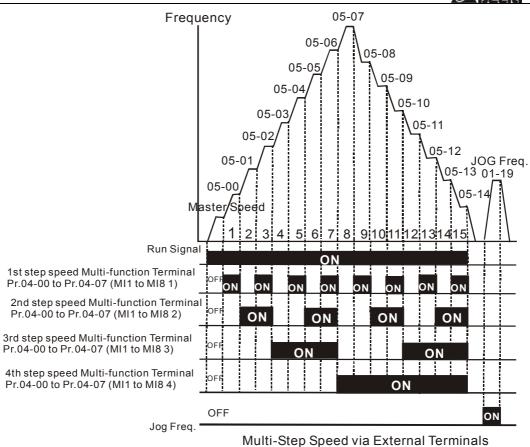

**05 - 32** Time Unit Settings

Factory Setting: 00

Settings 00 1 Sec

01 0.1 Sec

This parameter determines the time unit for Pr.05-17~Pr.05-31.

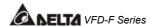

#### 5.7 Group 6: Protection Function Parameters

| 06 - 00 Over-voltage Stall Prevention | Factory Setting: 780.0 |
|---------------------------------------|------------------------|
|---------------------------------------|------------------------|

Settings 660.0V~820.0VDC

00: Disable

- This parameter selects the voltage level for the Over-Voltage Stall Prevention function.
- During decelerations, the DC bus voltage may exceed its maximum allowable value due to motor regeneration. When this function is enabled, the AC drive will stop decelerating and maintain a constant output frequency. The AC drive will only resume deceleration when the voltage drops below the preset value.
- With moderate inertial loads, the over-voltage stall prevention will not occur and the deceleration time should be equal to Pr.1-10. With high inertial loads, the AC drive will automatically extend the deceleration time due to the step function shown below. If the deceleration time is critical for the application, then dynamic braking resistors should be used.

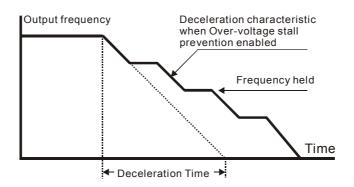

| <b>06 - 01</b> O | ver-current | Stall Prevention during Acceleration | Factory Setting: 120 |
|------------------|-------------|--------------------------------------|----------------------|
| S                | ettinas     | 20~150%                              | Unit: 1              |

- This parameter selects the percentage of allowable over-current during acceleration before the stall prevention is enabled.
- During acceleration, the AC drive output current may increase abruptly and exceed the value specified by Pr.06-01 due to rapid acceleration or excessive load on the motor. When this function is enabled, the AC drive will stop accelerating and maintain a constant output frequency. The AC drive will only resume acceleration when the current drops below the value set in Pr.06-01 (please see the graph below).
- When the over-current stall prevention is activated, the acceleration time of the AC drive will be longer than the time set in Pr. 01-09.

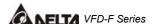

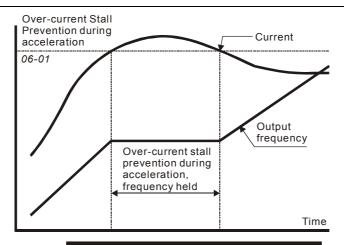

Over-current Stall Prevention during Acceleration

06 - 02 Over-current Stall Prevention during operation

Factory Setting: 120

Settings 20~150%

Unit: 1

- This parameter selects the percentage of allowable over-current during operation before the stall prevention function is enabled.
- If the output current exceeds the value specified in Pr.06-02 when the drive is operating at steady state speed, the drive will decrease its output frequency to prevent the drive from faulting with an OC. Once the current falls below the value specified in Pr.06-02, the drive will then accelerate to catch up with the command frequency.

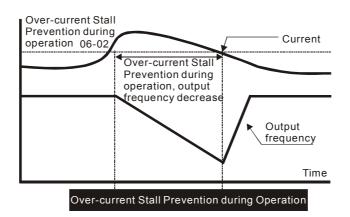

#### 06 - 03 Over-torque Detection Selection

Factory Setting: 00

Settings

- 00: Over-torque detection disabled.
- 01: Over-torque detection enabled during constant speed operation (OL2), and operation continues.
- 02: Over-torque detection enabled during constant speed operation (OL2), and operation halted.
- 03: Over-torque detection enabled during operation (OL2), and operation continues.
- 04: Over-torque detection enabled during constant speed operation (OL2), and operation halted.

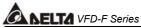

| SANELIA VFD-F Series                                                                                           |                                        |
|----------------------------------------------------------------------------------------------------|----------------------------------------|
| This parameter selects the Over-torque Detection oper                                                          | ration.                                |
| If this parameter is set to 01 or 02, over-torque detection                                                    | on will not occur during acceleration. |
| 06 - 04 Over-torque Detection Level                                                                            | Factory Setting: 110                   |
| Settings 30~150%                                                                                               | Unit: 1                                |
| This parameter sets the Over-torque Detection level ba                                                         | ased on the AC drive rated current.    |
| 06 - 05 Over-torque Detection Time                                                                             | Factory Setting: 0.1                   |
| Settings 0.1~60.0 Sec                                                                                          | Unit: 0.1                              |
| This parameter selects the allowable time of Over-tor<br>faults with an OL2.                                   | rque Detection before the AC drive     |
| When the output current exceeds Pr.06-04 for the time and display "OL2" on the keypad.                         | e set in Pr06-05, AC drive will fault  |
| 06 - 06 Electronic Thermal Relay Selection                                                                     | Factory Setting: 02                    |
| Settings 00: Operation disabled. 01: Operation with a standard motor                                           | r (shaft mounted fan cooled).          |
| 02: Operation with a vector motor (r                                                                           | non-fan cooled or self powered fan)    |
| This parameter provides electronic thermal protection                                                          | •                                      |
| current exceeds Pr.07-02 for the time set in Pr.06-07, t                                                       | he drive will fault with an OL1.       |
| 06 - 07 Electronic Thermal Characteristic                                                                      | Factory Setting: 60                    |
| Settings 30~600 Sec                                                                                            | Unit: 1                                |
| This parameter selects the time required for the elect activate.                                               | ronic thermal protection function to   |
| When Pr.6-06 is set for 1 or 2 and the output current Pr.6-07, the drive will fault with an OL1.               | exceeds Pr.7-02 for the time set in    |
| The common electronic thermal reaction time (150% of in the chart below. The actual reaction time will vary de | •                                      |

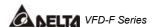

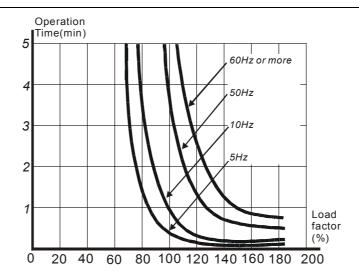

| Factory Setting: 00   | 06 - 08 Low Current Detection Level |                    |  |  |  |  |
|-----------------------|-------------------------------------|--------------------|--|--|--|--|
| Unit: 1               | ettings 00~100% (00 disabled)       | Settings           |  |  |  |  |
| Factory Setting: 10.0 | 06 - 09 Low Current Detection Time  |                    |  |  |  |  |
| Unit: 0.1             | ettings 0.1~ 3600.0 Sec             | Settings           |  |  |  |  |
| Factory Setting: 01   | ow Current Detection Treatment      | 06 - 10 Low Currer |  |  |  |  |
|                       | OO. Maria and Darren to atom        | •                  |  |  |  |  |

Settings 00: Warn and Ramp to stop

01: Warn and Coast to stop

02: Warn and keep operating

These parameters set the low current detection mode, time, and operation.

| 06 - 11 Present Fault Record            | Factory Setting: 00 |
|-----------------------------------------|---------------------|
| 06 - 12 Second Most Recent Fault Record | Factory Setting: 00 |
| 06 - 13 Third Most Recent Fault Record  | Factory Setting: 00 |
| 06 - 14 Fourth Recent Fault Record      | Factory Setting: 00 |

Settings 00 No fault occurred 01 Over-current (oc) 02 Over-voltage (ov) 03 Overheat (oH) 04 Overload (oL) 05 Overload1 (oL1) 06 External fault (EF) 07 IGBT protection (occ) 80 CPU failure (CF3) 09 HPF (hardware protection failure)

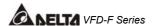

- 10 OcA (over-current during acceleration)
- 11 Current exceeds 2 times rated current during decel.(ocd)
- 12 Current exceeds 2 times rated current during steady state operation (ocn)
- 13 Ground fault (GFF)
- 14 Reserved
- 15 CPU READ failure (CF1)
- 16 CPU WRITE failure (CF2)
- 17 Reserved
- 18 Motor over load (oL2)
- 19 Reserved
- 20 Software/password protection (code)
- 21 Emergency stop (EF1)
- 22 PHL (Phase-Loss)
- 23 Lc (Low-current)
- 24 FbL (Feedback Loss)

#### 06 - 15 Parameter Reset

Factory Setting: 00

Settings

00~65535

- 09: Reset parameters (50Hz, 220/380)
- 10: Reset parameters (60Hz, 220/440)
- This parameter resets all parameters to the factory setting.

#### 06 - 16 Parameter Protection Password Input

Factory Setting: 00

Settings

00~65535

- This parameter allows the user to enter their password to unlock the Parameter Protection feature. The password entered must match the value entered into Pr.6-17. After three invalid password attempts, the drive will no longer allow any operation. The drive must then be powered off and back on again.
- After successfully entering the password, the user may change parameters as they wish. Once the drive is powered off, the drive has locked the parameters again. To clear the password, the user must enter the correct password in Pr.6-16 and then set Pr.6-17 to 00.

#### 06 - 17 Parameter Protection Password Setting

Factory Setting: 00

Settinas

00~65535

00: No password protection

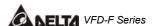

- This parameter allows the user to set a password for parameter protection. After entering a password, Pr.6-17 will display 1.
- Be sure to keep the password in a safe place. If the password is lost, please return the drive to DELTA.

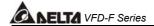

#### 5.8 Group 7: AC Drive and Motor Parameters

#### 07 - 00 Identity Code of AC Drive

Factory Setting: ##

Settings Display by model type

- This parameter displays the AC drive model code.
- This parameter is read-only.

#### 07 - 01 Rated Current of AC Drive

Factory Setting: ##

Settings Display by model type

This parameter displays rated output current of the AC drive. The following chart may be used to look up the identity code, current, and hp of your drive.

| KW                 | 0.75         | 1.5 | 2.2  | 3.7 | 5.5 | 7.5  | 11 | 15 | 18.5 | 22 | 30 | 37 | 45 | 55  | 75  | 90  | 110 | 130 |
|--------------------|--------------|-----|------|-----|-----|------|----|----|------|----|----|----|----|-----|-----|-----|-----|-----|
| HP                 | 1.0          | 2.0 | 3.0  | 5.0 | 7.5 | 10   | 15 | 20 | 25   | 30 | 40 | 50 | 60 | 75  | 100 | 120 | 150 | 175 |
| Pr.07-00           | 05           | 07  | 09   | 11  | 13  | 15   | 17 | 19 | 21   | 23 | 25 | 27 | 29 | 31  | 33  | 35  | 37  | 39  |
| Rated Current (A)  | 2.7          | 4.2 | 5.5  | 8.5 | 13  | 18   | 24 | 32 | 38   | 45 | 60 | 73 | 91 | 110 | 150 | 180 | 220 | 260 |
| Max. Carried Freq. | q. 10KHz     |     | 9KHz |     |     | 6KHz |    |    |      |    |    |    |    |     |     |     |     |     |
| Min. Carried Freq. | d Freq. 4KHz |     | 3KHz |     |     | 2KHz |    |    |      |    |    |    |    |     |     |     |     |     |
| Factory Setting    |              |     | 9KI  | Hz  |     |      |    | 6  | ΚΗz  |    |    |    |    | 4   | KHz |     |     |     |

This parameter is read-only.

| <b>07 - 02</b> Full-load C | ×       | Factory Setting: 100% |         |
|----------------------------|---------|-----------------------|---------|
| Settings                   | 30~120% |                       | Unit: 1 |

- This parameter selects the full load current of the motor.
- Pr7-02 = (full load motor current / drive rated current)
- Example: If the rated current of AC drive is 150A, full-load current of motor is 120A, then Pr.7-02 should be set to 80%.
- This parameter is used with slip compensation Pr.7-04 to Pr.7-05 and electronic thermal relay Pr.6-06 to Pr.6-07. An incorrect setting will cause these functions to not work incorrectly and may damage the motor and drive.
- The full-load current of the motor must be equal to or less than (but not less than 50%) the rated current of the AC drive.

| 07 - 03 No-load Current of Motor | × | Factory Setting: 30% |
|----------------------------------|---|----------------------|
|                                  |   |                      |

Settings 1~99%

Unit: 1

This parameter sets the no-load current of the motor.

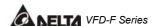

Pr.7-03 = (no load current / drive rated current)

Example: If the rated current of the AC drive is 150A and no-load current of the motor is 40A, then Pr.7-03 should be set to 27%.

- This parameter is used with slip compensation Pr.7-04 and Pr.7-05. An incorrect setting will cause the function to work incorrectly and may damage the motor and drive.
- If the no-load current of the motor is unavailable, it may be found by running the motor with no load and reading the current on the keypad display.

| 07 - 04 | Auto Slip C | ×       | Factory Setting: 0.0 |           |
|---------|-------------|---------|----------------------|-----------|
|         | Settings    | 0.0~3.0 |                      | Unit: 0.1 |

- This parameter is set to auto slip compensation gain.
- Rotor speed of the motor (output frequency of AC drive) can't synchronize due to induction motor characteristic. The difference between synchronization speed and rotor speed is called slip frequency. Slip frequency is in direct proportion with output torque and output current. Therefore, slip compensation could make rotor speed and master frequency command the same according output current (lo).
- The equation of slip compensation is (07-05) X (07-04) X (lo-(07-03)) / ((07-02)-(07-03)). If rated current of AC drive is 150A, full-load current of the motor is 120A, no-load current is 40A, rated slip frequency is 5Hz and output current of AC drive is 100A. At this time, slip compensation is (07-04) X 5 X (100-40) / (120-40) = 3.75 X (07-04). If 07-04 is set to 1.0 and the compensation is 3.75. If master frequency command is set to 50Hz and output frequency is 53.75.
- Output frequency after compensation is limited by 01-07 upper bound frequency. When using slip compensation, 01-07 should be set to the suitable value.
- When PID feedback control, slip compensation function will be disabled.
- Unsuitable setting value may cause over compensation.

# 8 Rated Slip Frequency of Motor Settings 0.00~20.00Hz Unit: 0.01 This parameter is to set rated slip of loaded motor. Users need to input rated rotation speed according to nameplate of loaded motor. If rated frequency of motor is 60Hz, number of motor poles is 4 and rated rotation speed of motor is 1650rpm. The rated slip frequency of motor is 60Hz-(1650rpm X 4/120) = 5Hz.

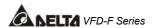

compensation, this parameter must be set correctly. Incorrect setting may cause above functions disable and even damage the motor and AC drive.

| <b>07 - 06</b> Auto Torqu | e Compensation Gain | <i>*</i> | Factory Setting: 0.0 |
|---------------------------|---------------------|----------|----------------------|
| Settings                  | 0.0~10.0            |          | Unit: 0.1            |

- This parameter is to set auto torque compensation gain.
- When motor loading is high, a part of output frequency of AC drive will be absorbed by impedance of stator winding to make voltage of exciting inductance of motor is not enough. Therefore, the short of gap magnet field will make a high output current but low output torque. Auto torque compensation gain could adjust output voltage automatically according to loading to maintain in a fixed gap magnet of the motor to get the best running situation.
- If the setting of compensation gain is too great, over-exciting magnet will cause the following situation: output current of AC drive is too great, motor is over-heating or protection function occurs.

| 07 - 07 | Torque Compensation Gain by Manual Operation |          |  | Factory Setting: 0.0 |
|---------|----------------------------------------------|----------|--|----------------------|
|         | Settings                                     | 0.0~10.0 |  | Unit: 1.0            |

- This parameter determines torque compensation gain by manual operation.
- Torque compensation gain by manual operation won't refer to the loading situation and adds compensation voltage on the setting V/F curve. Basically, it just changes V/F curve. It could be reached by adjusting V/F curve.

| 07 - 08 Calculate Total Running Time of the Motor (Min) | Factory Setting: 00 |
|---------------------------------------------------------|---------------------|
| Settings 00 to 1439 Min                                 | Unit: 1             |
| 07 - 09 Calculate Total Running Time of the Motor (Day) | Factory Setting: 00 |
| Settings 00 to 65535 Day                                | Unit: 1             |

This parameter could display running time of the motor.

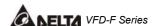

#### 5.9 Group 8: Special Parameters

| 08 - 00 DC Braking | Gurrent Level | Factory Setting: 00 |
|--------------------|---------------|---------------------|
| Settings           | 00~100%       | Unit: 1             |

This parameter determines the level of DC braking current output.

# O8 - O1 DC Braking Time during Start-up Factory Setting: 0.0 Settings 0.0~60.0 Sec Unit: 0.1

- This parameter determines the duration of time that the DC braking current will be applied to the motor during the AC drive start-up.
- The motor may rotate by external force or inertia itself before operating. It may damage the motor or start the AC drive protection function by an over current if the AC drive added at this time. This parameter enable the AC drive to output a direct current before running the motor that will produce a torque to forced motor stop and get a steady start-up characteristic.

# 08 - 02DC Braking Time during StoppingFactory Setting: 0.0Settings0.00~60.00 HzUnit: 0.01

- This parameter determines the duration of time that the DC braking current will be applied to the motor during stopping.
- Motor may be in rotation status after AC drive stops output and can't in stop status accuracy when motor is running with external force or itself inertia. After AC drive stops output, this parameter could output a DC current to produce torque force motor to stop and make sure the motor has stopped accuracy.

# Start-point for DC Braking Factory Setting: 0.00 Settings 0.00~120.00 Hz Unit: 0.01 ☐ This parameter determines the frequency when DC braking will begin during deceleration.

If this parameter is set greater than 01-05 minimum frequency setting, it won't decelerate to 01-05 and enter DC braking status when AC drive brakes. Suitable DC braking start-up frequency setting will get better braking characteristic.

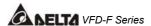

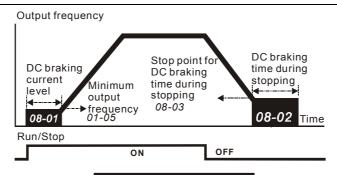

#### DC Braking Time

#### 08 - 04 Momentary Power Loss Operation Selection

Factory Setting: 00

Settings (

00: Disable

01: Trace from top downward02: Trace from bottom upward

- This parameter determines the start-up mode after momentary power loss operation.
- The power system connects to AC drive may occurred momentary power loss by any probably reason. This function can make AC drive output voltage continuously after power loss and AC drive won't stop by power loss.
- If this parameter is set to 01, AC drive will trace from the last frequency before power loss downward. After output frequency of AC drive and running speed of the motor is synchronization, it will accelerate to master frequency command. It is recommended to use this setting if the motor loading has the characteristics of high inertial and low resistance.
- If this parameter is set to 02, AC drive will trace from the Min. frequency upward. After output frequency of AC drive and running speed of the motor is synchronization, it will accelerate to master frequency command. It is recommended to use this setting if the motor loading has the characteristics of low inertial and high resistance.

# **08 - 05** Maximum Allowable Power Loss Time Factory Setting: 2.0

Settings 0.1~5.0 Sec

Unit: 0.1

- This parameter determines the maximum allowable power loss time. If the power loss time is less than the time defined by this parameter, the AC drive will execute 08-04 momentary power loss operation.
- The allowable power loss time is beginning to count time after AC drive displays Lu. Therefore, actual allowable power loss time will change with loading.
- The allowable power loss time must in the condition that AC drive auxiliary power is working normally. If auxiliary power is turned off in the allowable power loss time, the actual allowable power loss time will be shorter than the parameter setting.

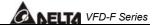

#### 08 - 06 Speed Search Time

Factory Setting: 0.5

Settings 0.1~5.0 Sec

Unit: 0.1

This parameter determines the delay time from fault (power loss, OV, OC or BB) recovery to start to execute the function of speed search time.

| <b>08 - 07</b> Maximum | Speed Search Current | Factory Setting: 110 |
|------------------------|----------------------|----------------------|
| Settings               | 30~150%              | Unit: 1              |

- This parameter determines maximum current of speed search.
- Maximum speed search current will have influence with synchronization attained time. The greater this parameter is set, the faster it will be synchronization. But if the parameter setting value is too great, it may occur over-loaded protection.
- If 08-04 is set to 01: when speed search is from top downward, output frequency is searched from master frequency command downward. Now output voltage and output current will be added from zero. When output current is equal to 08-07 setting value, AC drive output current will retain in a fixed value and output frequency will keep on searching from top downward. When output frequency and output voltage is overlapped with V/F setting frequency, AC drive will judge that is synchronization attained and accelerates from V/F curve to master frequency command.
- ☐ If 08-04 is set to 02: AC drive will accelerate according to V/F curve and won't do any special treatment.

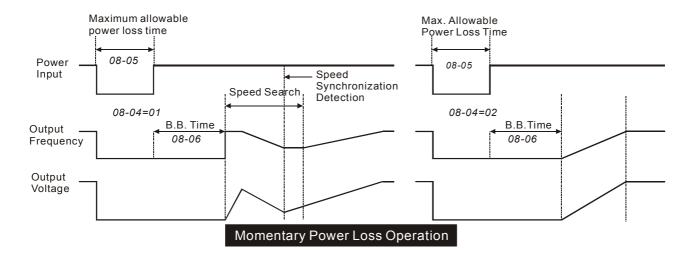

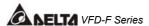

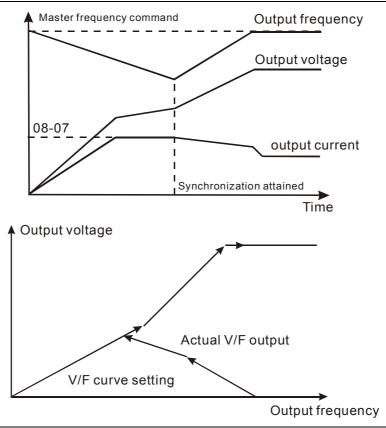

#### 08 - 08 BB Speed Search Method

Factory Setting: 00

Settings 00: Trace from top downward

01: Trace from bottom upward

- This parameter determines BB speed search method when multi-function input terminal 04-00 to 04-07 is set to BB External interrupt (11 or 12) and activates.
- BB speed search method is the same with restart speed search after momentary loss power.

#### 08 - 09 Auto Restart Times After Fault

Factory Setting: 00

Settings 00 ~10

- This parameter determines the times of auto restart after fault.
- When AC drive occurs fault (OV, OC or OCC) and fault disappeared automatically, this parameter allows AC drive reset and runs with the parameter that is set before fault occurred.
- If fault occurred times exceed 08-09 setting, AC drive will reject to restart and need to reset by users to keep on running.

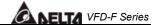

Factory Setting: 600

| Settings 00 to 60000 sec                                                                        | Unit:                        |
|-------------------------------------------------------------------------------------------------|------------------------------|
| This parameter determines auto restart time after fault. After fau                              | It occurs and restart, there |
| is no fault occurs during 08-10 setting time, AC drive will reset fau                           | ult occurred record to zero. |
| 08 - 11 Operation Frequency Inhibition 1 UP                                                     | Factory Setting: 0.00        |
| 08 - 12 Operation Frequency Inhibition 1 DOWN                                                   | Factory Setting: 0.00        |
| 08 - 13 Operation Frequency Inhibition 2 UP                                                     | Factory Setting: 0.00        |
| 08 - 14 Operation Frequency Inhibition 2 DOWN                                                   | Factory Setting: 0.00        |
| 08 - 15 Operation Frequency Inhibition 3 UP                                                     | Factory Setting: 0.00        |
| 08 - 16 Operation Frequency Inhibition 3 DOWN                                                   | Factory Setting: 0.00        |
| Settings 0.00~120.00 Hz                                                                         | Unit: 0.01                   |
| This parameter determines the inhibition operation frequency ratio                              | ange. This function will let |
| AC drive not run continuous in the resonance frequency of the n inhibition operation frequency. | notor or loading system, or  |
| ☐ The settings of this parameter should follow as 08-11≥ 08-12                                  | ≥ 08-13≥ 08-14≥ 08-15≥       |
| 08-16.                                                                                          |                              |

- Master frequency command can be set in inhibition operation frequency range. Now the output frequency will be limited in the lower bound of inhibition operation frequency.
- When AC drive accelerates or decelerates, output frequency will pass through inhibition operation frequency range.

# 08 - 17 Automatic Energy-saving Factory Setting: 00

Settings 00: Energy-saving operation disabled

01: Energy-saving operation enabled

This parameter determines automatic energy-saving function.

08 - 10 Auto Restart Time after Fault

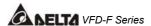

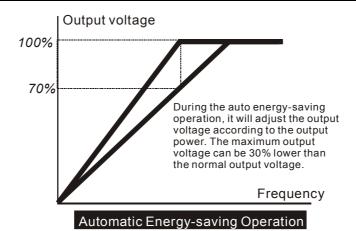

Factory Setting: 00

Settings

00: AVR function enabled

01: AVR function disabled

02: AVR function disabled for deceleration

- This parameter determines the function of Automatic Voltage Regulation is enabled or disabled.
- This parameter is set to 01: when AVR function is disabled, AC drive will calculate input voltage by DC Bus value (620VDC). Output voltage will vary by DC Bus varying and may cause output current insufficiently, over current or oscillation.
- This parameter is set to 00: when AVR function is enabled, AC drive will calculate output voltage by actual voltage value of DC Bus. Output voltage won't vary by DC Bus varying.
- This parameter is set to 02: AC drive will disable AVR function during decelerate to stop. It can speed up braking in some degree.

| 100 40 |          | etting of the Braking Level level of the braking resistor) | * | Factory Setting: 760.0 |
|--------|----------|------------------------------------------------------------|---|------------------------|
|        | Settings | 740.0V~820.0VDC<br>00: Disable                             |   | Unit: 0.1              |

- This parameter determines software setting of the braking level.
- The model VFD055~150F43A has braking chip, user could select suitable braking resistor to have the best deceleration characteristics.
- The action level of the braking resistor could be set by this parameter.

| <b>08 - 20</b> Vibration C | <i>N</i> | Factory Setting: 00 |         |
|----------------------------|----------|---------------------|---------|
| Settings                   | 00~1000  |                     | Unit: 1 |

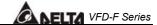

This parameter will minimize vibration at low speed during vector control. The value of the parameter is a GAIN. The higher the value, the more vibration dampening that will occur.

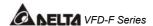

#### 5.10 Group 9: Communication Parameters

| 09 - 00 Communication Address | × | Factory Setting: 01 |
|-------------------------------|---|---------------------|
|-------------------------------|---|---------------------|

Settings 01-254

00: Disable

If the AC drive is controlled by RS-485 serial communication, the communication address for this drive must be set via this parameter.

#### 

Settings 00: Baud rate 4800

01: Baud rate 9600 02: Baud rate 19200 03: Baud rate 38400

This parameter determines transmission speed of AC drive communication.

#### 

Settings 00: Warn and keep operating

01: Warn and RAMP to stop02: Warn and COAST to stop03: No warning and no display

This parameter is set to detect if an error occurs and take actions.

#### **09 - 03** Over Time Detection during Transmission Factory Setting: 00

Settings 00: Disable

01: Enable

This parameter is used for ASCII mode. When this parameter is set to 01, indicates that the over time detection is enable, the time slot between each character can't exceed 500 ms.

#### **09 - 04** Communication Format Factory Setting: 00

Settings 00: 7-bit for ASCII

01: 8-bit for ASCII 02: 8-bit for RTU

## 09 - 05 Even/Odd Parity and Stopping Parity Setting Factory Setting: 00

Settings 00: None parity + 2 stop bit

01: Even parity + 2 stop bit

02: Odd parity + 2 stop bit

03: None parity + 1 stop bit

04: Even parity + 1 stop bit

05: Odd parity + 1 stop bit

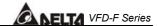

This parameter determines the communication format of serial communication.

Factory Setting: 00 09 - 06 Communication Operation Command 1 Bit0~1: 00: Disable Settings 01: Stop

> 10: Start-up 11: JOG start-up Bit2~3: Reserved

Bit4~5: 00: No function

01: FWD command 10: REV command

11: Direction change command

Bit6~7: 00: 1<sup>st</sup> step acce/decel speed 01: 2<sup>nd</sup> step acce/decel speed 10: 3<sup>rd</sup> step acce/decel speed

11: 4th step acce/decel speed

Bit8~11: 0000: Master speed

0001: 1<sup>st</sup> step speed 0010: 2<sup>nd</sup> step speed 0011: 3<sup>rd</sup> step speed 0100: 4<sup>th</sup> step speed 0101: 5<sup>th</sup> step speed

0110: 6<sup>th</sup> step speed 0111: 7<sup>th</sup> step speed 1000: 8<sup>th</sup> step speed 1001: 9<sup>th</sup> step speed 1010: 10<sup>th</sup> step speed 1011: 11<sup>th</sup> step speed

1100: 12<sup>th</sup> step speed

1101: 13<sup>th</sup> step speed 1110: 14<sup>th</sup> step speed 1111: 15<sup>th</sup> step speed

Bit12: Select Bit6~11 function

Bit13~15: Reserved

This parameter can be set by communication settings. It can't be set by keypad.

Factory Setting: 60.00 Communication Frequency Setting

0~120.00Hz Settings

Unit: 0.01

This parameter can be set by communication settings. It can't be set by keypad.

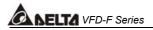

09 - 08 Communication Operation Command 2

N

Factory Setting: 00

Settings

Bit0: 1: EF ON Bit1: 1: Reset

Bit2: 0: BB OFF, 1: BB ON

Bit3~15: Reserved

This parameter can be set by communication settings. It can't be set by keypad.

If you set BB action by this parameter and you also need to disable BB action by this parameter.

There is a built-in RS-485 serial interface, marked (RJ-11 jack) on the control terminal block. The pins are defined below:

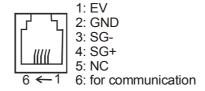

Each AC drive has a pre-assigned communication address specified by 9-00. The computer then controls each AC drive according to its communication address.

AC drive can be setup to communicate on Modbus networks using one of the following modes: ASCII (American Standard Code for Information interchange) or RTU (Remote Terminal Unit). Users can select the desired mode along with the serial port communication protocol in 09-04 and 09-05.

#### Code Description:

#### ASCII mode:

Each 8-bit data is the combination of two ASCII characters. For example, a 1-byte data: 64 Hex, shown as '64' in ASCII, consists of '6' (36Hex) and '4' (34Hex).

| Character  | '0' | '1' | '2' | '3' | <b>'4'</b> | <b>'</b> 5' | '6' | <b>'7'</b> |
|------------|-----|-----|-----|-----|------------|-------------|-----|------------|
| ASCII Code | 30H | 31H | 32H | 33H | 34H        | 35H         | 36H | 37H        |

| Character  | '8' | <b>'9'</b> | 'A' | 'B' | 'C' | 'D' | 'E' | 'F' |
|------------|-----|------------|-----|-----|-----|-----|-----|-----|
| ASCII Code | 38H | 39H        | 41H | 42H | 43H | 44H | 45H | 46H |

#### RTU mode:

Each 8-bit is the combination of two 4-bit hexadecimal characters. For example, 64 Hex.

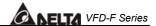

#### 2. Data format

2.1 10-bit character frame (for 7-bit):

**❖** (7, N, 2: 9-04=0, 9-05=0)

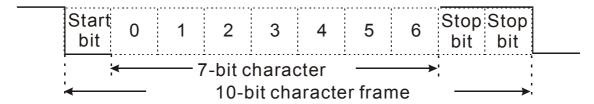

**❖** (7, E, 1: 9-04=0, 9-05=04)

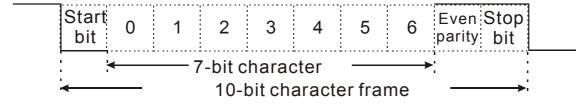

**♦** (7, O, 1: 9-04=0, 9-05=05)

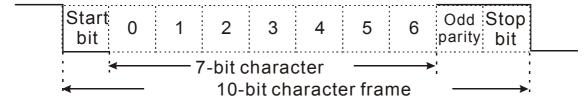

2.2 11-bit character frame (for 8-bit):

❖ (8, N, 2: 9-04=1 or 2, 9-05=00)

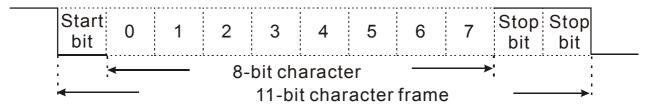

❖ (8, E, 1:9-04=1 or 2, 9-05=04)

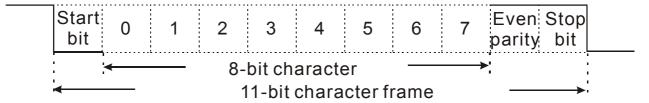

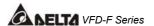

**❖** (8, O, 1: 9-04=1 or 2, 9-05=05)

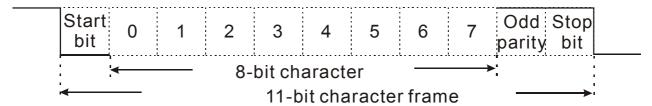

#### 3. Communication Protocol

#### 3.1 Communication Data Frame:

#### **ASCII** mode:

| STX        | Start character ':' (3AH)                                                      |
|------------|--------------------------------------------------------------------------------|
| ADR 1      | Communication address:                                                         |
| ADR 0      | 8-bit address consists of 2 ASCII codes                                        |
| CMD 1      | Command code:                                                                  |
| CMD 0      | 8-bit command consists of 2 ASCII codes                                        |
| DATA (n-1) | Contents of data:                                                              |
|            | N X 8-bit data consists of 2n ASCII codes.<br>n<=25, maximum of 50 ASCII codes |
| DATA 0     | 11 × 20, maximum of 00 / Com codes                                             |
| LRC CHK 1  | LRC check sum:                                                                 |
| LRC CHK 0  | 8-bit check sum consists of 2 ASCII codes                                      |
| END 1      | End characters:                                                                |
| END 0      | END1= CR (0DH), END0= LF(0AH)                                                  |

#### RTU mode:

| START        | A silent interval of more than 10 ms            |
|--------------|-------------------------------------------------|
| ADR          | Communication address: 8-bit address            |
| CMD          | Command code: 8-bit command                     |
| DATA (n-1)   | Contents of data:                               |
|              | N X 8-bit data, n<=25                           |
| DATA 0       |                                                 |
| CRC CHK Low  | CRC check sum:                                  |
| CRC CHK High | 16-bit check sum consists of 2 8-bit characters |
| END          | A silent interval of more than 10 ms            |
|              |                                                 |

#### 3.2 ADR (communication address)

Valid communication addresses are in the range of 0 to 254. a communication address equal to 0, means broadcast to all AC drives (AMD). In this case, the AMD will not reply any message to the master device.

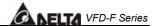

For example, communication to AMD with address 16 decimal:

ASCII mode: (ADR 1, ADR 0) = '1','0' => '1'=31H, '0'=30H

RTU mode: (ADR) = 10H

#### 3.3 CMD (command code) and DATA (data character)

The format of data characters depends on the command code. The available command codes are described as followed:

 Command code: 03H, read N words. The maximum value of N is 10. for example, reading parameters 01-01 and 01-02 from address 01H.

#### **ASCII mode:**

Command message:

| ·.,          |
|--------------|
| ΰ,           |
| '1'          |
| ΰ,           |
| <sup>3</sup> |
| <b>'</b> 0'  |
| '1'          |
| <b>'</b> 0'  |
| '1'          |
| <b>'</b> 0'  |
| <b>'</b> 0'  |
| <b>'</b> 0'  |
| '2'          |
| 'D'          |
| '7'          |
| CR           |
| LF           |
|              |

| Response | message |
|----------|---------|
|----------|---------|

| STX        | ·.,         |
|------------|-------------|
| ADR 1      | <b>'</b> 0' |
| ADR 0      | <b>'1'</b>  |
| CMD 1      | <b>'</b> 0' |
| CMD 0      | <b>'3</b> ' |
| Number of  | <b>'</b> 0' |
| data(Word) | <b>'4'</b>  |
| Data       | <b>'1'</b>  |
| of         | <b>'7'</b>  |
| 0101H      | <b>'7'</b>  |
|            | <b>'</b> 0' |
| Data       | <b>'</b> 0' |
| of         | <b>'8</b> ' |
| 0102H      | <b>'9'</b>  |
|            | '8'         |
| LRC        | 'D'         |
| CHK 1      |             |
| LRC        | '1'         |
| CHK 0      |             |
| END 1      | CR          |

LF

## Error response message

| STX        | ·.,         |  |  |
|------------|-------------|--|--|
| ADR 1      | '0'         |  |  |
| ADR 0      | <b>'1'</b>  |  |  |
| CMD 1      | '8'         |  |  |
| CMD 0      | <b>'</b> 3' |  |  |
| Error code | ·0'         |  |  |
|            | '2'         |  |  |
| LRC        | <b>'6'</b>  |  |  |
| CHK 0      |             |  |  |
| LRC        | 'D'         |  |  |
| CHK 1      |             |  |  |
| END 1      | CR          |  |  |
| END 0      | LF          |  |  |
|            |             |  |  |

END 0

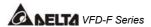

Command message:

| ADR            | 01H  |
|----------------|------|
| CMD            | 03H  |
| Starting data  | 01H  |
|                |      |
| address        | 01H  |
| Number of data | 00H' |
| (Word)         | 02H  |
| CRC CHK Low    | 94H  |
| CRC CHK High   | 37H  |
|                |      |
|                |      |
|                |      |

Response message:

| ADR        | 01H |
|------------|-----|
| CMD        | 03H |
| Number of  | 04H |
| data       |     |
| data 0101H | 17H |
| content    | 70H |
| 0102H      | 08H |
| content    | 98H |
| CRC CHK    | FBH |
| LOW        |     |
| CRC CHK    | 36H |
| HIGH       |     |
|            | •   |

Error response message

| ADR          | 01H |
|--------------|-----|
| CMD          | 90H |
| Error code   | 02H |
| CRC CHK LOW  | CDH |
| CRC CHK HIGH | C1H |

Command code: 06H, write a word

For example, writing 6000(1770H) to address 0100H of AMD with address 01H.

### **ASCII** mode:

Command message: Response message:

Error response message

| STX       | ٠.,         |
|-----------|-------------|
| ADR 1     | '0'         |
| ADR 0     | '1'         |
| CMD 1     | <b>'</b> 0' |
| CMD 0     | ·6`         |
| data      | '0'         |
| starting  | '1'         |
| address   | <b>'</b> 0' |
|           | '0'         |
| data      | '1'         |
|           | '7'         |
|           | '7'         |
|           | '0'         |
| LRC CHK 1 | '7'         |
| LRC CHK 0 | '7'         |
| END 1     | CR          |
| END 0     | LF          |

| SIX       | •••         |
|-----------|-------------|
| ADR 1     | <b>'</b> 0' |
| ADR 0     | '1'         |
| CMD 1     | <b>'</b> 0' |
| CMD 0     | <b>'6</b> ' |
| data      | <b>'</b> 0' |
| starting  | '1'         |
| address   | <b>'</b> 0' |
|           | <b>'</b> 0' |
| data      | <b>'1'</b>  |
|           | <b>'7'</b>  |
|           | <b>'7'</b>  |
|           | <b>'</b> 0' |
| LRC CHK 1 | <b>'7'</b>  |
| LRC CHK 0 | '7'         |
| END 1     | CR          |
| END 0     | LF          |
|           |             |

| STX   | .,,        |
|-------|------------|
| ADR 1 | '0'        |
| ADR 0 | '1'        |
| CMD 1 | '8'        |
| CMD 0 | <b>'6'</b> |
| Error | '0'        |
| code  | '2'        |
| LRC   | <b>'6'</b> |
| CHK 0 |            |
| LRC   | ʻD'        |
| CHK 1 |            |
| END 1 | CR         |
| END 0 | LF         |

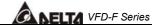

Command message:

Response message:

Error response message

| ADR      | 01H |
|----------|-----|
| CMD      | 06H |
| data     | 01H |
| Starting | 00H |
| address  |     |
| data     | 17H |
|          | 00H |
| CRC CHK  | 87H |
| LOW      |     |
| CRC CHK  | C6H |
| HIGH     |     |

| ADR      | 01H |
|----------|-----|
| CMD 1    | 06H |
| data     | 01H |
| Starting | 00H |
| address  |     |
| data     | 17H |
|          | 70H |
| CRC CHK  | 87H |
| LOW      |     |
| CRC CHK  | C6H |
|          |     |
|          |     |

| ADR          | 01H |
|--------------|-----|
| CMD 1        | 86H |
| Error code   | 02  |
| CRC CHK LOW  | C3H |
| CRC CHK HIGH | A1H |

### Command code: 08H, loop detection

This command is used to test the communication condition between master control equipment (usually is PC or PLC) and AC drive. AC drive will deliver the data that received from AC drive to master control equipment.

For example:

#### **ASCII** mode:

Command message: Response message:

STX

Error response message

| STX       | ٠.,         |
|-----------|-------------|
| ADR 1     | '0'         |
| ADR 0     | '1'         |
| CMD 1     | '0'         |
| CMD 0     | <b>'8</b> ' |
| data      | <b>'</b> 0' |
| Starting  | <b>'</b> 0' |
| address   | ΰ,          |
|           | ΰ,          |
| data      | '1'         |
|           | '7'         |
|           | '7'         |
|           | '0'         |
| LRC CHK 1 | <b>'7</b> ' |
| LRC CHK 0 | '0'         |
| END 1     | CR          |
| END 0     | LF          |

| 317       |             |
|-----------|-------------|
| ADR 1     | <b>'</b> 0' |
| ADR 0     | '1'         |
| CMD 1     | '0'         |
| CMD 0     | '8'         |
| data      | '0'         |
| Starting  | '0'         |
|           | '0'         |
|           | <b>'</b> 0' |
| data      | <b>'1'</b>  |
|           | <b>'7'</b>  |
|           | <b>'7'</b>  |
|           | '0'         |
| LRC CHK 1 | <b>'7'</b>  |
| LRC CHK 0 | <b>'</b> 0' |
| END 1     | CR          |
| END 0     | LF          |
|           |             |

| STX   | •••           |
|-------|---------------|
| ADR 1 | <b>'</b> 0'   |
| ADR 0 | <b>'1'</b>    |
| CMD 1 | <sup>'8</sup> |
| CMD 0 | <sup>8</sup>  |
| Error | <b>'</b> 0'   |
| code  | '2'           |
| LRC   | <b>'6'</b>    |
| CHK 0 |               |
| LRC   | 'D'           |
| CHK 1 |               |
| END 1 | CR            |
| END 0 | LF            |

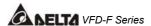

Command message: Response message:

| 01H |
|-----|
| 08H |
| 00H |
| 00H |
| 17H |
| 70H |
| EEH |
| EFH |
|     |

| ADR              | 01H |
|------------------|-----|
| CMD 1            | H80 |
| data             | 00H |
| Starting address | 00H |
| data             | 17H |
|                  | 70H |
| CRC CHK LOW      | EEH |
| CRC CHK HIGH     | EFH |
|                  |     |

Error response message

| ADR          | 01H |
|--------------|-----|
| CMD 1        | 88H |
| Error code   | 02  |
| CRC CHK LOW  | E0H |
| CRC CHK HIGH | 6DH |

Command code: 10H, write continuous words For example, modify multi-step speed setting of AC drive (address 01H) 05-00=50.00(1388H), 05-01=40.00(0FA0H)

### **ASCII** mode:

Command message: Response message:

| STX         | ٠.,         |
|-------------|-------------|
| ADR 1       | <b>'</b> 0' |
| ADR 0       | '1'         |
| CMD 1       | '1'         |
| CMD 0       | <b>'</b> 0' |
| Data        | <b>'</b> 0' |
| Starting    | <b>'</b> 5' |
| address     | ·0'         |
|             | <b>'</b> 0' |
| Number      | ΰ'          |
| Of          | ΰ'          |
| data        | <b>'</b> 0' |
| (Word)      | '2'         |
| Number of   | <b>'</b> 0' |
| data (Byte) |             |
|             | <b>'4'</b>  |
|             |             |
| The first   | '1'         |
| data        | '3'         |
|             | '8'         |
|             | '8'         |
| The second  | <b>'</b> 0' |
| data        | 'F'         |
|             | 'A'         |
|             | '0'         |
| LRC CHK 1   | <b>'9'</b>  |
| LRC CHK 0   | 'A'         |
| END 1       | CR          |
| END 0       | LF          |

| STX     | · . ·       |
|---------|-------------|
| ADR 1   | <b>'</b> 0' |
| ADR 0   | <b>'1'</b>  |
| CMD 1   | '1'         |
| CMD 0   | '0'         |
| Data    | <b>'</b> 0' |
| address | <b>'</b> 5' |
|         | '0'         |
|         | '0'         |
| Number  | '0'         |
| Of      | '0'         |
| data    | <b>'</b> 0' |
| (Word)  | '2'         |
| LRC     | 'E'         |
| CHK 1   |             |
| LRC     | '8'         |
| CHK 0   |             |
| END 1   | CR          |
| END 0   | LF          |
|         |             |

Error response message

| STX   | £.1        |
|-------|------------|
| ADR 1 | '0'        |
| ADR 0 | <b>'1'</b> |
| CMD 1 | <b>'9'</b> |
| CMD 0 | '0'        |
| Error | '0'        |
| code  | '2'        |
| LRC   | <b>'6'</b> |
| CHK 0 |            |
| LRC   | 'D'        |
| CHK 1 |            |
| END 1 | CR         |
| END 0 | LF         |
|       |            |

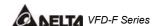

Command message:

| ADR           | 01H |
|---------------|-----|
| CMD           | 10H |
| Data starting | 05H |
| address       | 00H |
| Number of     | 00H |
| data (Word)   |     |
|               | 02H |
| Number of     | 04  |
| data (Byte)   |     |
| The first     | 13H |
| data          | 88H |
| The second    | 0FH |
| data          | A0H |
| CRC CHK       | 4DH |
| LOW           |     |
| CRC CHK       | D9H |
| HIGH          |     |

| Response message | ge: |
|------------------|-----|
|------------------|-----|

| ₹      | 01H                                                             |
|--------|-----------------------------------------------------------------|
| 1      | 10H                                                             |
| arting | 05H                                                             |
| ess    | 00H                                                             |
| er of  | 00H                                                             |
| /ord)  |                                                                 |
|        | 02H                                                             |
| CHK    | 41H                                                             |
| ٧      |                                                                 |
| CHK    | 04H                                                             |
| Н      |                                                                 |
|        | R<br>0.1<br>earting<br>ess<br>er of<br>/ord)<br>CHK<br>V<br>CHK |

#### Error response message

| ADR          | 01H |
|--------------|-----|
| CMD 1        | 90H |
| Error        | 02H |
| CRC CHK LOW  | CDH |
| CRC CHK HIGH | C1H |

### 3.4 CHK (check sum)

#### **ASCII** mode:

LRC (Longitudinal Redundancy Check) is calculated by summing up, module 256, the values of the bytes from ADR1 to last data character then calculating the hexadecimal representation of the 2's complement negation of the sum.

For example, reading 1 word from address 0401H of the AC drive with address 01H.

| STX            | • • •       |
|----------------|-------------|
| ADR 1          | <b>'</b> 0' |
| ADR 0          | '1'         |
| CMD 1          | <b>'</b> 0' |
| CMD 0          | '3'         |
| Data starting  | <b>'</b> 0' |
| address        | <b>'4'</b>  |
|                | <b>'</b> 0' |
|                | '1'         |
| Number of data | ΰ,          |
|                | <b>'</b> 0' |
|                | <b>'</b> 0' |
|                | '1'         |
| LRC CHK 1      | 'F'         |
| LRC CHK 0      | <b>'6'</b>  |
| END 1          | CR          |
| END 0          | LF          |

01H+03H+04H+01H+00H+01H=0AH, 2's complement of 0AH is **<u>F6</u>**H.

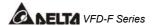

RTU mode uses CRC (Cyclical Redundancy Check) detect value. CRC (Cyclical Redundancy Check) is calculated by the following steps:

- Step 1: Load a 16-bit register (called CRC register) with FFFFH.
- Step 2: Excusive OR the first 8-bit byte of the command message with the low order byte of the 16-bit CRC register, putting the result in the CRC register.
- Step 3: Examine the LSB of CRC register.
- Step 4: If the LSB of CRC register is 0, shift the CRC register one bit to the right with MSB zerofilling, then repeat step 3. If the LSB of CRC register is 1, shift the CRC register one bit to the right with MSB zerofilling, Exclusive OR the CRC register with the polynomial value A001H, then repeat step 3.
- Step 5: Repeat step 3 and 4 until eight shifts have been performed. When this is done, a complete 8-bit byte will have been processed.
- Step 6: Repeat step 2 to 5 for the next 8-bit byte of the command message.

  Continue doing this until all bytes have been processed. The final contents of the CRC register are the CRC value. When transmitting the CRC value in the message, the upper and lower bytes of the CRC value must be swapped, i.e. the lower order byte will be transmitted first.

For example, read 2 words from the to address 2102H of AMD with address 01H. The CRC register content of last byte from ADR to number of data is F76FH. The command message is as following. 6FH will transmit before F7H.

#### Command message:

| ADR            | 01H |
|----------------|-----|
| CMD            | 03H |
| Data starting  | 02H |
| address        | 02H |
| Number of data | 00H |
| (word)         | 02H |
| CRC CHK Low    | 6FH |
| CRC CHK High   | F7H |

The following is an example of CRC generation using C language. The function takes two arguments:

Unsigned char\* data  $\ \leftarrow$  a pointer to the message buffer

Unsigned char length ← the quantity of bytes in the message buffer

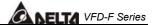

The function returns the CRC values as a type of unsigned integer. unsigned int crc\_chk(unsigned char\* data, unsigned char length){ int j; unsigned int reg\_crc=0xFFFF; while(length--){ reg\_crc ^= \*data++;  $for(j=0;j<8;j++){$ if(reg\_crc & 0x01){ /\* LSB(b0)=1 \*/ reg\_crc=(reg\_crc>>1) ^ 0xA001; }else{ reg\_crc=reg\_crc >>1; } } } return reg\_crc; }

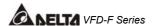

### 5.11 Group 10: PID Control Parameters

### 10 - 00 Input Terminal for PID Feedback

Factory Setting: 00

Settings

00: No function

01: Input via AVI 02: Input via ACI1 03: Input via ACI2

04: Input via External Reference

- This parameter is to set the source of PID control feedback signal. The source could be AVI, ACI1, ACI2 or external reference that defined by 04-24.
- When this parameter is set to 00, PID feedback control function is disabled.
- If this parameter isn't set to 00, AC drive will automatically start-up PID feedback control.

  Output frequency is calculated by master frequency and PID feedback signal.

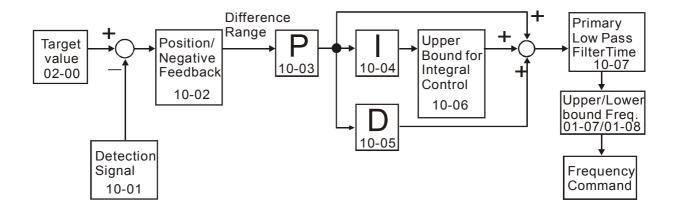

# 10 - 01 PID Control Detection Signal Reference

Factory Setting: 1000.0

Settings 0.0-6550.0

Unit: 0.1

Please refer to 04-09 to 04-20 if this parameter is set to PID feedback control.

### 10 - 02 PID Feedback Control Method

Factory Setting: 00

Settings

00: Negative feedback control

01: Positive feedback control

- ☐ This parameter could set the calculation method of deviation signal during PID feedback control circuit.
- When this parameter is set to 00: when negative feedback control, the deviation equation is deviation = target value detection signal. When increasing output frequency will increase detection value, this setting should be chose.

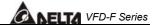

When this parameter is set to 01: when positive control, the deviation equation is deviation = detection signal – target value. When increasing output frequency will decrease detection value, this setting should be chose.

# 10 - 03 Proportional Gain (P)

Factory Setting: 1.0

Settings 0.0~10.0

Unit: 0.1

This parameter is to set proportional gain (P). This gain determines the response degree of P controller to feedback deviation. If gain value is large, the response is fast. But if the gain value is too great, oscillation will occur. If gain value is small, the response is slow.

## 10 - 04 Integral Time (I)

Factory Setting: 1.00

Settings 0.00~100.00 Sec

Unit: 0.01

- This parameter is set to integral gain of I controller. When much integral time is to be set, the gain of I controller is small and the response is slow. The control ability to external is poor. When less integral time is to be set, the gain of I controller is large and the response is fast. The control ability to external is fast.
- If the setting of integral time is too small, output frequency and system may occur oscillation.
- If integral time is set to 0.00, I controller is closed.

# 10 - 05 Differential Time (D)

Factory Setting: 0.00

Settings 0.00~1.00 Sec

Unit: 0.01

- This parameter is set to D controller gain. This gain determines D controller to the response of change of deviation. Suitable differential time could decrease overshoot of P and I controller. The oscillation will be attenuation and steady quickly. But if much differential time is to be set, it may cause system oscillation.
- Interference immunity ability is poor due to differential controller activates to change of deviation. It's not recommended to use, especially during interferences.

# 10 - 06 Upper Bound for Integral Control

Factory Setting: 100

Settings 00~200%

Unit: 1

This parameter could set the upper bound of I controller. In other words, upper bound for integral control = (01-00) X (10-04) %

# 10 - 07 Primary Low Pass Filter Time

Factory Setting: 0.0

Settings 0.0~2.5 Sec

Unit: 0.1

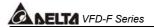

- ☐ This parameter determines primary Low Pass filter time.
- Output frequency of PID controller will filter by primary low pass function. This function could decrease change of output frequency. A long primary low pass time means filter degree is high and vice versa.
- Unsuitable primary low pass filter time setting may cause system oscillation.

### 10 - 08 PID Feedback Signal Range

Factory Setting: 600.00

Settings

0.01~120.00Hz

Unit:0.01

- This parameter setting could allow the maximum of PID deviation.
- If PID function is normally, it should control the detective value to target value accurately in the certain time. If AC drive can't control deviation in the 10-08 setting range during 10-07 setting time, it means PID feedback control is abnormal. The treatment is set as 10-10.

# 10 - 09 PID Feedback Signal Fault Treatment Time

Factory Setting: 0.0

Settings

0.0~3600.0 Sec

Unit: 0.1

This parameter is to set the detection time of abnormal PID derivative. If PID deviation detection time is set to 0.0, the function is disabled.

### 10 - 10 PID Feedback Signal Fault Treatment

N

Factory Setting: 01

Settings

00: Warn and RAMP stop

01: Warn and COAST stop

02: Warn and keep operating

This parameter is to set treatment of the abnormal PID deviation.

## 10 - 11 PID Minimum Output Frequency

N

Factory Setting: 01

Settings

0: By PID controller

1: By AC drive

This parameter can decide the source of PID output minimum frequency when AC drive enters PID sleep process. If it is set to 0, minimum output frequency should be set by PID. If it is set to 1 and 01-08 is 0, the output frequency is equal to the value of 01-05 setting. If it is set to 1 and 01-08 is not 0, the output frequency is equal to the value of 01-08 setting.

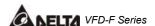

#### 5.12 Group 11: Fan and Pump Control Parameters

### 11 - 00 V/F Curve Selection

Factory Setting: 00

Settings

00: Determined by group 1

01: 1.5 power curve 02: 1.7 power curve 03: 2 power curve 04: 3 power curve

- This parameter is to set V/F curve. If this parameter isn't set to 00, parameter 01-03 and 01-04 will disable.
- Input current of the motor could divide into two orthogonal vectors: magnetic vector and torque vector. Gap flux, which is produced by Magnetic vector, is in direct proportion with output voltage of motor. Torque vector produces torque. Torque is in direct proportion with the result of magnetic vector multiply by torque vector. In theory, if the value of magnet vector is the same with torque vector (in unsaturated flux condition), the input current is minimum. If motor loading is unsteady torque loading (loading torque is in direct proportion with speed. For example, the loading of fan or pump), loading torque is low during low speed, suitable lower input voltage will decrease input current of magnetic field to lower flux loss and iron loss of the motor and promote whole efficiency.
- When this parameter is set to high power V/F curve and low frequency torque is lower, it is not suitable for AC drive to accel/decel quickly. If it needs to accel/decel quickly, it is not recommended to use this parameter.

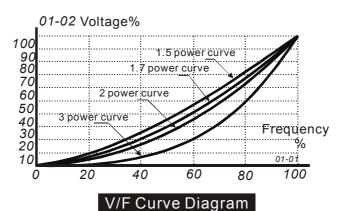

## 11 - 01 Circulative Control

Factory Setting: 00

Settings

00: No function

01: Time circulation (by time)

02: Fix amount circulation (by PID)

03: Fix amount control (an AC drive runs with 4 motors)

This parameter is to set an AC drive runs with multiple motors in circulation control mode.

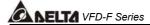

- When this parameter is set to 01: AC drive could run with motors (numbers is set by 11-02). Each motor operates in a fixed time (11-03) continuously. When this parameter is set to 02: AC drive could run with motors (numbers is by 11-02). Each motor operates in a fixed amount (11-05/11-06) continuously. Once a motor has operated for a fixed amount (11-05/11-06), it will run from AC drive to commercial power. Then AC drive will continue running with the next motor. AC drive will only run with one motor at the same time. When this parameter is set to 03: AC drive could run with motors (numbers is by 11-02). Each motor operates in a fixed amount (11-05/11-06) continuously. Once a motor has operated for a fixed amount (11-05/11-06), it will still run with AC drive and AC drive will also run both with this motor and the next motor. At last, AC drive will run with motors (numbers is by 11-02) at the same time.
- When this parameter isn't set to 00, 03-00 to 03-07 multi-function terminals will automatically set the corresponding output motor.
- When this parameter is set to 02: PID control (group 10) must be set to suitable value.

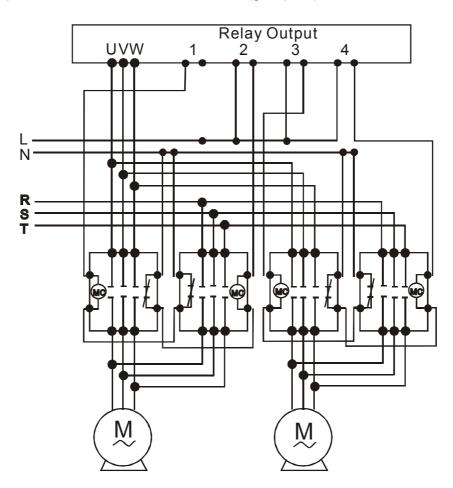

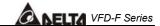

### 11 - 02 Multiple Motors Control

Factory Setting: 01

Settings 01~04

When this parameter is set to multiple motors control, multi-function terminals 03-00 to 03-07 will automatically set to suitable value. Users need to connect output terminal correctly to circulative control as shown in following chart.

| 11-01       |     | 0            | )1           |              |     | 0            | 2            |              |
|-------------|-----|--------------|--------------|--------------|-----|--------------|--------------|--------------|
| Circulative |     | Time Cir     | rculation    |              |     | Fix Amount   | Circulation  | 1            |
| Control     |     |              |              |              |     |              |              |              |
| 11-02       | 01  | 02           | 03           | 04           | 01  | 02           | 03           | 04           |
| motors      |     |              |              |              |     |              |              |              |
| 03-00       | • . | 01           | 01           |              | • · | 01           | 01           | 01           |
|             |     |              |              |              |     |              |              | Motor 1 runs |
|             |     | by AC drive. | by AC drive. |              |     | by AC drive. | by AC drive. |              |
| 03-01       |     | 02           | 02           | 02           | 02  | 02           | 02           | 02           |
|             |     |              | Motor 2 runs |              |     |              | Motor 1 runs |              |
|             |     | by AC drive. | by AC drive. | by AC drive. | by  | by           | by           | by           |
|             |     |              |              |              |     | commercial   |              | commercial   |
|             |     |              |              |              |     | power.       |              | power.       |
| 03-02       | N/A | N/A          | 03           | 03           | N/A | 03           | 03           | 03           |
|             |     |              |              | Motor 3 runs |     |              | Motor 2 runs |              |
|             |     |              | by AC drive. |              |     |              | by AC drive. |              |
| 03-03       | N/A | N/A          | N/A          | 04           | N/A | 04           | 04           | 04           |
|             |     |              |              | Motor 4 runs |     |              | Motor 2 runs |              |
|             |     |              |              | by AC drive. |     | by           | by           | by           |
|             |     |              |              |              |     |              |              | commercial   |
|             |     |              |              |              |     | power.       | power.       | power.       |
| 03-04       | N/A | N/A          | N/A          | N/A          | N/A | N/A          | 05           | 05           |
|             |     |              |              |              |     |              | Motor 3 runs |              |
|             |     |              |              |              |     |              | by AC drive. |              |
| 03-05       | N/A | N/A          | N/A          | N/A          | N/A | N/A          | 06           | 06           |
|             |     |              |              |              |     |              | Motor 3 runs |              |
|             |     |              |              |              |     |              | by           | by           |
|             |     |              |              |              |     |              | commercial   | commercial   |
|             |     |              |              |              |     |              | power.       | power.       |
| 03-06       | N/A | N/A          | N/A          | N/A          | N/A | N/A          | N/A          | 07           |
|             |     |              |              |              |     |              |              | Motor 4 runs |
|             |     |              |              |              |     |              |              | by AC drive. |
| 03-07       | N/A | N/A          | N/A          | N/A          | N/A | N/A          | N/A          | 08           |
|             |     |              |              |              |     |              |              | Motor 4 runs |
|             |     |              |              |              |     |              |              | by           |
|             |     |              |              |              |     |              |              | commercial   |
|             |     |              |              |              |     |              |              | power.       |

# 11 - 03 Time Circulation Time Setting

Factory Setting: 00

Settings 00~65500 Min

Unit: 1 Min

This parameter is to set running time of each motor (including acceleration time) when multiple motors are in time circulation mode. If this parameter is set to 00, time setting is disabled and run with a motor.

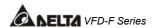

- If multi-function input terminals (04-00 to 04-07) are set to 27 to 31, the corresponding output terminals will skip and not activate. The following diagram is the action schedule of time circulation when motor 3 is disabled.
- The motor, which is running with AC drive doesn't accept any disable command of motor.
- When switching time circulation, AC drive won't provide this selection when running motor is coast to stop.

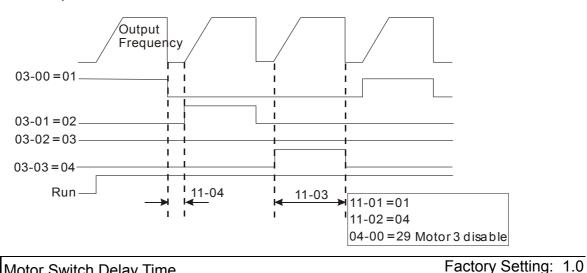

## 11 - 04 Motor Switch Delay Time

Settings

0.0~3600.0 sec

Unit: 0.1

- This parameter determines time interval of two motors during circulative control. Users need to set suitable time delay to avoid water hammer effect damaging AC drive, motor or system.
- This parameter determines time interval between power supply changes from AC drive to commercial power during fixed circulative control. Users need to set the suitable time delay to make no shock to motor and runs by commercial power.

| 11 - 05 Motor Switch Delay Time during Fix Amount Circulation | Factory Setting: 10.0 |
|---------------------------------------------------------------|-----------------------|
|                                                               |                       |

0.0~3600.0 sec Settings

Unit: 0.1

This parameter determines time interval between motor switch frequency and power supply of motor is not from AC drive during fix amount circulation and output frequency of AC drive attained.

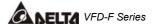

- As the diagram shown below, after output frequency attains 11-06 motor switch frequency, motor doesn't switch at once. It will do motor switch action of circulation control after waiting the delay time that is set by 11-05. Suitable delay time setting will decrease motor switch times.
- After power supply of motor is not from AC drive, the motor will coast to stop according to loading characteristics. Users need to set 11-06 motor switch frequency and 11-04 delay time of circulation control according to actual situation to make rotor speed equals to commercial frequency.

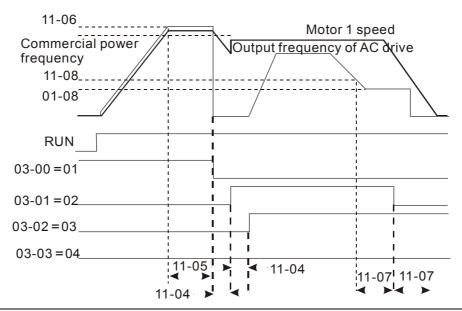

11 - 06 Motor Switch Frequency during Fix Amount Circulation

Factory Setting: 60.00 Hz

Settings

0.00 to 120.00 Hz

Unit: 0.01Hz

This parameter determines frequency that motor runs by commercial power during fix amount circulation. This parameter should be greater than commercial frequency. If output frequency of AC drive attains to motor switch frequency, it means that even motor runs in full speed it can't make detection value of PID control attains to target value. Therefore, the power supply of the motor needs to be changed from AC drive to commercial power. AC drive runs with the next motor and makes the detection value close to target.

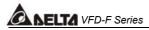

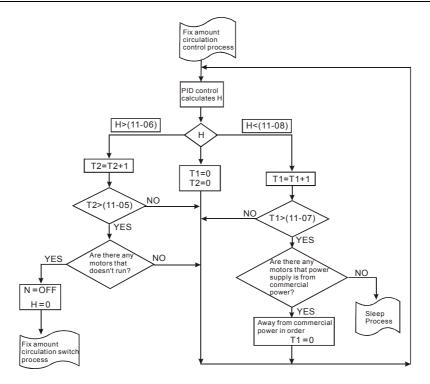

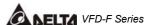

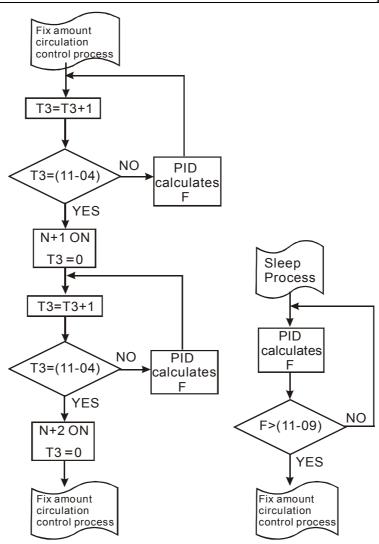

# **11 - 07** Enter Sleep Process Time Factory Setting: 0.0

Settings 0.0~3600.0sec

0.0~3600.0sec Unit: 0.1 Sec 0.0 Sleep function disable

- This parameter is to set output frequency of AC drive being smaller than the time interval between sleep frequency and enter sleep process.
- When AC drive starts running, frequency command calculated by PID is smaller than sleep frequency. AC drive will enter sleep status and won't be limited by this parameter.

# **11 - 08** Sleep Frequency of Sleep Process Factory Setting: 0.00

Settings 0.00~11-09 (wake up frequency)

Unit: 0.01

- This parameter determines frequency after AC drive enters sleep process.
- After AC drive enters sleep status, it will stop to output signal but PID controller will keep working.

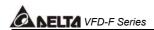

### 11 - 09 Wake Up Frequency of Sleep Process

Factory Setting: 0.00

Settings

0.00 to 120.00Hz

Unit: 0.01

- This parameter determines wake up frequency after AC drive enters sleep process.
- PID control function will keep calculating frequency command (F) when AC drive is in sleep process. When frequency command attains to wake up frequency, AC drive will accelerate from 01-05 minimum frequency setting according to V/F curve.
- The setting of wake up frequency needs to be greater than sleep frequency.

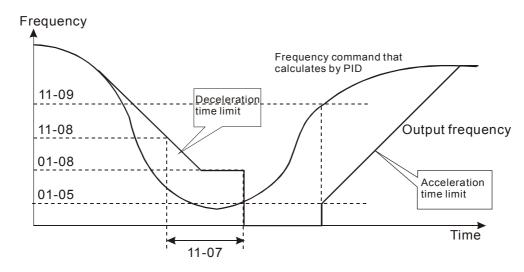

## 11 - 10 Treatment of Fix Amount Circulation Malfunction

Factory Setting: 00

Settings

00: Turn off all motors

01: Turn off AC drive

- This parameter determines treatment of AC drive malfunction during fix amount circulation.
- When AC drive occurs power circuit malfunction to make auxiliary power disable and microprocessor can't work, all output will close automatically.

# 11 - 11 Stop Frequency of Auxiliary Motor

Factory Setting: 0.00

Settings

0.00~120.00Hz

Unit: 0.01Hz

If output frequency of AC drive is less than or equal to this parameter when AC drive is fix amount circulation (11-01=02) or fix amount (11-01=03), AC drive will make motor stop in sequence.

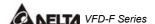

### CHAPTER 6 MAINTENANCE AND INSPECTIONS

Modern AC drives are based on solid state electronics technology, preventive maintenance is required to operate this AC drive in its optimal condition, and to ensure a long life. It is recommended to perform a monthly check up of the AC drive by a qualified technician. Before the check up, always turn off the AC Input Power to the unit. Wait at least 10 minutes after all display lamps have gone out, and then confirm that the capacitors have fully discharged by measuring the voltage between B1 and Ground using a multimeter set to measure DC.

### **6.1 Periodic Inspection**

Basic check up items to detect if there were any abnormality during the operation:

- 1. Whether the motors are operating as expected.
- 2. Whether the installation environment is abnormal.
- 3. Whether the cooling system is operating as expected.
- 4. Whether any irregular vibration or sound occurred during the operation.
- 5. Whether the motors are overheated during the operation.
- 6. Always check the input voltage of the AC drive with Voltmeter.

#### **6.2 Periodic Maintenance**

WARNING! Disconnecting AC power before processing!

- 1. Tighten and reinforce the screws of the AC drive if necessary, cause it may loose due to the vibration or changing of temperatures.
- 2. Whether the conductors or insulators were corroded and damaged.
- 3. Check the resistance of the insulation with Meg-ohmmeter.
- 4. Often check and change the capacitors and relays.
- 5. If use of the AC drive is discontinued for a long period of time, turn the power on at least once every two years and confirm that it still functions properly. To confirm functionality, disconnect the motor and energize the AC drive for 5 hours or more before attempting to run a motor with it.
- 6. Clean off any dust and dirt with a vacuum cleaner. Place special emphasis on cleaning the ventilation ports and PCBs. Always keep these areas clean, as accumulation of dust and dirt can cause unforeseen failures.

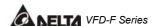

# **CHAPTER 7** Troubleshooting and Fault Information

The AC drive has a comprehensive fault diagnostic system that includes several different alarms and fault messages. Once a fault is detected, the corresponding protective functions will be activated. The following faults are displayed as shown on the AC drive digital keypad display. The four most recent faults can be read on the digital keypad display.

NOTE: Faults can be cleared by a reset from the keypad or Input Terminal.

#### **Common Problems and Solutions:**

| Fault<br>Name | Fault Descriptions                                                                     | Corrective Actions                                                                                                    |
|---------------|----------------------------------------------------------------------------------------|----------------------------------------------------------------------------------------------------|
| oc            | The AC drive detects an abnormal increase in current.                                  | <ol> <li>Check whether the motors horsepower corresponds to the AC drive output power.</li> <li>Check the wiring connections between the AC drive and motor for possible short circuits.</li> <li>Increase the Acceleration time.</li> <li>Check for possible excessive loading.</li> <li>conditions at the motor.</li> <li>If there are any abnormal conditions when operating the AC drive after short-circuit being removed, it should be sent back to manufacturer.</li> </ol> |
| OU            | The AC drive detects that the DC bus voltage has exceeded its maximum allowable value. | <ol> <li>Check whether the input voltage falls within the rated AC drive input voltage.</li> <li>Check for possible voltage transients.</li> <li>Bus over-voltage may also be caused by motor regeneration. Either increase the decel time or add an optional braking resistor.</li> <li>Check whether the required braking power is within the specified limits.</li> </ol>                                                                                                    |

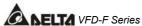

| CA NELTA      | VPD-F Series                                                                                                    |                                                                                                    |
|---------------|----------------------------------------------------------------------------------------------------|----------------------------------------------------------------------------------------------------|
| Fault<br>Name | Fault Descriptions                                                                                                    | Corrective Actions                                                                                                    |
| oН            | The AC drive temperature sensor detects excessive heat.                                                                                            | <ol> <li>Ensure that the ambient temperature falls within the specified temperature range.</li> <li>Make sure that the ventilation holes are not obstructed.</li> <li>Remove any foreign objects on the heatsinks and check for possible dirty heat sink fins.</li> <li>Provide enough spacing for adequate ventilation.</li> </ol> |
| ٢٠            | The AC drive detects that the DC bus voltage has fallen below its minimum value.                                                                   | Check whether the input voltage falls within the rated AC drive's input voltage.                                                                                                    |
| οĹ            | The AC drive detects excessive drive output current. Note: The AC drive can withstand up to 150% of the rated current for a maximum of 60 seconds. | <ol> <li>Check whether the motor is overloaded.</li> <li>Reduce torque compensation setting as set in Pr.7-02.</li> <li>Increase the AC drive's output capacity.</li> </ol>                                                                                                    |
| oL i          | Internal electronic<br>overload trip                                                                                                    | <ol> <li>Check for possible motor overload.</li> <li>Check electronic thermal overload setting.</li> <li>Increase motor capacity.</li> <li>Reduce the current level so that the drive output current does not exceed the value set by the Motor Rated Current Pr.7-00.</li> </ol>                                                   |
| oL 2          | Motor overload. Check<br>the parameter settings<br>(Pr.6-03 to Pr.6-05)                                                                            | <ol> <li>Reduce the motor load.</li> <li>Adjust the over-torque detection setting to an appropriate setting (Pr.06-03 to Pr.06-05).</li> </ol>                                                                                                    |
| cE-           | Communication Error                                                                                                    | <ol> <li>Check the connection between the AC drive and computer for loose wires.</li> <li>Check if the communication protocol is properly set.</li> </ol>                                                                                                    |

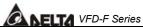

|               |                                                                                                    | VFD-F Series                                                                                                    |
|---------------|----------------------------------------------------------------------------------------------------|----------------------------------------------------------------------------------------------------|
| Fault<br>Name | Fault Descriptions                                                                                                    | Corrective Actions                                                                                                    |
| oc8           | Over-current during acceleration: 1. Short-circuit at motor output. 2. Torque boost too high. 3. Acceleration time too short. 4. AC drive output capacity is too small. | <ol> <li>Check for possible poor insulation at the output line.</li> <li>Decrease the torque boost setting in Pr.7-02.</li> <li>Increase the acceleration time.</li> <li>Replace with the AC drive with one that has a higher output capacity (next HP size).</li> </ol> |
| ocd           | Over-current during deceleration: 1. Short-circuit at motor output. 2. Deceleration time too short. 3. AC drive output capacity is too small.                           | <ol> <li>Check for possible poor insulation at the output line.</li> <li>Increase the deceleration time.</li> <li>Replace with the AC drive with one that has a higher output capacity (next HP size).</li> </ol>                                                        |
| ocn           | Over-current during steady state operation:  1. Short-circuit at motor output.  2. Sudden increase in motor loading.  3. AC drive output capacity is too small.         | <ol> <li>Check for possible poor insulation at the output line.</li> <li>Check for possible motor stall.</li> <li>Replace with the AC drive with one that has a higher output capacity (next HP size).</li> </ol>                                                        |
| EF            | The external terminal EF-GND goes from OFF to ON.                                                                                                    | <ol> <li>When external terminal EF-GND is closed, the output will be turned off. (Under N.O. E.F.)</li> <li>Press RESET after fault has been cleared.</li> </ol>                                                                                                    |

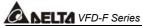

| <u>CA NELTA</u> | VFD-F Series                                                                                                    |                                                                                                    |
|-----------------|----------------------------------------------------------------------------------------------------|----------------------------------------------------------------------------------------------------|
| Fault<br>Name   | Fault Descriptions                                                                                                    | Corrective Actions                                                                                                    |
|                 | Emergency stop.                                                                                                    |                                                                                                    |
| EF!             | When the multi-function input terminals (MI1 to MI6) stop, AC drive stops any output.                                                                                                    | Press RESET after fault has been cleared.                                                                                     |
| cF4             | Internal memory IC can not be programmed.                                                                                                    | <ol> <li>Return to the factory.</li> <li>Check the EEPROM on the control board.</li> </ol>                                    |
|                 | Internal memory IC can                                                                                                    | 1. Return to the factory.                                                                                                    |
| c F 2           | not be read.                                                                                                    | 2. Reset drive to factory defaults.                                                                                           |
| cF3             | Drive's internal circuitry abnormal.                                                                                                    | Return to the factory.                                                                                                    |
| HPF             | Hardware protection failure                                                                                                    | Return to the factory.                                                                                                    |
| codE            | Software protection failure                                                                                                    | Return to the factory.                                                                                                    |
| cFA             | Auto accel/decel failure                                                                                                    | Don't use the function of auto acceleration /deceleration.                                                                    |
|                 | Ground fault :                                                                                                    |                                                                                                    |
| SFF             | The AC drive output is abnormal. When the output terminal is grounded (short circuit current is 50% more than the AC drive rated current), the AC drive power module may be damaged. The short circuit protection is provided for AC drive protection, not user protection. | Ground fault :  1. Check whether the IGBT power module is damaged.  2. Check for possible poor insulation at the output line. |

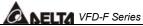

| Fault<br>Name | Fault Descriptions                       | Corrective Actions                                                                                                    |
|---------------|------------------------------------------|----------------------------------------------------------------------------------------------------|
| 55            | External Base Block.  AC drive output is | When the external input terminal (B.B) is active, the AC drive output will be turned off.                                          |
|               | turned off.                              | <ol><li>Disable this connection and the AC drive will begin to work again.</li></ol>                                               |
|               | AnLEr: analog                            | <ol> <li>Check both parameter settings and<br/>wiring of Analog/PC (Pr.10-00).</li> </ol>                                          |
| Anler         |                                          | <ol><li>Check for possible fault between system<br/>reaction time and the feedback signal<br/>detection time (Pr.10-08).</li></ol> |

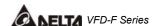

# **CHAPTER 8 PARAMETER SUMMARY**

**Group 0 AC Drive Status Parameter** 

| Parameters | Functions                    | Settings               | Factory<br>Setting | Customer |
|------------|------------------------------|------------------------|--------------------|----------|
| 00-00      | I.                           | Read only              | J                  |          |
| 00-00      | AC Drive Status Indication 1 |                        | Read               |          |
|            |                              | 24: FbL(Feedback Loss) |                    |          |

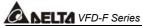

| Parameters | Functions                              | Settings                                                                                                    | Factory<br>Setting | Customer |
|------------|----------------------------------------|----------------------------------------------------------------------------------------------------|--------------------|----------|
|            |                                        | Bit 0~1: 00: Run led is off and stop led is on.  01: Run led is blink and stop led is on.  10: Run led is on and stop led is blink.  11: Run led is on and stop led is off.  Bit 2: 1: Jog on.  Bit 3~4: 00: Rev led is off and FWD led is on.  01: Rev led is blink and FWD led is on.  10: Rev led is on and FWD led is off.  11: Rev led is on and FWD led is off.  Bit 5-7: Reserved  Bit 5-7: Reserved  Bit 8: Master frequency source via communication interface  Bit 9: Master frequency source via analog  Bit10: Running command via communication interface  Bit11: Parameter locked  Bit12~15: Reserved | Read               |          |
| 00-03      | Frequency Setting                      | Read only                                                                                                    | Read               |          |
| 00-04      | Output Frequency                       | Read only                                                                                                    | Read               |          |
| 00-05      | Output Current                         | Read only                                                                                                    | Read               |          |
| 00-06      | DC-BUS Voltage                         | Read only                                                                                                    | Read               |          |
| 00-07      | Output Voltage                         | Read only                                                                                                    | Read               |          |
| 00-08      | Output Power Factor                    | Read only                                                                                                    | Read               |          |
| 00-09      | Output Power (kW)                      | Read only                                                                                                    | Read               |          |
| 00-10      | Feedback Signal Actual Value           | Read only                                                                                                    | Read               |          |
| 00-11      | Feedback Signal (%)                    | Read only                                                                                                    | Read               |          |
| 00-12      | User Target Value (Low bit) uL 0-99.99 | Read only                                                                                                    | Read               |          |
| 00-13      | User Target Value (High bit) uH 0-9999 | Read only                                                                                                    | Read               |          |
| 00-14      | PLC time                               | Read only                                                                                                    | Read               |          |

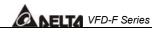

**Group 1 Basic Parameter (Twice the value for 460V class)** 

|   | Parameters | Functions                                  | Settings                                                         | Factory<br>Setting          | Customer |
|---|------------|--------------------------------------------|------------------------------------------------------------------|-----------------------------|----------|
|   | 01-00      | Maximum Output Frequency                   | 50.00~120.00Hz                                                   | 60.00                       |          |
|   | 01-01      | Maximum Voltage Frequency (Base Frequency) | 0.10~120.00 Hz                                                   | 60.00                       |          |
|   | 01-02      | Maximum Output Voltage                     | 0.1 / 0.2V ~ 255.0 / 510.0V                                      | 220.0<br>/ 380.0<br>/ 440.0 |          |
|   | 01-03      | Mid-point Frequency                        | 0.10~120 Hz                                                      | 1.50                        |          |
|   | 01-04      | Mid-point Voltage                          | 0.2V~510.0V                                                      | 11.0                        |          |
|   | 01-05      | Minimum Output Frequency                   | 0.10~20.00 Hz                                                    | 1.50                        |          |
|   | 01-06      | Minimum Output Voltage                     | 0.2V~100.0V                                                      | 11.0                        |          |
|   |            | Upper Bound Frequency                      | 0.00~120.00 Hz                                                   | 60.00                       |          |
|   |            | Lower Bound Frequency                      | 0.00~120.00 Hz                                                   | 0.00                        |          |
| × | 01-09      | Acceleration Time 1                        | 0.1~3600.0 Sec                                                   | 10.0/<br>60.0               |          |
| × | 01-10      | Deceleration Time 1                        | 0.1~3600.0 Sec                                                   | 10.0/<br>60.0               |          |
| × | 01-11      | Acceleration Time 2                        | 0.1~3600.0 Sec                                                   | 10.0/<br>60.0               |          |
| × | 01-12      | Deceleration Time 2                        | 0.1~3600.0 Sec                                                   | 10.0/<br>60.0               |          |
| N | 01-13      | Acceleration Time 3                        | 0.1~3600.0 Sec                                                   | 10.0/<br>60.0               |          |
| × | 01-14      | Deceleration Time 3                        | 0.1~3600.0 Sec                                                   | 10.0/<br>60.0               |          |
| N | 01-15      | Acceleration Time 4                        | 0.1~3600.0 Sec                                                   | 10.0/                       |          |
| × | 01-16      | Deceleration Time 4                        | 0.1~3600.0 Sec                                                   | 10.0/<br>60.0               |          |
| × | 01-17      | JOG Acceleration Time                      | 0.1~3600.0 Sec                                                   | 10.0/<br>60.0               |          |
| × | 01-18      | JOG Deceleration Time                      | 0.1~3600.0 Sec                                                   | 10.0/<br>60.0               |          |
| N | 01-19      | JOG frequency                              | 0.0 Hz~120.00 Hz                                                 | 6.00                        |          |
|   | 01-20      | S Curve Delay Time in Accel                | 0.00~2.50sec                                                     | 0.00                        |          |
|   | 01-21      | S Curve Delay Time in Decel                | 0.00~2.50sec                                                     | 0.00                        |          |
| N | 01-22      | Modulation Index                           | 0.90~1.20                                                        | 1.00                        |          |
|   | 01-23      | Accel/Decel Time Unit                      | 00: Unit is 1 Sec<br>01: Unit is 0.1 Sec<br>02: Unit is 0.01 Sec | 01                          |          |

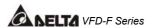

**Group 2 Digital Output/Input Parameter** 

| F | Parameters | Functions                                | Settings                                                                                                    | Factory<br>Setting | Customer |
|---|------------|------------------------------------------|----------------------------------------------------------------------------------------------------|--------------------|----------|
| * | 02-00      | Source of Frequency<br>Command           | 00: via keypad 01: via analog input AVI 02: via analog input ACI1 03: via analog input ACI2 04: via RS485 serial communication 05: via External Reference                                                                                                    | 00                 |          |
| * | 02-01      | Source of Operation<br>Command           | <ul> <li>00: Controlled by the digital keypad</li> <li>01: Controlled by the external terminals, keypad STOP enabled.</li> <li>02: Controlled by external terminals, keypad STOP disabled.</li> <li>03: Controlled by the RS-485 communication interface, keypad STOP enabled.</li> <li>04: Controlled by the RS-485 communication interface, keypad STOP disabled.</li> </ul> | 00                 |          |
|   | 02-02      | Stop Method                              | 00:Stop = ramp to stop, E.F. (External Fault) = coast to stop 01:Stop = coast to stop, E.F. = coast to stop 02:Stop = ramp to stop, E.F. = ramp to stop 03:Stop = coast to stop, E.F. = ramp to stop                                                                                                    | 00                 |          |
| × | 02-03      | PWM Carrier Frequency Selections         | 1K~10KHz                                                                                                    | ##                 |          |
|   | 02-04      | Forward/Reverse Enable                   | 00: Forward enabled<br>01: Reverse disabled<br>02: Forward disabled                                                                                                    | 00                 |          |
|   | 02-05      | 2-wire/3-wire Operation<br>Control Modes | 00: 2-wire (#1), RUN/FWD,<br>RUN/REV<br>01: 2-wire (#2), RUN/STOP,<br>FWD/REV<br>02: 3-wire                                                                                                    | 00                 |          |
|   | 02-06      | Line Start Lockout                       | 00: Disabled<br>01: Enabled                                                                                                    | 01                 |          |

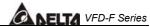

|   |            | VFD-F Ser                       |                                                                                                    |                    |          |  |
|---|------------|---------------------------------|----------------------------------------------------------------------------------------------------|--------------------|----------|--|
|   | Parameters |                                 | Settings                                                                                                    | Factory<br>Setting | Customer |  |
|   | 02-07      | Loss of ACI Signal              | 00: Decelerate to 0Hz<br>01: E.F.<br>02: Continue operation by the                                                                                                    | 01                 |          |  |
|   |            |                                 | last frequency command                                                                                                    |                    |          |  |
| * | 02-08      | Start-up Display Selection      | Bit0~1: 00 = F LED<br>01 = H LED<br>10 = U LED (special<br>display)<br>11 = Fwd / Rev<br>Bit2: 0 = Fwd LED /<br>1 = Rev LED<br>Bit3~5: 000 = 1st 7-step<br>001 = 2nd 7-step<br>010 = 3rd 7-step<br>011 = 4th 7-step<br>100 = 5th 7-step              | 00                 |          |  |
|   |            |                                 | Bit6~7: Reserved                                                                                                    |                    |          |  |
| * | 02-09      | Special Display                 | <ul> <li>00: A displays output current of AC drive</li> <li>01: U displays DC-Bus voltage of AC drive</li> <li>02: E displays RMS of output voltage</li> <li>03: P displays feedback Signal</li> <li>04: PLC display auto procedure state</li> </ul> | 00                 |          |  |
| × | 02-10      | User Defined Coefficient        | 0.01~160.00                                                                                                    | 1.00               |          |  |
| * | 02-11      | Flying Start                    | 00: Disable<br>01: Enable (Dc braking<br>disabled)                                                                                                    | 00                 |          |  |
| * | 02-12      | Flying Start Frequency          | 00: Trace from master frequency command 01: Trace from maximum setting frequency 01-00                                                                                                    | 00                 |          |  |
| * | 02-13      | Master Frequency Memory Setting | <ul><li>00: Do not remember the last known frequency</li><li>01: Remember the last known frequency</li></ul>                                                                                                    | 01                 |          |  |

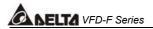

**Group 3 Output Function Parameters** 

| Parameters | Functions                        | Settings                         | Factory<br>Setting | Customer |
|------------|----------------------------------|----------------------------------|--------------------|----------|
| 03-00      | Multi-function Output terminal 1 | 00: No function                  | 00                 |          |
| 03-01      | Multi-function Output terminal 2 |                                  | 00                 |          |
| 03-02      | Multi-function Output terminal 3 | 02: Motor No.2                   | 00                 |          |
| 03-03      | Multi-function Output terminal 4 | 03: Motor No.3                   | 00                 |          |
| 03-04      | Multi-function Output terminal 5 | 04: Motor No.4                   | 00                 |          |
| 03-05      | Multi-function Output terminal 6 | 05: Motor No.5                   | 00                 |          |
| 03-06      | Multi-function Output terminal 7 | 06: Motor No.6                   | 00                 |          |
| 03-07      | Multi-function Output terminal 8 | 07: Motor No.7<br>08: Motor No.8 | 00                 |          |
|            | ·                                | 09: Auxiliary 1 output           |                    |          |
|            |                                  | 10: Auxiliary 2 output           |                    |          |
|            |                                  | 11: Auxiliary 3 output           |                    |          |
|            |                                  | 12: Auxiliary 4 output           |                    |          |
|            |                                  | 13: Auxiliary 5 output           |                    |          |
|            |                                  | 14: Auxiliary 6 output           |                    |          |
|            |                                  | 15: Auxiliary 7 output           |                    |          |
|            |                                  | 16: Indication during            |                    |          |
|            |                                  | operation                        |                    |          |
|            |                                  | 17: Master frequency attained    |                    |          |
|            |                                  | 18: Zero Speed (including        |                    |          |
|            |                                  | shutdown)                        |                    |          |
|            |                                  | 19: Over-torque                  |                    |          |
|            |                                  | 20: External Fault               |                    |          |
|            |                                  | 21: Low voltage detection        |                    |          |
|            |                                  | 22: Operation Mode               |                    |          |
|            |                                  | indication                       |                    |          |
|            |                                  | 23: Fault indication             |                    |          |
|            |                                  | 24: Master Frequency Attained 1  |                    |          |
|            |                                  | 25: Master Frequency             |                    |          |
|            |                                  | Attained 2                       |                    |          |
|            |                                  | 26: Over Temperature             |                    |          |
|            |                                  | indication                       |                    |          |
|            |                                  | 27: Drive Ready                  |                    |          |
|            |                                  | 28: External Emergency Stop      |                    |          |
|            |                                  | (EF1)                            |                    |          |
|            |                                  | 29: Software Braking Output      |                    |          |
|            |                                  | 30: OL or OL1 Overload           |                    |          |
|            |                                  | Warning                          |                    |          |
|            |                                  | 31: Dwell Indication (sleep)     |                    |          |
|            |                                  | 32: Low Current Indication       |                    |          |
|            |                                  | 33: PID Feedback Error           |                    |          |
|            |                                  | Indication                       |                    |          |
|            |                                  | 34: PLC Program Running          |                    |          |
|            |                                  | 35: PLC Program Step             |                    |          |
|            |                                  | Completed                        |                    |          |

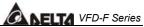

|   |            |                                             |                                                                                                    | ADELIA             | VFD-F Series |
|---|------------|---------------------------------------------|----------------------------------------------------------------------------------------------------|--------------------|--------------|
|   | Parameters | Functions                                   | Settings                                                                                                    | Factory<br>Setting | Customer     |
|   |            |                                             | 36: PLC Program Completed<br>37: PLC Program Operation<br>Paused                                                                                                    |                    |              |
|   | 03-08      | Master Frequency Attained 1                 | 0.00~120.00 Hz                                                                                                    | 0.00               |              |
|   | 03-09      | Master Frequency Attained 2                 | 0.00~120.00 Hz                                                                                                    | 0.00               |              |
|   | 03-10      | Analog Output 1, (AFM1)<br>0~10Vdc          | 00: Output frequency<br>01: Output current                                                                                                    | 00                 |              |
|   | 03-11      | Analog Output 2, (AFM2) 0/4~<br>20mA        | 02: Output voltage<br>03: Frequency command<br>04: Power factor loading                                                                                                    | 01                 |              |
| N | 03-12      | Analog Output Gain 1                        | 01~200%                                                                                                    | 100                |              |
| N | 03-13      | Analog Output Gain 2                        | 01~200%                                                                                                    | 100                |              |
|   | 03-14      | Analog Output 2 Selection (AFM2 Definition) | 00: 0~20mA<br>01: 4~20mA                                                                                                    | 01                 |              |
|   | 03-15      | DC Fan Control                              | <ul> <li>00: Fan runs on power up.</li> <li>01: Fan begins upon a RUN command. Fan stops 1 minute after a STOP command.</li> <li>02: Fan begins upon a RUN command. Fan stops after a STOP command</li> <li>03: Fan is controlled by temperature.  Approximately a 60°C temperature will start the fan.</li> </ul> | 00                 |              |

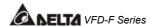

**Group 4 Input Function Parameters** 

|          | Parameters | Functions                                 | Settings                                            | Factory<br>Setting | Customer |
|----------|------------|-------------------------------------------|-----------------------------------------------------|--------------------|----------|
|          | 04-00      | Multi-function Input terminal 1           | 00: No function                                     | 01                 |          |
|          | 04-01      | Multi-function Input terminal 2           | 01: Multi-Speed terminal 1                          | 02                 |          |
|          | 04-02      | Multi-function Input terminal 3           | 02: Multi-Speed terminal 2                          | 03                 |          |
|          | 04-03      | Multi-function Input terminal 4           | 03: Multi-Speed terminal 3                          | 04                 |          |
|          | 04-04      | Multi-function Input terminal 5           | 04: Multi-Speed terminal 4                          | 05                 |          |
|          | 04-05      | Multi-function Input terminal 6           | 05: Reset (NO)                                      | 07                 |          |
|          | 04-06      | Multi-function Input terminal 7           | 06: Reset (NC)                                      | 08                 |          |
|          | 04-07      | Multi-function Input terminal 8           | 07: Jog operation (JOG)                             | 09                 |          |
|          |            |                                           | 08: Accel/Decel disable 09: Accel/Decel 2 selection |                    |          |
|          |            |                                           | 10: Accel/Decel 3 selection                         |                    |          |
|          |            |                                           | 11: B.B. (NO) input                                 |                    |          |
|          |            |                                           | 12: B.B. (NC) input                                 |                    |          |
|          |            |                                           | 13: Increase Frequency                              |                    |          |
|          |            |                                           | 14: Decrease Frequency                              |                    |          |
|          |            |                                           | 15: Emergency stop (NO)                             |                    |          |
|          |            |                                           | 16: Emergency stop (NC)                             |                    |          |
|          |            |                                           | 17: AVI(open), ACI1(close)                          |                    |          |
|          |            |                                           | 18: KEYPAD(open),                                   |                    |          |
|          |            |                                           | EXT(close)                                          |                    |          |
|          |            |                                           | 19: PID disable                                     |                    |          |
|          |            |                                           | 20: Auxiliary 1 input                               |                    |          |
|          |            |                                           | 21: Auxiliary 2 input                               |                    |          |
|          |            |                                           | 22: Auxiliary 3 input                               |                    |          |
|          |            |                                           | 23: Auxiliary 4 input                               |                    |          |
|          |            |                                           | 24: Auxiliary 5 input<br>25: Auxiliary 6 input      |                    |          |
|          |            |                                           | 26: Auxiliary 7 input                               |                    |          |
|          |            |                                           | 27: Motor No.1 output disable                       |                    |          |
|          |            |                                           | 28: Motor No.2 output disable                       |                    |          |
|          |            |                                           | 29: Motor No.3 output disable                       |                    |          |
|          |            |                                           | 30: Motor No.4 output disable                       |                    |          |
|          |            |                                           | 31: All motor output disable                        |                    |          |
|          |            |                                           | 32: Run PLC Program                                 |                    |          |
|          |            |                                           | 33: Pause PLC Program                               |                    |          |
|          | 04-08      |                                           | 01~20                                               | 01                 |          |
| H        | 04-09      | Time AVI Minimum voltage                  | 0.0~10.0V                                           | 0.0                |          |
| $\vdash$ | 04-09      | AVI Maximum voltage                       | 0.0~10.0V                                           | 10.0               |          |
| $\vdash$ | 04-10      | AVI Maximum voltage AVI Minimum frequency | 0.00~100.00%                                        | 0.00               |          |
|          | O-T 11     | (percentage of Pr.1-00)                   |                                                     | 0.00               |          |
| $\vdash$ | 04-12      | AVI Maximum frequency                     | 0.00~100.00%                                        | 100.00             |          |
|          | J          | (percentage of Pr.1-00)                   |                                                     |                    |          |
|          | 04-13      | ACI1 Minimum current                      | 0.0~20.0mA                                          | 4.0                |          |
|          | 04-14      | ACI1 Maximum current                      | 0.0~20.0mA                                          | 20.0               |          |

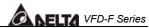

|            |                                                |                                                                                                    | اة اعادا الك       | VI D I OCIICO |
|------------|------------------------------------------------|----------------------------------------------------------------------------------------------------|--------------------|---------------|
| Parameters | s Functions                                    | Settings                                                                                                    | Factory<br>Setting | Customer      |
| 04-15      | ACI1 Minimum frequency (percentage of Pr.1-00) | 0.0~100.0%                                                                                                    | 0.00               |               |
| 04-16      | ACI1 Maximum frequency (percentage of Pr.1-00) | 0.0~100.0%                                                                                                    | 100.00             |               |
| 04-17      | ACI2 Minimum current                           | 0.0~20.0mA                                                                                                    | 4.0                |               |
| 04-18      | ACI2 Maximum current                           | 0.0~20.0mA                                                                                                    | 20.0               |               |
| 04-19      | ACI2 Minimum frequency (percentage of Pr.1-00) | 0.00~100.00%                                                                                                    | 0.00               |               |
| 04-20      | ACI2 Maximum frequency (percentage of Pr.1-00) | 0.00~100.00%                                                                                                    | 100.00             |               |
| 04-21      | Analog Input Delay AVI                         | 0.00~10.00 Sec                                                                                                    | 0.50               |               |
| 04-22      | Analog Input Delay ACI1                        | 0.00~10.00 Sec                                                                                                    | 0.50               |               |
| 04-23      | Analog Input Delay ACI2                        | 0.00~10.00 Sec                                                                                                    | 0.50               |               |
| 04-24      | Summation of External<br>Frequency Sources     | 00: No functions 01: AVI+ACI1 02: ACI1+ACI2 03: ACI2+AVI 04: Communication master frequency +AVI 05: Communication master frequency +ACI1 06: Communication master frequency +ACI2 | 00                 |               |

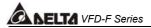

**Group 5 Multi-step Speed Frequency Parameters** 

| Gi |                | ti-step Speed Frequency Par               |                                                                                                    | Factory |          |
|----|----------------|-------------------------------------------|----------------------------------------------------------------------------------------------------|---------|----------|
|    | Parameters     |                                           | Settings                                                                                                    | Setting | Customer |
| N  | 05-00          | 1 <sup>st</sup> Step Speed Frequency      | 0.00~120.00 Hz                                                                                                    | 0.00    |          |
| N  | 05-01          | 2 <sup>nd</sup> Step Speed Frequency      | 0.00~120.00 Hz                                                                                                    | 0.00    |          |
| N  | 05-02          | 3 <sup>rd</sup> Step Speed Frequency      | 0.00~120.00 Hz                                                                                                    | 0.00    |          |
| N  | 05-03          | 4 <sup>th</sup> Step Speed Frequency      | 0.00~120.00 Hz                                                                                                    | 0.00    |          |
| N  | 05-04          | 5 <sup>th</sup> Step Speed Frequency      | 0.00~120.00 Hz                                                                                                    | 0.00    |          |
| N  | 05-05          | 6 <sup>th</sup> Step Speed Frequency      | 0.00~120.00 Hz                                                                                                    | 0.00    |          |
| N  | 05-06          | 7 <sup>th</sup> Step Speed Frequency      | 0.00~120.00 Hz                                                                                                    | 0.00    |          |
| N  | 05-07          | 8 <sup>th</sup> Step Speed Frequency      | 0.00~120.00 Hz                                                                                                    | 0.00    |          |
| N  | 05-08          | 9 <sup>th</sup> Step Speed Frequency      | 0.00~120.00 Hz                                                                                                    | 0.00    |          |
| N  | 05-09          | 10 <sup>th</sup> Step Speed Frequency     | 0.00~120.00 Hz                                                                                                    | 0.00    |          |
| N  | 05-10          | 11 <sup>th</sup> Step Speed Frequency     | 0.00~120.00 Hz                                                                                                    | 0.00    |          |
| N  | 05-11          | 12 <sup>th</sup> Step Speed Frequency     | 0.00~120.00 Hz                                                                                                    | 0.00    |          |
| N  | 05-12          | 13 <sup>th</sup> Step Speed Frequency     | 0.00~120.00 Hz                                                                                                    | 0.00    |          |
| N  | 05-13          | 14 <sup>th</sup> Step Speed Frequency     | 0.00~120.00 Hz                                                                                                    | 0.00    |          |
| N  | 05-14          | 15 <sup>th</sup> Step Speed Frequency     | 0.00~120.00 Hz                                                                                                    | 0.00    |          |
|    | 05-15          | PLC Mode                                  | <ul> <li>00: Disable PLC Operation</li> <li>01: Execute one program cycle</li> <li>02: Continuously execute program cycles</li> <li>03: Execute one program cycle step by step</li> <li>04: Continuously execute program cycles step by step</li> </ul> | 00      |          |
|    | 05-16          | PLC Forward/ Reverse<br>Motion            | 00 to 32767 (00: FWD 01: REV)                                                                                                    | 00      |          |
|    | 05-17          | Time Duration Step 1                      | 0.0 to 65500 sec                                                                                                    | 0.0     |          |
|    | 05-18          | Time Duration Step 2                      | 0.0 to 65500 sec                                                                                                    | 0.0     |          |
|    | 05-19          | Time Duration Step 3                      | 0.0 to 65500 sec                                                                                                    | 0.0     |          |
|    | 05-20          | Time Duration Step 4                      | 0.0 to 65500 sec                                                                                                    | 0.0     |          |
|    | 05-21          | Time Duration Step 5                      | 0.0 to 65500 sec                                                                                                    | 0.0     |          |
|    | 05-22          | Time Duration Step 6                      | 0.0 to 65500 sec                                                                                                    | 0.0     |          |
|    | 05-23          | Time Duration Step 7                      | 0.0 to 65500 sec<br>0.0 to 65500 Sec                                                                                                    | 0.0     |          |
|    | 05-24<br>05-25 | Time Duration Step 8 Time Duration Step 9 | 0.0 to 65500 Sec                                                                                                    | 0.0     |          |
|    | 05-26          | Time Duration Step 9                      | 0.0 to 65500 Sec                                                                                                    | 0.0     |          |
|    |                | -                                         |                                                                                                    | 0.0     |          |
|    | 05-27          | Time Duration Step 11                     | 0.0 to 65500 Sec                                                                                                    |         |          |
|    | 05-28          | Time Duration Step 12                     | 0.0 to 65500 Sec                                                                                                    | 0.0     |          |

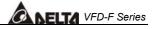

| Parameters | Functions             | Settings                 | Factory<br>Setting | Customer |
|------------|-----------------------|--------------------------|--------------------|----------|
| 05-29      | Time Duration Step 13 | 0.0 to 65500 Sec         | 0.0                |          |
| 05-30      | Time Duration Step 14 | 0.0 to 65500 Sec         | 0.0                |          |
| 05-31      | Time Duration Step 15 | 0.0 to 65500 Sec         | 0.0                |          |
| 05-32      | Time Unit Settings    | 00: 1 Sec<br>01: 0.1 Sec | 00                 |          |

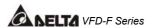

**Group 6 Protection Function Parameters (Twice the value for 460V class)** 

| Parameters | Functions                             | Settings                                                                                                    | Factory<br>Setting | Customer |
|------------|---------------------------------------|----------------------------------------------------------------------------------------------------|--------------------|----------|
| 06-00      | Over-voltage Stall Prevention         | 660.0V~820.0VDC                                                                                                    | 780.0              |          |
|            |                                       | 00: Disable                                                                                                    |                    |          |
| 06-01      | Over-current Stall Prevention         | 20~150%                                                                                                    | 120                |          |
|            | during Acceleration                   | 00: Disable                                                                                                    |                    |          |
| 06-02      | Over-current Stall Prevention         | 20~150%                                                                                                    | 120                |          |
|            | during operation                      | 00: Disable                                                                                                    |                    |          |
| 06-03      | Over-torque Detection Selection       | <ul> <li>00: Over-torque detection disabled.</li> <li>01: Over-torque detection enabled during constant speed operation (OL2), and operation continues.</li> <li>02: Over-torque detection enabled during constant speed operation (OL2), and operation halted.</li> <li>03: Over-torque detection enabled during operation (OL2), and operation continues.</li> <li>04: Over-torque detection enabled during operation (OL2), and operation (OL2), and operation halted.</li> </ul> | 00                 |          |
| 06-04      | Over-torque Detection Level           | 30~150%                                                                                                    | 110                |          |
| 06-05      | Over-torque Detection Time            | 0.1~60.0 Sec                                                                                                    | 0.1                |          |
| 06-06      | Electronic Thermal Relay<br>Selection | <ul><li>00: Operate disabled.</li><li>01: Operate with a standard motor.</li><li>02: Operate with a special motor.</li></ul>                                                                                                    | 02                 |          |
| 06-07      | Electronic Thermal Characteristic     | 30~600 Sec                                                                                                    | 60                 |          |
| 06-08      | Low Current Detection Level           | 00~100% (00 disabled)                                                                                                    | 00                 |          |
| 06-09      | Low Current Detection Time            | 0.1~ 3600.0 Sec                                                                                                    | 10.0               |          |
| 06-10      | Low Current Detection Treatment       | 00: Warn and Ramp to stop<br>01: Warn and Coast to stop<br>02: Warn and keep operating                                                                                                    | 01                 |          |
| 06-11      | Present Fault Record                  | 00: No Fault                                                                                                    | 00                 |          |
| 06-12      | Second Most Recent Fault Record       | 01: Oc (over-current)<br>02: Ov (over-voltage)                                                                                                    | 00                 |          |
| 06-13      | Third Most Recent Fault Record        | 03: OH (over temperature)                                                                                                    | 00                 |          |

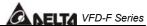

| Parameters Functions Settings Factory Setting 06-14 Fourth Recent Fault Record 04: OL (over load) 05: oL1 (over load 1) 06: EF (external fault) 07: Occ (IGBT module is abnormal) 08: CF3 (driver's internal circuitry abnormal) 09: HPF (hardware protection failure) 10: OcA (over-current during acceleration) 11: Ocd (over-current during deceleration) 12: Ocn (over-current during steady state operation) 13: GFF(Ground Fault) 14: Reserved 15: CF1 (CPU READ failure) 16: CF2 (CPU WRITE failure) 17: Reserved 18: OL2 (over load2) |           |                               |                       | A DELIA | VFD-F Series |
|----------------------------------------------------------------------------------------------------|-----------|-------------------------------|-----------------------|---------|--------------|
| 05: oL1 (over load 1) 06: EF (external fault) 07: occ (IGBT module is abnormal) 08: CF3 (driver's internal circuitry abnormal) 09: HPF (hardware protection failure) 10: OcA (over-current during acceleration) 11: Ocd (over-current during deceleration) 12: Ocn (over-current during steady state operation) 13: GFF(Ground Fault) 14: Reserved 15: CF1 (CPU READ failure) 16: CF2 (CPU WRITE failure) 17: Reserved                                                                                                    | Parameter | s Functions                   | Settings              |         | Customer     |
| 06: EF (external fault) 07: Occ (IGBT module is abnormal) 08: CF3 (driver's internal circuitry abnormal) 09: HPF (hardware protection failure) 10: OcA (over-current during acceleration) 11: Ocd (over-current during deceleration) 12: Ocn (over-current during steady state operation) 13: GFF(Ground Fault) 14: Reserved 15: CF1 (CPU READ failure) 16: CF2 (CPU WRITE failure) 17: Reserved                                                                                                    | 06-14     | Fourth Recent Fault Record    | 04: OL (over load)    | 00      |              |
| 06: EF (external fault) 07: Occ (IGBT module is abnormal) 08: CF3 (driver's internal circuitry abnormal) 09: HPF (hardware protection failure) 10: OcA (over-current during acceleration) 11: Ocd (over-current during deceleration) 12: Ocn (over-current during steady state operation) 13: GFF(Ground Fault) 14: Reserved 15: CF1 (CPU READ failure) 16: CF2 (CPU WRITE failure) 17: Reserved                                                                                                    |           |                               | 05: oL1 (over load 1) |         |              |
| 07: Occ (IGBT module is abnormal) 08: CF3 (driver's internal circuitry abnormal) 09: HPF (hardware protection failure) 10: OcA (over-current during acceleration) 11: Ocd (over-current during deceleration) 12: Ocn (over-current during steady state operation) 13: GFF(Ground Fault) 14: Reserved 15: CF1 (CPU READ failure) 16: CF2 (CPU WRITE failure) 17: Reserved                                                                                                    |           |                               |                       |         |              |
| abnormal)  08: CF3 (driver's internal circuitry abnormal)  09: HPF (hardware protection failure)  10: OcA (over-current during acceleration)  11: Ocd (over-current during deceleration)  12: Ocn (over-current during steady state operation)  13: GFF(Ground Fault)  14: Reserved  15: CF1 (CPU READ failure)  16: CF2 (CPU WRITE failure)  17: Reserved                                                                                                    |           |                               | ,                     |         |              |
| 08: CF3 (driver's internal circuitry abnormal) 09: HPF (hardware protection failure) 10: OcA (over-current during acceleration) 11: Ocd (over-current during deceleration) 12: Ocn (over-current during steady state operation) 13: GFF(Ground Fault) 14: Reserved 15: CF1 (CPU READ failure) 16: CF2 (CPU WRITE failure) 17: Reserved                                                                                                    |           |                               | ,                     |         |              |
| circuitry abnormal)  09: HPF (hardware protection failure)  10: OcA (over-current during acceleration)  11: Ocd (over-current during deceleration)  12: Ocn (over-current during steady state operation)  13: GFF(Ground Fault)  14: Reserved  15: CF1 (CPU READ failure)  16: CF2 (CPU WRITE failure)  17: Reserved                                                                                                    |           |                               | ,                     |         |              |
| 09: HPF (hardware protection failure) 10: OcA (over-current during acceleration) 11: Ocd (over-current during deceleration) 12: Ocn (over-current during steady state operation) 13: GFF(Ground Fault) 14: Reserved 15: CF1 (CPU READ failure) 16: CF2 (CPU WRITE failure) 17: Reserved                                                                                                    |           |                               | ·                     |         |              |
| failure) 10: OcA (over-current during acceleration) 11: Ocd (over-current during deceleration) 12: Ocn (over-current during steady state operation) 13: GFF(Ground Fault) 14: Reserved 15: CF1 (CPU READ failure) 16: CF2 (CPU WRITE failure) 17: Reserved                                                                                                    |           |                               | ,                     |         |              |
| 10: OcA (over-current during acceleration) 11: Ocd (over-current during deceleration) 12: Ocn (over-current during steady state operation) 13: GFF(Ground Fault) 14: Reserved 15: CF1 (CPU READ failure) 16: CF2 (CPU WRITE failure) 17: Reserved                                                                                                    |           |                               |                       |         |              |
| acceleration) 11: Ocd (over-current during deceleration) 12: Ocn (over-current during steady state operation) 13: GFF(Ground Fault) 14: Reserved 15: CF1 (CPU READ failure) 16: CF2 (CPU WRITE failure) 17: Reserved                                                                                                    |           |                               |                       |         |              |
| 11: Ocd (over-current during deceleration) 12: Ocn (over-current during steady state operation) 13: GFF(Ground Fault) 14: Reserved 15: CF1 (CPU READ failure) 16: CF2 (CPU WRITE failure) 17: Reserved                                                                                                    |           |                               |                       |         |              |
| deceleration) 12: Ocn (over-current during steady state operation) 13: GFF(Ground Fault) 14: Reserved 15: CF1 (CPU READ failure) 16: CF2 (CPU WRITE failure) 17: Reserved                                                                                                    |           |                               | ,                     |         |              |
| 12: Ocn (over-current during steady state operation) 13: GFF(Ground Fault) 14: Reserved 15: CF1 (CPU READ failure) 16: CF2 (CPU WRITE failure) 17: Reserved                                                                                                    |           |                               | `                     |         |              |
| steady state operation) 13: GFF(Ground Fault) 14: Reserved 15: CF1 (CPU READ failure) 16: CF2 (CPU WRITE failure) 17: Reserved                                                                                                    |           |                               | ,                     |         |              |
| 13: GFF(Ground Fault) 14: Reserved 15: CF1 (CPU READ failure) 16: CF2 (CPU WRITE failure) 17: Reserved                                                                                                    |           |                               | ` `                   |         |              |
| 14: Reserved<br>15: CF1 (CPU READ failure)<br>16: CF2 (CPU WRITE failure)<br>17: Reserved                                                                                                    |           |                               | , , ,                 |         |              |
| 15: CF1 (CPU READ failure)<br>16: CF2 (CPU WRITE failure)<br>17: Reserved                                                                                                    |           |                               |                       |         |              |
| 16: CF2 (CPU WRITE failure)<br>17: Reserved                                                                                                    |           |                               |                       |         |              |
| 17: Reserved                                                                                                    |           |                               | ` ` '                 |         |              |
|                                                                                                    |           |                               | ·                     |         |              |
| 10. 022 (0.01.10002)                                                                                                    |           |                               |                       |         |              |
| 19: Reserved                                                                                                    |           |                               | ,                     |         |              |
| 20: Code (software/password                                                                                                    |           |                               |                       |         |              |
| protection)                                                                                                    |           |                               |                       |         |              |
| 21: EF1 (Emergency stop)                                                                                                    |           |                               | ,                     |         |              |
| 22: PHL (phase-loss)                                                                                                    |           |                               | `                     |         |              |
| 23: Lc (Low Current)                                                                                                    |           |                               | , ,                   |         |              |
| 24: FbL(Feedback Loss)                                                                                                    |           |                               | ·                     |         |              |
| 06-15 Parameter Reset 00~65535 00                                                                                                    | 06-15     | Parameter Reset               | ,                     | 00      |              |
| 09: Reset parameters (50Hz,                                                                                                    |           |                               |                       |         |              |
| 220/380)                                                                                                    |           |                               |                       |         |              |
| 10: Reset parameters (60Hz,                                                                                                    |           |                               | ,                     |         |              |
| 220/440)                                                                                                    |           |                               |                       |         |              |
| 06-16 Parameter Protection Password 00~65535 00                                                                                                    | 06-16     | Parameter Protection Password | ,                     | 00      |              |
| Input                                                                                                    |           |                               |                       |         |              |
| 06-17 Parameter Protection Password 00~65535 00                                                                                                    | 06-17     | •                             | 00~65535              | 00      |              |
| Setting 00: No password protection                                                                                                    |           |                               |                       | -       |              |

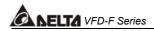

**Group 7 AC Drive and Motor Parameters** 

|   | Parameters | Functions                                       | Settings              | Factory<br>Setting | Customer |
|---|------------|-------------------------------------------------|-----------------------|--------------------|----------|
|   | 07-00      | Identity Code of AC Drive                       | Display by model type | ##                 |          |
|   | 07-01      | Rated Current of AC Drive                       | Display by model type | ##                 |          |
| N | 07-02      | Full-load Current of Motor                      | 30~120%               | 100%               |          |
| N | 07-03      | No-load Current of Motor                        | 1~99%                 | 30%                |          |
| N | 07-04      | Auto Slip Compensation Gain                     | 0.0~3.0               | 0.0                |          |
|   | 07-05      | Rated Slip Frequency of Motor                   | 0.00~20.00Hz          | 0.00               |          |
| N | 07-06      | Auto Torque Compensation Gain                   | 0.0~10.0              | 0.0                |          |
| × |            | Torque Compensation Gain by Manually            | 0.0~10.0              | 0.0                |          |
|   |            | Calculate Total Running Time of the Motor (Min) | 00 to 1439 Min        | 00                 |          |
|   |            | Calculate Total Running Time of the Motor (Day) | 00 to 65535 Day       | 00                 |          |

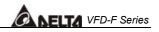

**Group 8 Special Parameters (Twice the value for 460V class)** 

| Parameters | Functions                                                                        | Settings                                                                                               | Factory<br>Setting | Customer |
|------------|----------------------------------------------------------------------------------|----------------------------------------------------------------------------------------------------|--------------------|----------|
| 08-00      | DC Braking Current Level                                                         | 00~100%                                                                                                | 00                 |          |
| 08-01      | DC Braking Time during Start-up                                                  | 0.0~60.0 Sec                                                                                           | 0.0                |          |
| 08-02      | DC Braking Time during Stopping                                                  | 0.00~60.00 Hz                                                                                          | 0.0                |          |
| 08-03      | Start-point for DC Braking                                                       | 0.00~120.00 Hz                                                                                         | 0.00               |          |
| 08-04      | Momentary Power Loss Operation Selection                                         | 00: Disable 01: Trace from top downward 02: Trace from bottom upward                                   | 00                 |          |
| 08-05      | Maximum Allowable Power<br>Loss Time                                             | 0.1~5.0 Sec                                                                                            | 2.0                |          |
| 08-06      | Speed Search Time                                                                | 0.1~5.0 Sec                                                                                            | 0.5                |          |
| 08-07      | Maximum Speed Search<br>Current                                                  | 30~150%                                                                                                | 110                |          |
| 08-08      | BB speed search method                                                           | 00: Trace from top downward<br>01: Trace from bottom<br>upward                                         | 00                 |          |
| 08-09      | Auto Restart Times after Fault                                                   | 00~10                                                                                                  | 00                 |          |
| 08-10      | Auto Restart Time after Fault                                                    | 00 to 60000 sec                                                                                        | 600                |          |
| 08-11      | Operation Frequency Inhibition 1 UP                                              | 0.00~120.00 Hz                                                                                         | 0.00               |          |
| 08-12      | Operation Frequency Inhibition 1 DOWN                                            | 0.00~120.00 Hz                                                                                         | 0.00               |          |
| 08-13      | Operation Frequency Inhibition 2 UP                                              | 0.00~120.00 Hz                                                                                         | 0.00               |          |
| 08-14      | Operation Frequency Inhibition 2 DOWN                                            | 0.00~120.00 Hz                                                                                         | 0.00               |          |
| 08-15      | Operation Frequency Inhibition 3 UP                                              | 0.00~120.00 Hz                                                                                         | 0.00               |          |
| 08-16      | Operation Frequency Inhibition 3 DOWN                                            | 0.00~120.00 Hz                                                                                         | 0.00               |          |
| 08-17      | Automatic Energy-saving                                                          | 00: Energy-saving operation disabled 01: Energy-saving operation enabled                               | 00                 |          |
| 08-18      | Automatic Voltage Regulation (AVR)                                               | 00: AVR function enabled<br>01: AVR function disabled<br>02: AVR function disabled for<br>deceleration | 00                 |          |
| 08-19      | Software Setting of the Braking Level (the action level of the braking resistor) | 740V~820VDC<br>00:Disable                                                                              | 760                |          |
| 08-20      | Vibration Compensation Factor                                                    | 00~1000                                                                                                | 00                 |          |

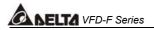

**Group 9 Communication Parameters** 

|          | Parameters | Functions                                   | Settings                                                                                                    | Factory<br>Setting | Customer |
|----------|------------|---------------------------------------------|----------------------------------------------------------------------------------------------------|--------------------|----------|
| ×        |            | Communication Address                       | 01-254<br>00:Disable                                                                                                    | 01                 |          |
| <b>*</b> | 09-01      | Transmission Speed (Baud Rate)              | 00: Baud rate 4800<br>01: Baud rate 9600<br>02: Baud rate 19200<br>03: Baud rate 38400                                                                                                    | 01                 |          |
| *        | 09-02      | Transmission Fault Treatment                | <ul><li>00: Warn and keep operating</li><li>01: Warn and RAMP to stop</li><li>02: Warn and COAST to stop</li><li>03: No warning and no display</li></ul>                                                                                                    | 03                 |          |
|          | 09-03      | Over Time Detection during<br>Transmission  | 00: Disable<br>01: Enable                                                                                                    | 00                 |          |
|          | 09-04      | Communication Format                        | 00: 7-bit for ASCII<br>01: 8-bit for ASCII<br>02: 8-bit for RTU                                                                                                    | 00                 |          |
|          | 09-05      | Even/Odd Parity and Stopping Parity Setting | 00: None parity + 2 stop bit 01: Even parity + 2 stop bit 02: Odd parity + 2 stop bit 03: None parity + 1 stop bit 04: Even parity + 1 stop bit 05: Odd parity + 1 stop bit                                                                                                    | 00                 |          |
|          | 09-06      | Communication Operation Command 1           | Bit0~1: 00: Disable 01: Stop 10: Start-up 11: JOG start-up Bit2~3: Reserved Bit4~5: 00: No function 01: FWD command 10: REV command 11: Change direction command Bit6~7: 00: 1 <sup>st</sup> step accel/decel speed 01: 2 <sup>nd</sup> step accel/decel speed 10: 3 <sup>rd</sup> step accel/decel speed 11: 4 <sup>th</sup> step accel/decel speed | 00                 |          |

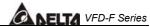

|   |            |                         |                                   | الالمامال الك      | VID-I Selles |  |  |
|---|------------|-------------------------|-----------------------------------|--------------------|--------------|--|--|
|   | Parameters | Functions               | Settings                          | Factory<br>Setting | Customer     |  |  |
| N | 09-06      | Communication Operation | Bit8~11:                          | 00                 |              |  |  |
|   |            | Command 1               | 0000: Master speed                |                    |              |  |  |
|   |            |                         | 0001: 1 <sup>st</sup> step speed  |                    |              |  |  |
|   |            |                         | 0010: 2 <sup>nd</sup> step speed  |                    |              |  |  |
|   |            |                         | 0011: 3 <sup>rd</sup> step speed  |                    |              |  |  |
|   |            |                         | 0100: 4 <sup>th</sup> step speed  |                    |              |  |  |
|   |            |                         | 0101: 5 <sup>th</sup> step speed  |                    |              |  |  |
|   |            |                         | 0110: 6 <sup>th</sup> step speed  |                    |              |  |  |
|   |            |                         | 0111: 7 <sup>th</sup> step speed  |                    |              |  |  |
|   |            |                         | 1000: 8 <sup>th</sup> step speed  |                    |              |  |  |
|   |            |                         | 1001: 9 <sup>th</sup> step speed  |                    |              |  |  |
|   |            |                         | 1010: 10 <sup>th</sup> step speed |                    |              |  |  |
|   |            |                         | 1011: 11 <sup>th</sup> step speed |                    |              |  |  |
|   |            |                         | 1100: 12 <sup>th</sup> step speed |                    |              |  |  |
|   |            |                         | 1101: 13 <sup>th</sup> step speed |                    |              |  |  |
|   |            |                         | 1110: 14 <sup>th</sup> step speed |                    |              |  |  |
|   |            |                         | 1111: 15 <sup>th</sup> step speed |                    |              |  |  |
|   |            |                         | Bit12: Select Bit6~11 function    |                    |              |  |  |
|   |            |                         | Bit13~15 Reserved                 |                    |              |  |  |
| _ | 09-07      | Communication Frequency | 0~120.00Hz                        | 60.00              |              |  |  |
| ~ | 09-07      | Setting                 | 0~120.00H2                        | 80.00              |              |  |  |
|   |            |                         |                                   |                    |              |  |  |
| N | 09-08      | Communication Operation | Bit0: 1: EF ON                    | 00                 |              |  |  |
|   |            | Command 2               | Bit1: 1: Reset                    |                    |              |  |  |
|   |            |                         | Bit2: 0: BB OFF, 1: BB ON         |                    |              |  |  |
|   |            |                         | Bit3~15: Reserved                 |                    |              |  |  |

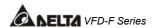

**Group 10 PID Controls** 

| <u> </u> | oup io i ib                  | Controls                         |                               |                    |          |
|----------|------------------------------|----------------------------------|-------------------------------|--------------------|----------|
|          | Parameters                   | Functions                        | Settings                      | Factory<br>Setting | Customer |
|          | 10-00 Input Terminal for PID |                                  | 00: No function               | 00                 |          |
|          |                              | Feedback                         | 01: Input via AVI             |                    |          |
|          |                              |                                  | 02: Input via ACI1            |                    |          |
|          |                              |                                  | 03: Input via ACI2            |                    |          |
|          |                              |                                  | 04: Input via External        |                    |          |
|          |                              |                                  | Reference                     |                    |          |
|          | 10-01                        | PID Control Detection Signal     | 0.0-6550.0                    | 1000.0             |          |
|          |                              | Reference                        |                               |                    |          |
|          | 10-02                        | PID Feedback Control Method      | 00: Negative feedback control | 00                 |          |
|          |                              |                                  | 01: Positive feedback control |                    |          |
|          | 10-03                        | Proportional Gain (P)            | 0.0~10.0                      | 1.0                |          |
|          | 10-04                        | Integral Time (I)                | 0.00~100.00 Sec               | 1.00               |          |
|          | 10-05                        | Differential Time (D)            | 0.00~1.00 Sec                 | 0.00               |          |
|          | 10-06                        | Upper Bound for Integral Control | 00~200%                       | 100                |          |
|          | 10-07                        | Primary Low Pass Filter Time     | 0.0~2.5 Sec                   | 0.0                |          |
|          | 10-08                        | PID Feedback Signal Range        | 0.01 to 10-01                 | 600.0              |          |
|          | 10-09                        | PID Feedback Signal Fault        | 0. 0~3600.0 Sec               | 0.0                |          |
|          |                              | Treatment Time                   | 0.0: Disable                  |                    |          |
| N        | 10-10                        | PID Feedback Signal Fault        | 00: Warn and RAMP stop        | 01                 |          |
|          |                              | Treatment                        | 01: Warn and COAST stop       |                    |          |
|          |                              |                                  | 02: Warn and keep operating   |                    |          |
| ×        | 10-11                        | PID Minimum Output               | 0: By PID controller          | 01                 |          |
|          |                              | Frequency                        | 1: By AC drive                |                    |          |

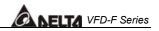

**Group 11 Fan and Pump Control Parameters** 

| Parameters | Functions                                             | Settings                                                                                                    | Factory<br>Setting | Customer |  |
|------------|-------------------------------------------------------|----------------------------------------------------------------------------------------------------|--------------------|----------|--|
| 11-00      | V/F Curve Selection                                   | 00: Determined by group 01 01: 1.5 power curve 02: 1.7 power curve 03: 2 power curve 04: 3 power curve                                     | 00                 |          |  |
| 11-01      | Circulative Control                                   | 00: No function 01: Time circulation (by time) 02: Fix amount circulation (by PID) 03: Fix amount control (an AC drive runs with 4 motors) | 00                 |          |  |
| 11-02      | Multiple Motors Control                               | 01~04                                                                                                    | 01                 |          |  |
| 11-03      | Time Circulation Time Setting                         | 00~65500 Min                                                                                                    | 00                 |          |  |
| 11-04      | Motor Switch Delay Time                               | 0.0~3600.0 sec                                                                                                    | 1.0                |          |  |
| 11-05      | Motor Switch Delay Time during Fix Amount Circulation | 0.0~3600.0 sec                                                                                                    | 10.0               |          |  |
| 11-06      | Motor Switch Frequency during Fix Amount Circulation  | 0.00 to 120.00 Hz                                                                                                    | 60.00              |          |  |
| 11-07      | Enter Sleep Process Time                              | 0.0~3600.0sec<br>0.0: Sleep function disable                                                                                               | 0.0                |          |  |
| 11-08      | Sleep Frequency of Sleep<br>Process                   | 0.00 to 11-09 (Wake up<br>Frequency)                                                                                                    | 0.0                |          |  |
| 11-09      | Wake Up Frequency of Sleep<br>Process                 | 0.00 to 120.0Hz                                                                                                    | 0.0                |          |  |
| 11-10      | Treatment of Fix Amount Circulation Malfunction       | 00: Turn off all motors<br>01: Turn off AC drive                                                                                           | 00                 |          |  |
| 11-11      | Stop Frequency of Auxiliary<br>Motor                  | 0.00~120.00Hz                                                                                                    | 0.00               |          |  |

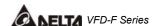

# **Specifications**

| Voltage Class                     |                              |          |                                                                                                    | 460V Class                                                                                                    |                                                                                                    |        |       |        |        |        |         |                |             |        |         |        |       |       |      |       |      |
|-----------------------------------|------------------------------|----------|----------------------------------------------------------------------------------------------------|----------------------------------------------------------------------------------------------------|----------------------------------------------------------------------------------------------------|--------|-------|--------|--------|--------|---------|----------------|-------------|--------|---------|--------|-------|-------|------|-------|------|
| Model Number VFD- F43X            |                              |          |                                                                                                    | 007                                                                                                    | 015                                                                                                    | 022    | 037   | 055    | 075    | 110    | 150     | 185            | 220         | 300    | 370     | 450    | 550   | 750   | 900  | 1100  | 1320 |
| Max. Applicable Motor Output (kW) |                              |          |                                                                                                    | 0.75                                                                                                    | 1.5                                                                                                    | 2.2    | 3.7   | 5.5    | 7.5    | 11     | 15      | 18.5           | 22          | 30     | 37      | 45     | 55    | 75    | 90   | 110   | 132  |
|                                   | . Applicable N               |          | • • •                                                                                                    | 1.0                                                                                                    | 2.0                                                                                                    | 3.0    | 5.0   | 7.5    | 10     | 15     | 20      | 25             | 30          | 40     | 50      | 60     | 75    | 100   | 125  | 150   | 175  |
|                                   | Rated Outpu                  |          |                                                                                                    | 2.3                                                                                                    | 3.2                                                                                                    | 4.2    | 6.5   | 10     | 14     | 18     | 25      | 29             | 34          | 46     | 56      | 69     | 84    | 114   | 137  | 168   | 198  |
| ating                             | Rated Outpu                  | t Curre  | nt (A)                                                                                                    | 2.7                                                                                                    | 4.2                                                                                                    | 5.5    | 8.5   | 13     | 18     | 24     | 32      | 38             | 45          | 60     | 73      | 91     | 110   | 150   | 180  | 220   | 260  |
| Lt R                              | Maximum Ou                   |          | , ,                                                                                                    |                                                                                                    | Proportional to Input Voltage                                                                                                    |        |       |        |        |        |         |                |             |        |         |        |       |       |      |       |      |
| Output Rating                     | Rated Frequ                  | ency (F  | łz)                                                                                                    | 0.10-120.00Hz                                                                                                    |                                                                                                    |        |       |        |        |        |         |                |             |        |         |        |       |       |      |       |      |
| 0                                 | Carrier Frequency (kHz)      |          |                                                                                                    |                                                                                                    |                                                                                                    | 4-     | 10    |        |        |        | 3-      | -9             |             |        |         | 2-6    |       |       |      | *1-3  |      |
| t<br>Jg                           | Rated Input                  | Current  | : (A)                                                                                                    | 3.2                                                                                                    | 4.3                                                                                                    | 5.9    | 11.2  | 14     | 19     | 25     | 32      | 39             | 49          | 60     | 73      | 91     | 120   | 160   | 160  | 200   | 240  |
| Input<br>Rating                   | Rated Voltag                 |          |                                                                                                    |                                                                                                    |                                                                                                    |        |       |        |        |        | 3-pha   |                | 342-        |        | /       |        |       |       |      |       |      |
| _ [                               | Frequency in                 |          | е                                                                                                    |                                                                                                    |                                                                                                    |        |       |        |        |        |         | 47 – 6         |             |        |         |        |       |       |      |       |      |
| ics                               | Control Syste                |          |                                                                                                    |                                                                                                    |                                                                                                    | SPWI   | Л (Si | nuso   | dal P  | ulse   | Widtl   | h Mo           |             | on, c  | arrie   | r freq | uenc  | y 2-1 | 0kH  | z)    |      |
| erist                             | Output Frequ                 | iency F  | Resolution                                                                                                    |                                                                                                    |                                                                                                    |        |       |        |        |        |         | 0.0            |             |        |         |        |       |       |      | =00/  |      |
| Control Characteristics           | Torque Char                  | acterist | ics                                                                                                    | Ir                                                                                                    | nclud                                                                                                    | ing th | ne au | ito-to | rque,  | auto   | -slip   | comp<br>1.0    | ensa<br>)Hz | ition; | start   | ing to | orque | can   | be 1 | 50%   | at   |
| Cha                               | Overload En                  | durance  | е                                                                                                    |                                                                                                    |                                                                                                    |        |       |        | 12     | 0% c   | of rate | ed cu          | rrent       | for 1  | minu    | ıte    |       |       |      |       |      |
| rol                               | Accel/Decel                  | Time     |                                                                                                    | 1-36000/0.1-3600.0/0.01-360.00 seconds (3 Independent settings for Accel/Decel Time)                                                                                 |                                                                                                    |        |       |        |        |        |         |                |             |        |         |        |       |       |      |       |      |
| ont                               | V/F Pattern                  |          |                                                                                                    |                                                                                                    |                                                                                                    |        |       |        |        |        |         | able           |             |        |         |        |       |       |      |       |      |
| 0                                 | Stall Prevent                | ion Lev  | rel                                                                                                    | 20 to 150%, Setting of Rated Current  Setting by                                                                                                    |                                                                                                    |        |       |        |        |        |         |                |             |        |         |        |       |       |      |       |      |
|                                   |                              | K        | eypad                                                                                                    |                                                                                                    |                                                                                                    |        |       |        |        | (      | Settin  | ig by          |             |        | )       |        |       |       |      |       |      |
| Characteristics                   | Frequency<br>Setting         | Exteri   | nal Signal                                                                                                    | 1 set of AVI analog voltage DC0-+10V/0-+5V, 2 sets of ACI analog current 0/4-20mA 15 Multi-Function Inputs, RS-485 interface (MODBUS), External terminals UP/DOW Key |                                                                                                    |        |       |        |        |        |         |                |             |        |         |        |       |       |      |       |      |
| acte                              | Operation                    | K        | eypad                                                                                                    | Set by RUN, STOP and JOG                                                                                                    |                                                                                                    |        |       |        |        |        |         |                |             |        |         |        |       |       |      |       |      |
| Char                              | Setting<br>Signal            | Exteri   | Operation by FWD, REV, JOG and communication operation                                                                                                    |                                                                                                    |                                                                                                    |        |       |        |        |        |         |                |             |        |         |        |       |       |      |       |      |
| Operating                         | Multi-Functior               | Signal   | Multi-step selection 0 to 15, Jog, accel/decel inhibit, first to forth accel/decel switches, counter, external Base Block (NC, NO), JOG, auxiliary motor start/maintenance |                                                                                                    |                                                                                                    |        |       |        |        |        |         |                |             |        |         |        |       |       |      |       |      |
| Ope                               | Multi-Functior<br>Indication | n Outpu  | ıt                                                                                                    | AC Drive Operating, Frequency Attained, Desired Frequency Attained, Zero speed, Base Block, Fault Indication, Local/Remote indication, and Auxiliary Motor Output    |                                                                                                    |        |       |        |        |        |         |                |             |        |         |        |       |       |      |       |      |
|                                   | Analog Outp                  | ut Sign  | al                                                                                                    |                                                                                                    |                                                                                                    |        |       | 2 s    | ets of | Anal   | log fr  | eque           | ncy/c       | urrer  | nt sigi | nal o  | utput |       |      |       |      |
|                                   | Other Functions              |          |                                                                                                    |                                                                                                    | 2 sets of Analog frequency/current signal output  AVR, 2 kinds of S-Curve, Over-Voltage, Over-Current Stall Prevention, Fault Records, Reverse inhibition, DC Braking, Momentary Power Loss restart, Auto torque and slip compensation, PID Control, Parameter Lock/Reset, Frequency Limits, Adjustable Carrier Frequency, 4 sets of Fan & Pump Control, |        |       |        |        |        |         |                |             |        |         |        |       |       |      |       |      |
|                                   | Prote                        | ection   |                                                                                                    | ,                                                                                                    | Self-t                                                                                                    |        |       |        |        |        |         | urrent<br>ther |             |        |         |        |       |       |      | eatin | g,   |
|                                   | Cooling                      | Method   | ls                                                                                                    |                                                                                                    |                                                                                                    |        |       |        |        |        | Forc    | ed Fa          | an-co       | oled   |         |        |       |       |      |       |      |
|                                   | Installation L               | ocation  | າ                                                                                                    | Altitu                                                                                                    | ide 1                                                                                                    | ,000   | m or  | lowe   | r, ke  | ep fro | m co    | rrosiv         | ve ga       | sses   | , liqu  | id an  | d dus | st    |      |       |      |
| <u>ه</u> «                        | Pollution De                 | gree     |                                                                                                    | 2                                                                                                    |                                                                                                    |        |       |        |        |        |         |                |             |        |         |        |       |       |      |       |      |
| ions                              | Ambient Ten                  | nperatu  | ire                                                                                                    | -10°(                                                                                                    | C to 4                                                                                                    | 10°C   | Non-  | Con    | densi  | ng ar  | nd no   | t froz         | en          |        |         |        |       |       |      |       |      |
| Enviromental<br>Conditions        | Storage/ Tra<br>Temperature  |          | ation                                                                                                    | -20°(                                                                                                    | C to 6                                                                                                    | 50°C   |       |        |        |        |         |                |             |        |         |        |       |       |      |       |      |
| Ę,                                | Ambient Hur                  |          |                                                                                                    | Belo                                                                                                    | w 90                                                                                                    | % RH   | l (no | n-cor  | ndens  | sing)  |         |                |             |        |         |        |       |       |      |       |      |
|                                   |                              |          |                                                                                                    |                                                                                                    | 9.80665m/s² (1G) less than 20Hz, 5.88m/s² (0.6G) at 20 to 50Hz                                                                                                    |        |       |        |        |        |         |                |             |        |         |        |       |       |      |       |      |

<sup>\*:</sup> under development

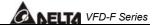

#### **ACCESSORIES**

### **B.1 All Braking Resistors & Braking Units Use in AC Drives**

Note: Please only use DELTA resistors and recommended values. Other resistors and values will void Delta's warranty. Please contact your nearest Delta representative for use of special resistors. For instance, in 460 V series, 100 HP, AC drive has 2 braking units with total of 16 braking resistors, so each braking unit uses 8 braking resistors. There should be at least 10 cm away from AC drive to avoid possible noise. Refer to the "Braking Unit Module User Manual" for further detail.

| Voltage | Applicable<br>Motor |      | ★Full<br>Load  | Specification of | Braking<br>Model V | Unit | Braking Re     | Braking Torque |     |
|---------|---------------------|------|----------------|------------------|--------------------|------|----------------|----------------|-----|
| Voll    | HP                  | kW   | Torque<br>KG-M | Resistors        | No. of Uni         |      | Model No. of U | 10%ED%         |     |
|         | 1                   | 0.75 | 0.427          | 80W 750Ω         |                    |      | BR080W750      | 1              | 125 |
|         | 2                   | 1.5  | 0.849          | 300W 400Ω        |                    |      | BR300W400      | 1              | 125 |
|         | 3                   | 2.2  | 1.262          | 300W 250Ω        |                    |      | BR300W250      | 1              | 125 |
|         | 5                   | 3.7  | 2.080          | 400W 150Ω        |                    |      | BR400W150      | 1              | 125 |
|         | 7.5                 | 5.5  | 3.111          | 500W 100Ω        |                    |      | BR500W100      | 1              | 125 |
|         | 10                  | 7.5  | 4.148          | 1000W 75Ω        |                    |      | BR1K0W075      | 1              | 125 |
|         | 15                  | 11   | 6.186          | 1000W 50Ω        | 4030               | 1    | BR1K0W050      | 1              | 125 |
| တ္      | 20                  | 15   | 8.248          | 1500W 40Ω        | 4030               | 1    | BR1K5W040      | 1              | 125 |
| Series  | 25                  | 18.5 | 10.281         | 4800W 32Ω        | 4030               | 1    | BR1K2W008      | 4              | 125 |
| \S      | 30                  | 22   | 12.338         | 4800W 27.2Ω      | 4030               | 1    | BR1K2W6P8      | 4              | 125 |
| 460V    | 40                  | 30   | 16.497         | 6000W 20Ω        | 4030               | 1    | BR1K5W005      | 4              | 125 |
|         | 50                  | 37   | 20.6           | 9600W 16Ω        | 4045               | 1    | BR1K2W008      | 8              | 125 |
|         | 60                  | 45   | 24.745         | 9600W 13.6Ω      | 4045               | 1    | BR1K2W6P8      | 8              | 125 |
|         | 75                  | 55   | 31.11          | 12000W 10Ω       | 4030               | 2    | BR1K5W005      | 8              | 125 |
|         | 100                 | 75   | 42.7           | 19200W 6.8Ω      | 4045               | 2    | BR1K2W6P8      | 16             | 125 |
|         | 120                 | 90   | 52.5           | 19200W 6.8Ω      | <b>♦</b> 4220      | 1    | BR1K2W6P8      | 16             | 100 |
|         | 150                 | 110  | 61             | 18000W 6.7Ω      | <b>♦</b> 4220      | 1    | BR1K5W005      | 12             | 100 |
|         | 175                 | 132  | 71.5           | 38400W 3.4Ω      | <b>♦</b> 4220      | 1    | BR1K2W6P8      | 32             | 150 |

#### ★: Standard 4-pole motor ◆: under development

#### Note:

- 1. Please select the factory default resistance value (Watt) and the frequency value (ED%)
- 2. If damage resulted in the drive or other equipments due to the fact that the braking resistors and the braking modules in use are not provided by Delta, the warranty will be void.
- 3. Take into consideration the safety of the environment when installing the braking resistors.
- 4. If the minimum resistance value is to be utilized, consult local dealers for the calculation of the Watt figures.
- 5. Please select thermal relay trip contact to prevent resistor over load.

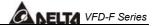

# **DIMENSIONS**

VFD007F43A 0.75 kW (1.0HP) 460V / 3-phase VFD015F43A 1.50 kW (2.0HP) 460V / 3-phase

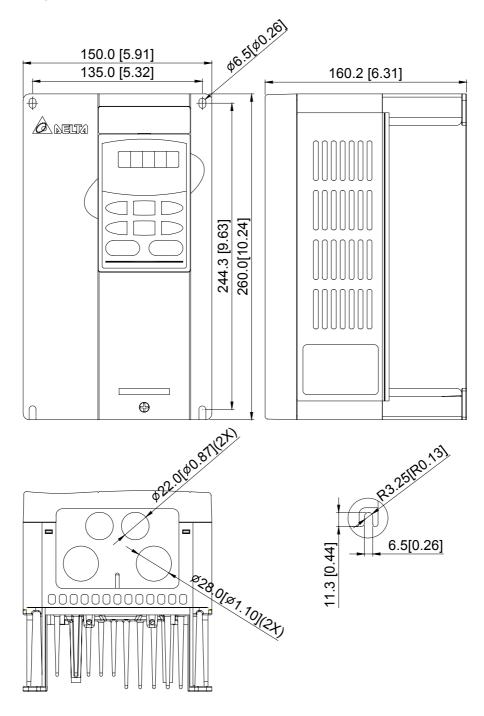

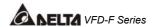

VFD022F43A 2.20 kW (3.0HP) 460V / 3-phase VFD037F43A 3.70 kW (5.0HP) 460V / 3-phase

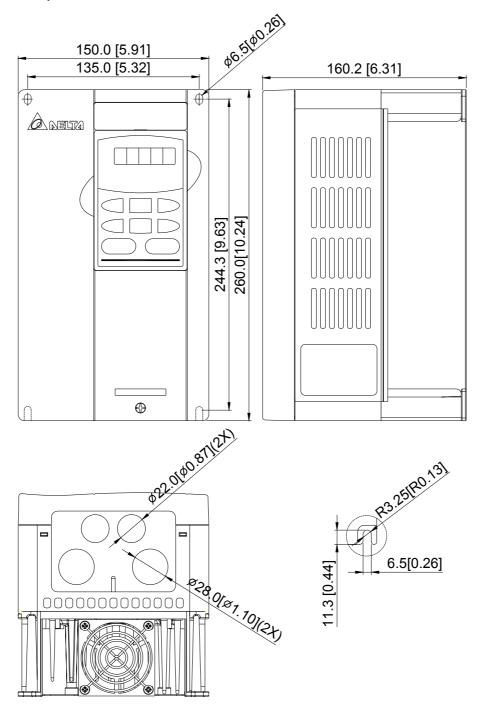

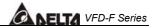

VFD055F43B 5.50 kW (7.50HP) 460V / 3-phase VFD075F43B 7.50 kW (10.0HP) 460V / 3-phase VFD110F43A 11.0 kW (15.0HP) 460V / 3-phase VFD150F43A 15.0 kW (20.0HP) 460V / 3-phase

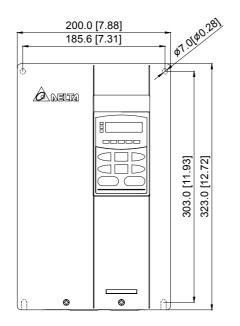

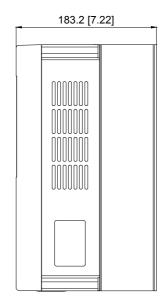

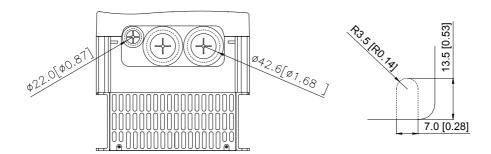

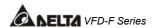

VFD185F43A 18.5 kW (25.0HP) 460V / 3-phase VFD220F43A 22.0 kW (30.0HP) 460V / 3-phase VFD300F43A 30.0 kW (40.0HP) 460V / 3-phase

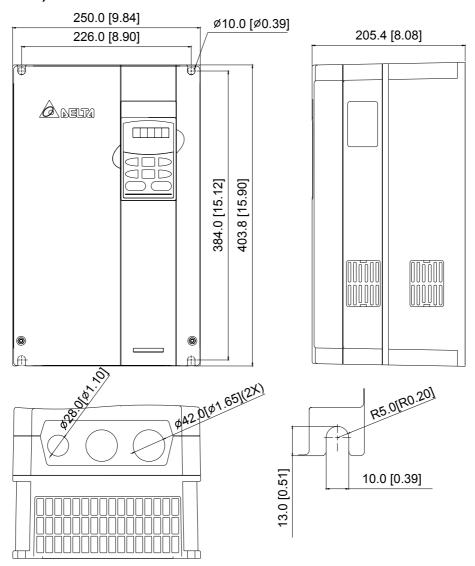

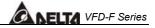

VFD370F43A 37.0 kW (50.0HP) 460V / 3-phase VFD450F43A 45.0 kW (60.0HP) 460V / 3-phase VFD550F43A 55.0 kW (75.0HP) 460V / 3-phase

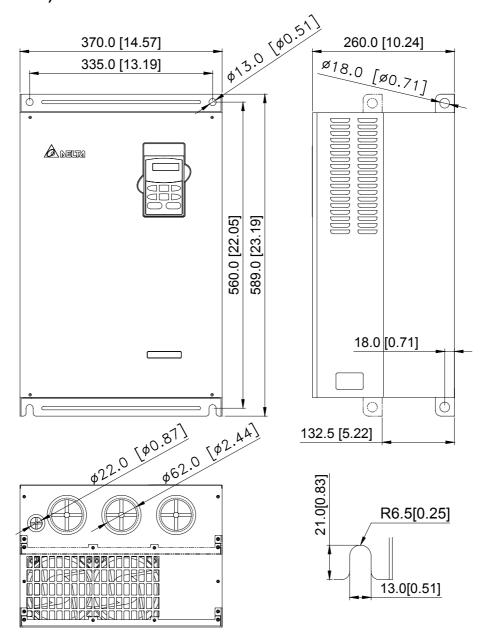

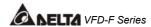

## VFD750F43A 75.0 kW (100.0HP) 460V / 3-phase

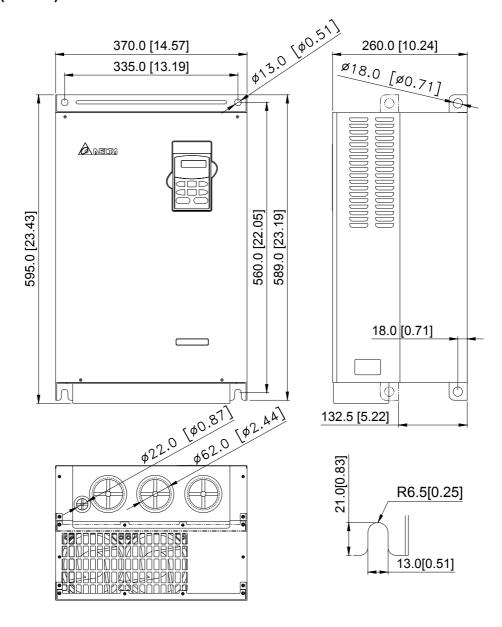